#### **BAB III**

# **ANALISIS DAN PERANCANGAN SISTEM**

Bab ini akan membahas tentang analisis dan perancangan sistem aplikasi bursa kerja STIKES Yayasan Rumah Sakit Dr.Soetomo Surabaya yang dilakukan melalui 3 tahap, seperti yang digambarkan pada Gambar 3.1.

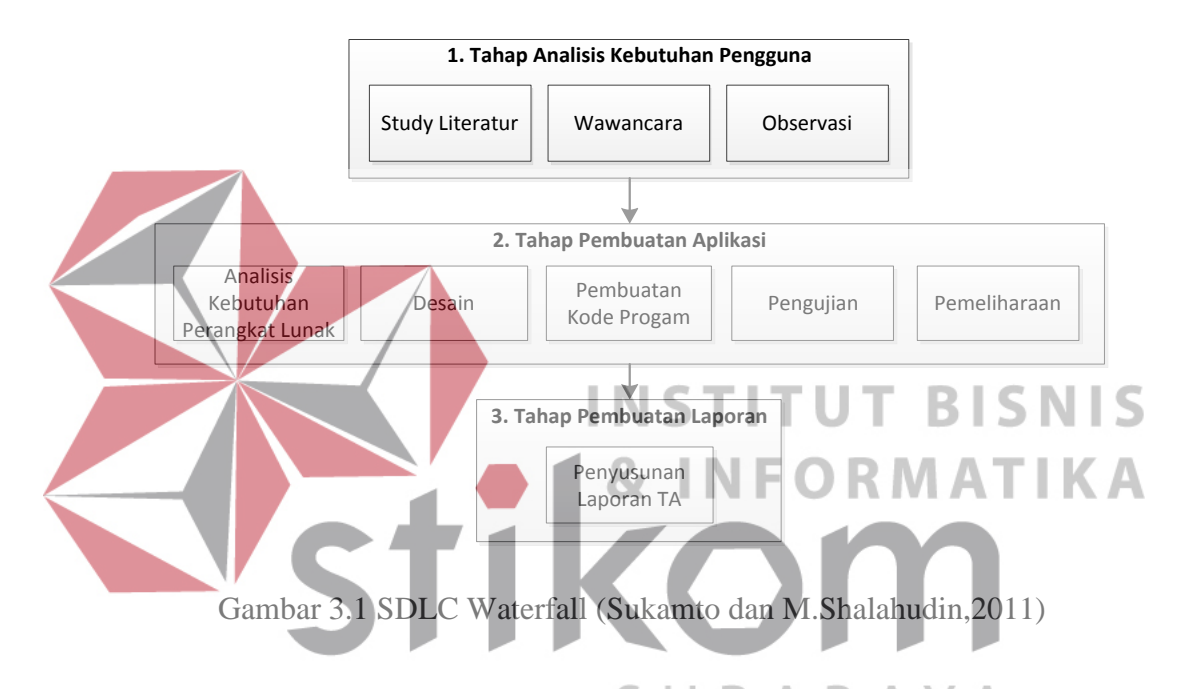

# **3.1 Tahap Analisis Kebutuhan Pengguna**

Tahap ini terdiri dari beberapa aktivitas seperti: studi literatur, wawancara dan observasi. Tahap analisis kebutuhan pengguna berguna untuk mengidentifikasi kondisi bursa kerja saat ini dan impian yang dinginkan. Berikut penjelasan tiap kegiatan.

a. Studi literatur

Studi literatur berfungsi untuk memperoleh pemahaman tentang bursa kerja dan pengerjaan dan pengujian perangkat lunak.

#### b. Wawancara

Observasi

Wawancara bertujuan untuk mengetahui kondisi proses bisnis yang berjalan saat ini dan permasalahan yang sedang dihadapi oleh STIKES Yayasan Dr. Soetomo. Wawancara dilakukan kepada kepala bagian UKSPBK&A untuk mengetahui proses lowongan kerja yang masuk pada bagian UKSPBK&A saat ini. Proses tersebut dimulai dari instansi mengirimkan surat lowongan kerja yang ditujukan kepada Ketua STIKES kemudian surat tersebut didisposisi kepada Wakil Ketua III. Selanjutnya surat tersebut didisposisi kepada UKSPBK&A. Proses disposisi memerlukan waktu kurang lebih tiga hari. Kemudian UKSPBK&A akan menempelkan lowongan tersebut ke papan pengumuman dan mengunggah lowongan tersebut ke web STIKES dalam bentuk file gambar*.*

# **INSTITUT BISNIS**

Proses observasi dilakukan dengan cara mengamati langsung proses bisnis yang berjalan saat ini. Proses bisnis yang diamati adalah proses lowongan kerja yang masuk pada bagian UKSPBK&A saat ini, dokumen lowongan kerja yang dikirim instansi, data lulusan, web STIKES dan papan pengumuman yang biasa digunakan untuk menempelkan lowongan pekerjaan. Dari hasil observasi juga dapat diketahui jumlah *user* yang terlibat dalam bursa kerja ada 3, yaitu UKSPBK&A, alumni, instansi. Penjelasan mengenai kebutuhan pengguna dapat dilihat pada Tabel 3.1.

| No.                              | Pengguna            | <b>Fungsional</b>                                                                                                    |
|----------------------------------|---------------------|----------------------------------------------------------------------------------------------------|
| $\mathbf{1}$                     | <b>UKSPBK&amp;A</b> | 1. Mengelola data master meliputi master provinsi,<br>master kota, master agama, master program studi,<br>master alumni, master pegawai dan master type<br>instansi.<br>2. Memverifikasi instansi yang ingin bergabung.<br>3. Memvalidasi lowongan pekerjaan yang<br>telah<br>dimasukkan instansi.<br>4. Mencetak laporan pelamar(alumni) dalam setiap<br>lowongan.<br>5. Mencetak laporan hasil pelamar yang diterima dalam<br>setiap lowongan.<br>6. Mencetak laporan alumni yang belum bekerja. |
| $\overline{2}$<br>$\overline{3}$ | Alumni<br>Instansi  | 1. Melihat lowongan kerja.<br>Melamar kerja.<br>3. Melihat jadwal tes.<br>Melihat hasil pelamaran kerja.<br>4.<br>Melakukan pendaftaran instansi.<br>1.<br>Memasukkan lowongan kerja. BISNIS<br>Memasukkan jadwal tes.<br>$\overline{3}$ .<br>Melihat alumni. NFORMATIKA<br>5.<br>Melihat pelamar.<br>Memasukkan hasil pelamaran kerja                                                                                                    |

**Tabel 3.1 Kebutuhan Pengguna**

Dari hasil wawancara dan observasi menghasilkan *document flow* dari proses lowongan kerja yang masuk pada UKSPBK&A. *Document Flow*  merupakan bagan yang menunjukkan aliran dokumen dari satu bagian ke bagian yang lain di dalam sistem secara logika. *Document flow* menggambarkan tiap bagian organisasi yang terkait dalam mengolah dokumen pada setiap proses. Terdapat lima entitas dalam aliran dokumen ini, yaitu Instansi, Ketua, Wakil Ketua III, UKSPBK&A dan Alumni. *Document flow* berawal dari instansi mengirimkan surat lowongan kerja yang ditujukan kepada Ketua STIKES kemudian surat tersebut didisposisi kepada Wakil Ketua III. Selanjutnya surat tersebut didisposisi kepada UKSPBK&A. Kemudian UKSPBK&A akan menyampaikan lowongan pekerjaan tersebut kepada alumni dengan menempelkan lowongan tersebut ke papan pengumuman dan mengunggah lowongan tersebut ke web STIKES dalam bentuk file gambar. Berikut *document flow* bursa kerja pada STIKES yayasan Dr. Soetomo Surabaya tertera pada Gambar 3.2.

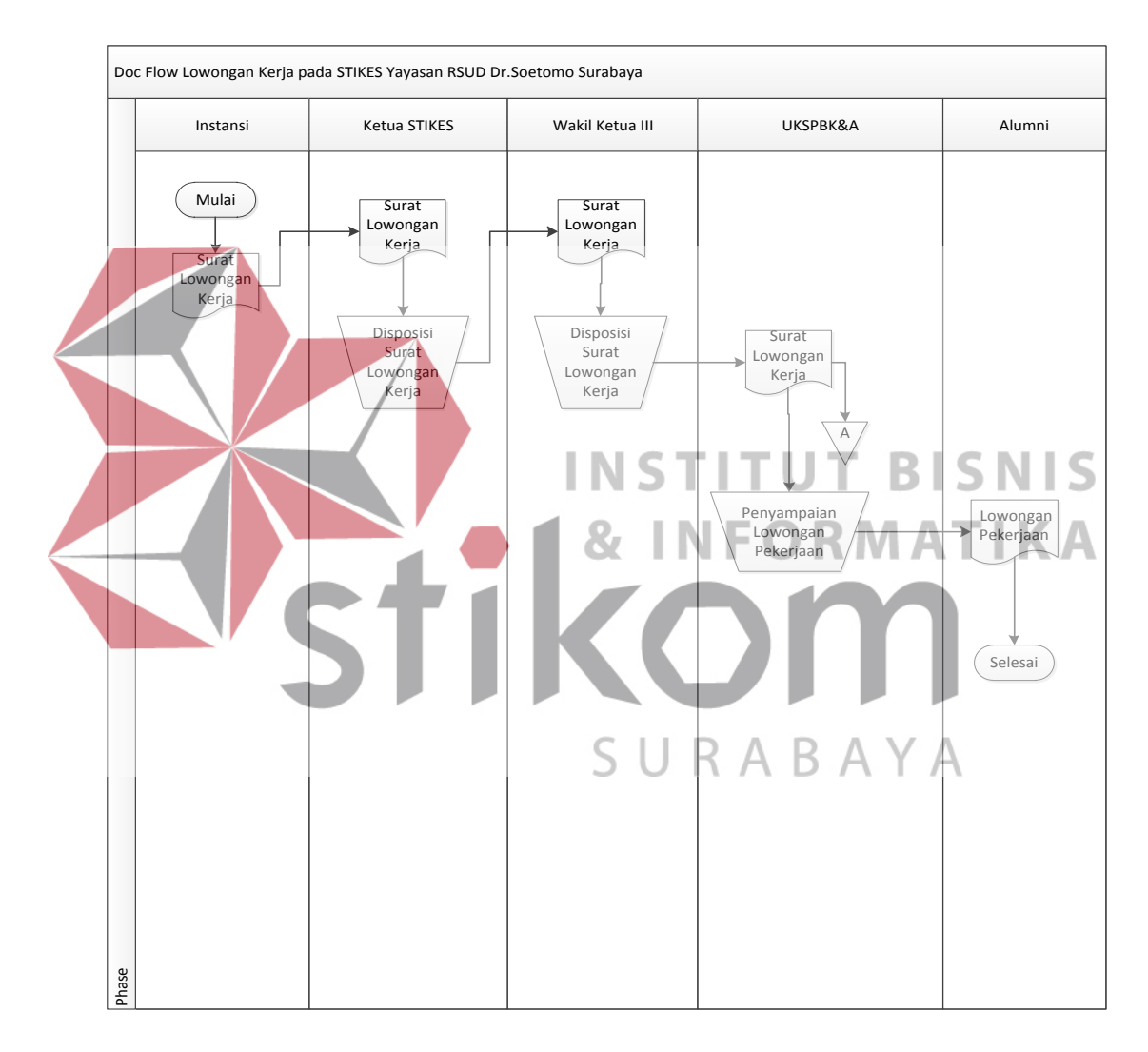

Gambar 3.2 *Document Flow* Bursa Kerja

#### **3.2 Tahap Pembuatan Aplikasi**

Tahap pembuatan aplikasi berfungsi untuk mempermudah dalam proses pembuatan perangkat lunak yang sesuai dengan kebutuhan pengguna. Tahap pembuatan aplikasi meliputi :

1. Analisis Kebutuhan Perangkat Lunak

Tahapan ini berfungsi dalam identifikasi dan evaluasi permasalahan yang ada. Pada tahap ini juga harus dilakukan pencatatan spesifikasi kebutuhan perangkat lunak agar terwujudnya perangkat lunak yang sesuai dengan pemakainya.

Tahapan ini memuat tahap-tahap yang dilakukan untuk desain pembuatan aplikasi seperti struktur data, arsitektur perangkat lunak, representasi antarmuka, dan prosedur pengkodean. Tahap ini mengubah kebutuhan perangkat lunak dari tahap analisis kebutuhan menjadi representasi desain supaya mampu dibuat menjadi aplikasi pada tahapan berikutnya.

3. Pembuatan kode program

Tahapan sebelumnya yaitu desain harus digunakan ke dalam pembuatan program perangkat lunak atau aplikasi. Sehingga aplikasi atau program perangkat lunak sama dengan desain yang sudah dibuat pada tahapan sebelumnya.

4. Pengujian

**Desain** 

Tahapan pengujian berpusat pada perangkat lunak dari sisi *logic* dan fungsional dan meyakinkan bahwa semua komponen telah diuji. Pengujian dilaksanakan untuk mengurangi *error* dan keluaran yang diperoleh tepat dengan yang diharapkan.

5. Pemeliharaan

Pada aplikasi bisa terjadi perubahan didalamya saat diserahkan pada pemakai. Perubahan terjadi dikarenakan kesalahan yang tidak ditemukani saat uji coba atau aplikasi tidak dapat beradaptasi dengan lingkungan barunya. Pemeliharaan bisa terjadi pada tahapan pengembangan dimulai dari proses analisis spesifikasi untuk perubahan aplikasi baru.

**3.3 Tahap Pembuatan Laporan**

Tahap pembuatan laporan merupakan penyusunan laporan tugas akhir secara sistematis. Tahap pembuatan laporan bertujuan untuk mendokumentasikan seluruh tahapan dan hasil perancangan yang sudah dibuat beserta kesimpulan dan R M A T saran.

**3.4 Uraian Permasalahan** 

Identifikasi masalah yang ada di STIKES yayasan Dr. Soetomo Surabaya adalah pengelolaan lowongan kerja yang kurang baik. Lowongan kerja yang sesuai dengan bidang rekam medik dan administrasi rumah sakit sangat dibutuhkan oleh para alumni dalam mencari pekerjaan. Keterserapan alumni pada dunia kerja akan mempengaruhi kualitas dan penilaian masyarakat dari sebuah lembaga pendidikan seperti STIKES yayasan Dr. Soetomo Surabaya. Keterserapan alumni juga sangat berpengaruh dalam penilaian akreditasi.

Berdasarkan wawancara dan observasi yang sudah dilaksanakan didapatkan beberapa permasalahan, seperti informasi lowongan kerja tidak segera sampai ke alumni, info lowongan kerja pada web STIKES tidak detail, jumlah surat lowongan kerja yang masuk pada bagian administrasi umum dan UKSPBK&A tidak sama, jumlah alumni yang mendaftar maupun yang diterima pada setiap lowongan kerja tidak dapat diketahui, instansi tidak dapat mengetahui apakah lowongan yang mereka kirimkan diterima atau tidak.

# **3.5 Analisis Permasalahan**

Dalam proses pelaksanaan bursa kerja terdapat beberapa permasalahan, yaitu :

- 1. Informasi lowongan kerja tidak segera sampai ke alumni, karena surat lowongan kerja harus didisposisi kepada Ketua STIKES kemudian surat tersebut didisposisi kepada Wakil Ketua III. Selanjutnya surat tersebut didisposisi kepada UKSPBK&A. Proses disposisi memerlukan waktu kurang **INSTITUT BISNIS** lebih tiga hari. 2. Alumni tidak dapat melihat rincian lowongan pekerjaan, karena info lowongan kerja pada web STIKES tidak detail sehingga alumni harus datang ke kampus STIKES untuk melihat lowongan tersebut.
	- 3. Terdapat ketidaksesuaian jumlah surat lowongan kerja pada bagian administrasi umum dan UKSPBK&A yang disebabkan oleh sistem administrasi surat yang kurang baik.
	- 4. Pihak UKSPBK&A tidak dapat mengetahui berapa jumlah alumni yang mendaftar maupun yang diterima ketika ada suatu lowongan pekerjaan yang masuk.
	- 5. Instansi tidak dapat mengetahui apakah lowongan yang mereka kirimkan disetujui untuk diterima dan ditampilkan pada web STIKES dan papan pengumuman.

Untuk mengatasi permasalahan yang dihadapi, maka UKSPBK&A memerlukan sebuah sistem bursa kerja berbasis web. Sistem ini diharapkan dapat mengatasi permasalahan keterlambatan informasi lowongan kerja karena alumni tidak perlu datang ke kampus untuk melihat detail lowongan kerja karena aplikasi ini dapat menampilkan daftar lowongan kerja beserta detailnya. Alumni juga dapat mendaftar kerja langsung melalui aplikasi bursa kerja ini. Untuk UKSPBK&A dapat mengetahui jumlah pelamar (alumni) dan pelamar yang diterima kerja dalam satu lowongan, menyetujui perusahaan untuk bergabung pada sistem, validasi lowongan kerja, membuat laporan alumni yang melamar dalam setiap lowongan, laporan alumni diterima dalam setiap lowongan dan laporan alumni belum bekerja. Untuk instansi dapat langsung memasukkan maupun memperbarui lowongan kerja setelah mereka mendaftar ke sistem untuk menjadi anggota, perusahaan juga dapat melihat data pelamar, mengisi jadwal tes dan mengisi data pelamar yang diterima.

Dengan adanya aplikasi bursa kerja ini maka diharapkan sistem ini dapat mengatasi permasalahan yang dihadapi oleh STIKES Yayasan Rumah Sakit Dr.Soetomo Surabaya berkenaan dengan bursa kerja.

#### **3.6 Perancangan Sistem**

Setelah melakukan analisis terhadap sistem, maka tahapan berikutnya adalah perancangan sistem. Perancangan sistem dilakukan untuk mendeskripsikan kebutuhan-kebutuhan fungsional, menjabarkan alur sistem dan aliran data, serta berguna sebagai langkah persiapan sebelum tahap implementasi sistem. Perancangan sistem ini bertujuan untuk dapat membuat dan mendesain sistem dengan baik, yang terdapat didalamnya langkah-langkah operasi dalam proses pengolahan data dan tahapan untuk mendukung penggunaan sistem. Tahapantahapan operasi dalam perancangan sistem ini seperti :

- a. *Block Diagram.*
- b. *System Flow.*
- c. *Data Flow Diagram (DFD),* yang didalamnya terdapat : C*ontext Diagram*, Diagram Jenjang, *DFD Level 0,* dan *DFD Level 1.*
- d. *Conceptual Data Model (CDM),* dan *Physical Data Model (PDM)*.
- e. Desain *Input Output.*
- f. Desain Uji Coba
- **3.6.1** *Block Diagram*

*Block diagram* dibagi menjadi 3 yaitu: *input, process* dan *output*. Pada *input* terdapat 9 data meliputi: data instansi, data lowongan kerja, data alumni, data pelamar, data pelamar dalam setiap lowongan, data pelamar diterima, data alumni belum bekerja, data jadwal tes, data penilaian pelamar. Pada *process* meliputi: proses verifikasi instansi berdasarkan jenis instansi, proses validasi lowongan pekerjaan, proses menampilkan data alumni berdasarkan tahun lulus dan indeks prestasi kumulatif, proses mengisi data pelamar, proses memasukkan data pelamar dalam setiap lowongan, memasukkan data pelamar yang diterima, proses mencari alumni yang belum bekerja, proses memasukkan jadwal tes, proses memasukkan hasil pelamaran. Untuk *output* menghasilkan daftar instansi lolos verifikasi, lowongan kerja, daftar data alumni, daftar data pelamar, jadwal tes, data hasil pelamaran, laporan pelamar dalam setiap lowongan, laporan pelamar yang diterima dan laporan alumni belum bekerja*.* Berikut *block diagram*  rancang bangun aplikasi bursa kerja pada Gambar 3.3

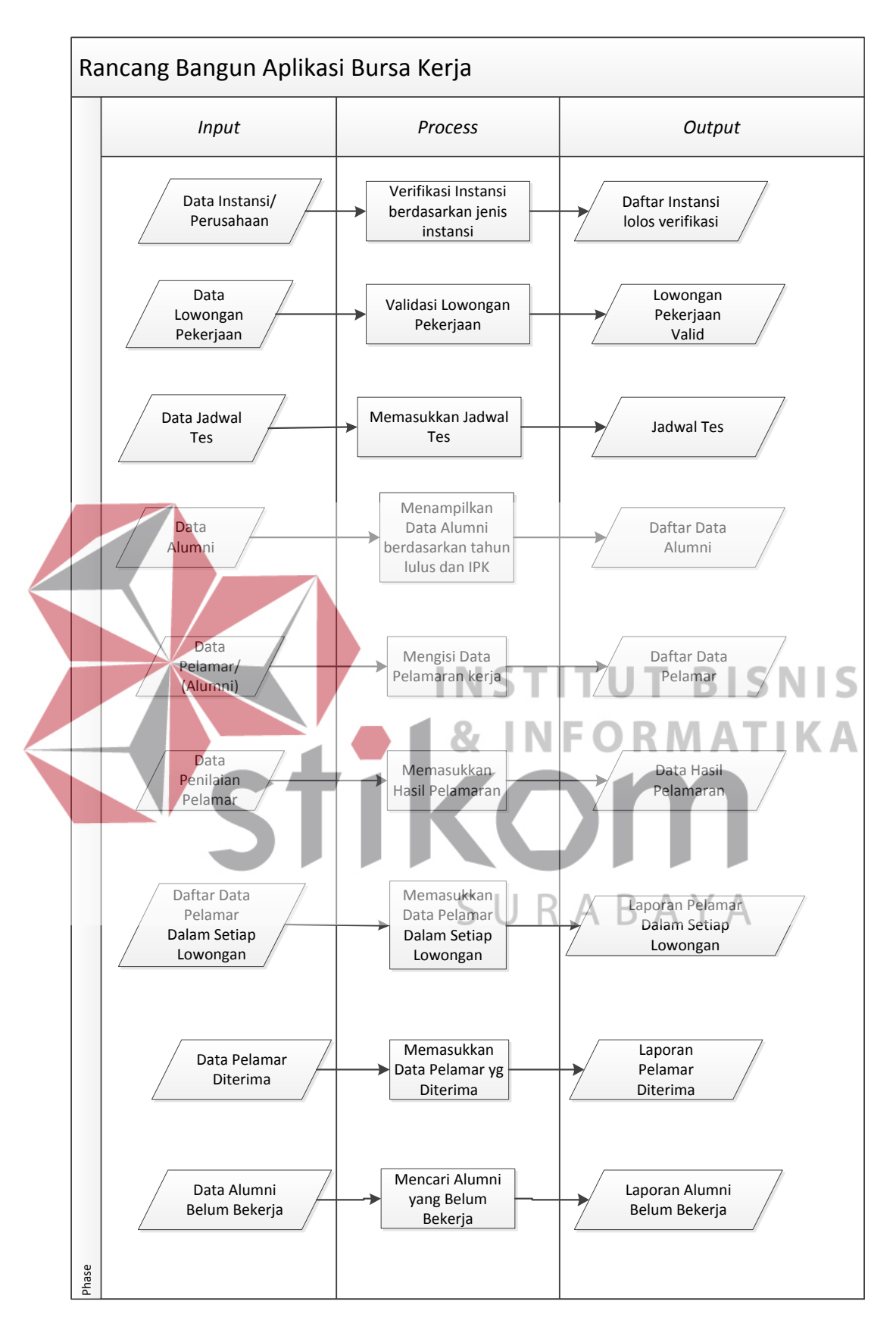

Gambar 3.3 *Block Diagram*

Gambar *Block Diagram* diatas menjelaskan mengenai *input, proses, output* dari aplikasi. Berikut penjelasan masing-masing bagian:

# A. *Input*

a. Data Instansi

Data Instansi adalah data yang berisi tentang profil instansi atau perusahaan. Data instansi berisi nama instansi, alamat instansi, jenis instansi, telepon, email, nama penanggung jawab, nomer induk pegawai, jabatan, alamat penanggung jawab, telepon penanggung jawab, email penanggung jawab dan profil perusahaan. Data instansi diolah oleh unit kerjasama pusat bursa kerja dan alumni (UKSPBK&A).

b. Data Lowongan Pekerjaan

Data lowongan pekerjaan adalah data yang berisi tentang lowongan pekerjaan yang ada pada suatu instansi yang telah bergabung. Berisi kualifikasi yang dibutuhkan seperti jabatan, jurusan, jenis kelamin, usia maksimum, IPK terakhir, tanggal lowongan berakhir. Data lowongan pekerjaan diolah oleh unit kerjasama pusat bursa kerja dan alumni (UKSPBK&A).

c. Data Alumni

Data alumni adalah data yang berisikan informasi tentang alumni. Data Alumni diolah oleh bagian UKSPBK&A.

d. Data Pelamar

Data pelamar adalah data yang berisikan tentang informasi pelamar. Data pelamar diolah oleh bagian UKSPBK&A.

e. Data Jadwal Tes

Data jadwal tes adalah data yang berisikan tentang jadwal tes pada suatu lowongan. Data jadwal tes diolah oleh instansi.

f. Data Penilaian Pelamar

Data penilaian pelamar adalah data yang berisikan tentang hasil penilaian pelamar. Data penilaian pelamar diolah oleh instansi.

g. Data Pelamar dalam Satu Lowongan

Data pelamar dalam satu lowongan adalah data yang berisikan tentang jumlah alumni yang melamar dalam satu lowongan pekerjaan. Data pelamar dalam satu lowongan diolah oleh bagian UKSPBK&A.

h. Data Pelamar Diterima

Data pelamar diterima adalah data yang berisikan tentang jumlah pelamar yang diterima kerja dalam satu lowongan setelah mengikuti tes. Data pelamar diterima diolah oleh bagian UKSPBK&A.

i. Data Alumni Belum Bekerja

Data alumni belum bekerja adalah data yang berisikan tentang siapa saja alumni yang belum mendapat pekerjaan. Data alumni belum bekerja diolah oleh bagian UKSPBK&A.

### **B.** *Process*

a. Verifikasi Instansi

Verifikasi instansi adalah proses persetujuan suatu instansi untuk bergabung dengan sistem bursa kerja berdasarkan kesesuaian instansi dengan STIKES Yayasan RS dr.Soetomo. Kesesuaian dilihat dari data instansi yang berisi nama instansi, alamat instansi, jenis instansi, telepon, email dan profil intansi. Verifikasi instansi dilakukan oleh unit kerjasama pusat bursa kerja dan alumni (UKSPBK&A)..

b. Validasi Lowongan Pekerjaan

Validasi lowongan pekerjaan adalah proses pengecekan suatu lowongan pekerjaan, apakah lowongan pekerjaan ini benar atau tidak. Validasi lowongan pekerjaan dilakukan oleh unit kerjasama pusat bursa kerja dan alumni (UKSPBK&A).

#### c. Menampilkan Data Alumni

Menampilkan data alumni adalah proses menampilkan data alumni berdasarkan tahun lulus dan IPK terakhir.

d. Mengisi Data Pelamar

Mengisi data pelamar dilakukan oleh alumni yang berisikan data alumni seperti *curiculum vitae* dan posisi apa yang akan dilamar. e. Memasukkan Data Pelamar dalam Satu Lowongan

Memasukan data pelamar dalam satu lowongan adalah proses menampilkan berapa alumni yang melamar dalam setiap lowongan dan siapa saja alumni tersebut.

f. Memasukkan Data Jadwal Tes

Memasukan data jadwal tes adalah proses memasukkan jadwal tes berdasarkan lowongan kerja yang telah tervalidasi.

g. Memasukkan Hasil Pelamaran

Memasukan hasil pelamaran adalah proses memasukkan hasil penilaian dari pelamar yang telah melakukan tes pada suatu lowongan kerja yang sudah tervalidasi.

h. Menampilkan Data Pelamar Diterima

Menampilkan data pelamar yang diterima adalah proses memasukan data alumni yang diterima kerja setelah melalui tes.

i. Mencari Alumni yang Belum Bekerja

Mencari alumni yang belum bekerja adalah proses pencarian siapa saja alumni yang belum bekerja.

# **C.** *Output*

# a. Daftar Instansi Lolos Verifikasi

Daftar instansi lolos verifikasi adalah suatu daftar instansi/perusahaan yang lolos verifikasi dan telah bergabung dengan sistem bursa kerja STIKES. **INSTITUT BISNIS** b. Lowongan Pekerjaan Lowongan pekerjaan adalah lowongan pekerjaan yang diunggah ke sistem oleh perusahaan atau instansi dan lowongan telah lolos validasi.

c. Daftar Alumni

Daftar alumni adalah kumpulan dari data alumni yang telah disaring berdasarkan tahun lulus dan IPK terakhir.

d. Daftar Pelamar

Daftar pelamar merupakan kumpulan data lamaran pekerjaan yang diisikan pelamar atau alumni kedalam sistem bursa kerja alumni.

e. Jadwal Tes

Jadwal Tes adalah kapan tanggal tes dari suatu lowongan dilaksanakan.

f. Data Hasil Pelamaran

Data hasil pelamaran adalah data yang berisi tentang informasi diterima atau tidak dari pelamaran yang telah dilakukan oleh pelamar

g. Daftar Pelamar dalam Satu Lowongan

Daftar pelamar dalam satu lowongan adalah laporan yang berisikan kumpulan data pelamar yang melamar dari satu lowongan pekerjaan. Sehingga dapat diketahui berapa jumlah pelamar dalam satu lowongan pekerjaan.

# h. Daftar Pelamar yang Diterima

Daftar pelamar yang diterima kerja adalah laporan yang berisikan kumpulan data pelamar yang telah diterima kerja setelah mengikuti tes dari satu lowongan pekerjaan. **INSTITUT BISNIS** i. Daftar Alumni yang Belum Bekerja Daftar alumni belum berkerja adalah laporan yang berisikan kumpulan data alumni yang belum mendapat pekerjaan. Sehingga pihak STIKES dapat mengetahui alumninya yang belum bekerja dan dapat membantu mereka dalam mendapat pekerjaan dengan mengirim email kepada mereka

daftar lowongan pekerjaan yang ada pada sistem sekarang ini.

### **3.6.2** *System Flow* **Bursa Kerja**

*System flow* adalah bagan yang menggambarkan aliran dokumen didalam sistem dan merupakan proses kerja dalam sistem. *System flow* menggambarkan aliran data pada sistem yang nantinya akan dibangun untuk membantu proses dalam organisasi. *System Flow* pada aplikasi ini dapat dibagi menjadi empat (4) yang akan dijelaskan pada sub bab berikut.

# a. Mengelola *Login*

*System flow* mengelola *login* berguna untuk pembagian hak akses pada setiap *user*. *User* dikelompokkan menjadi 3 yaitu Alumni, UKSPBK&A dan Instansi. Setiap *user* diwajibkan memasukkan *username* dan *password* untuk dapat mengakses aplikasi bursa kerja. *Username* dan *password* yang sudah dimasukkan akan dicocokkan oleh sistem dengan tabel alumni, pegawai, dan instansi. Berikut *system flow* mengelola *login* pada Gambar 3.4.

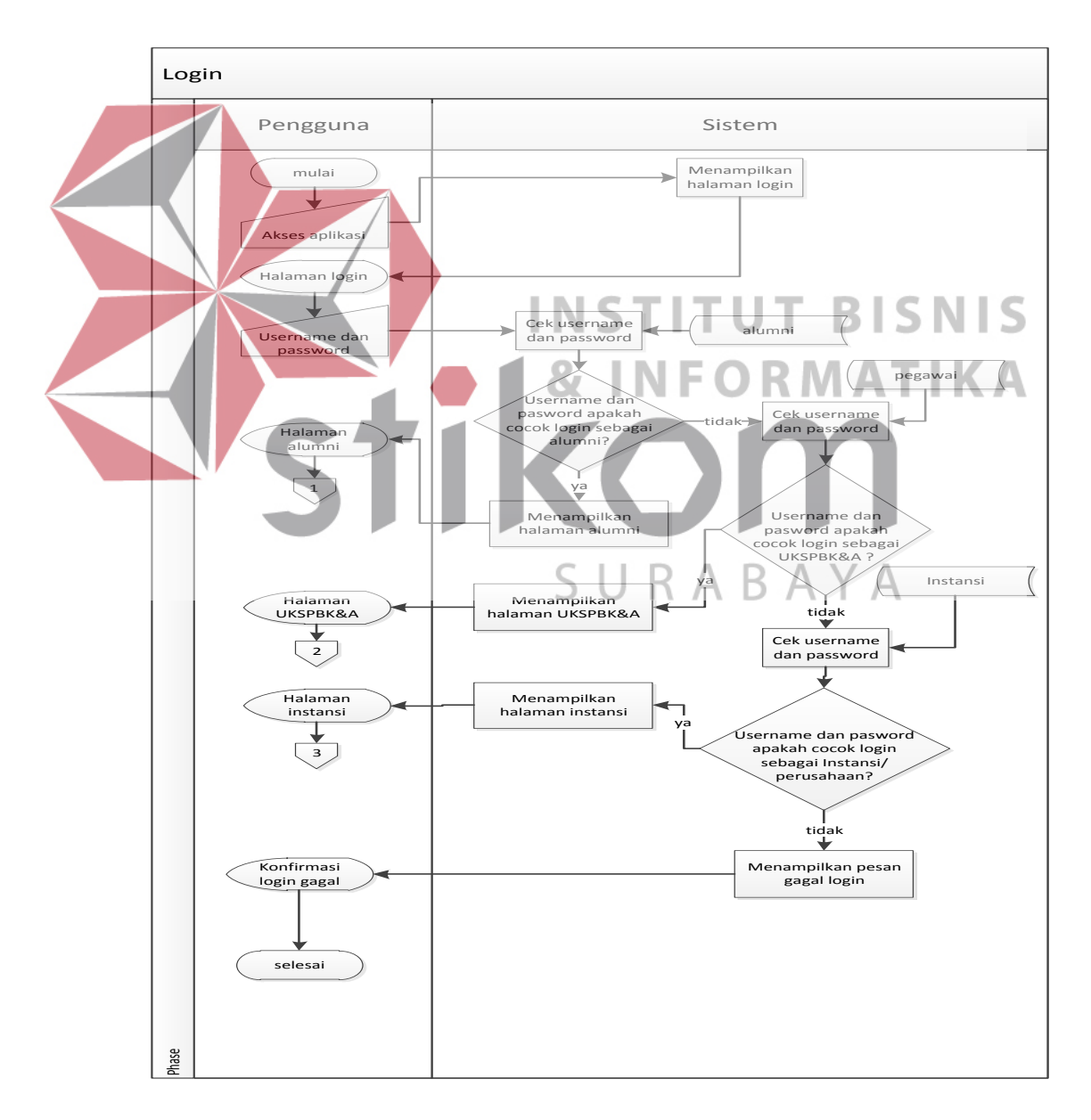

Gambar 3.4 *System Flow* Mengelola *Login* 

b. Mengelola Data *Master*

Pada pengelolaan data *master* ini terdiri dari tujuh (7) data *master*. Data *master* yang dikelola adalah data provinsi, data kota, data alumni, data pegawai, data program studi, data type instansi dan data agama.

1. Mengelola data *master* agama

*System flow* pengelolaan data *master* agama berawal dari UKSPBK&A memilih menu agama, kemudian sistem menampilkan halaman *master* agama. UKSPBK&A memiliki akses untuk menambahkan data agama baru atau *edit* data agama yang sudah ada, kemudian sistem akan menyimpan data agama tersebut ke dalam tabel agama. Berikut *system flow* pengelolaan data *master* agama pada Gambar 3.5.

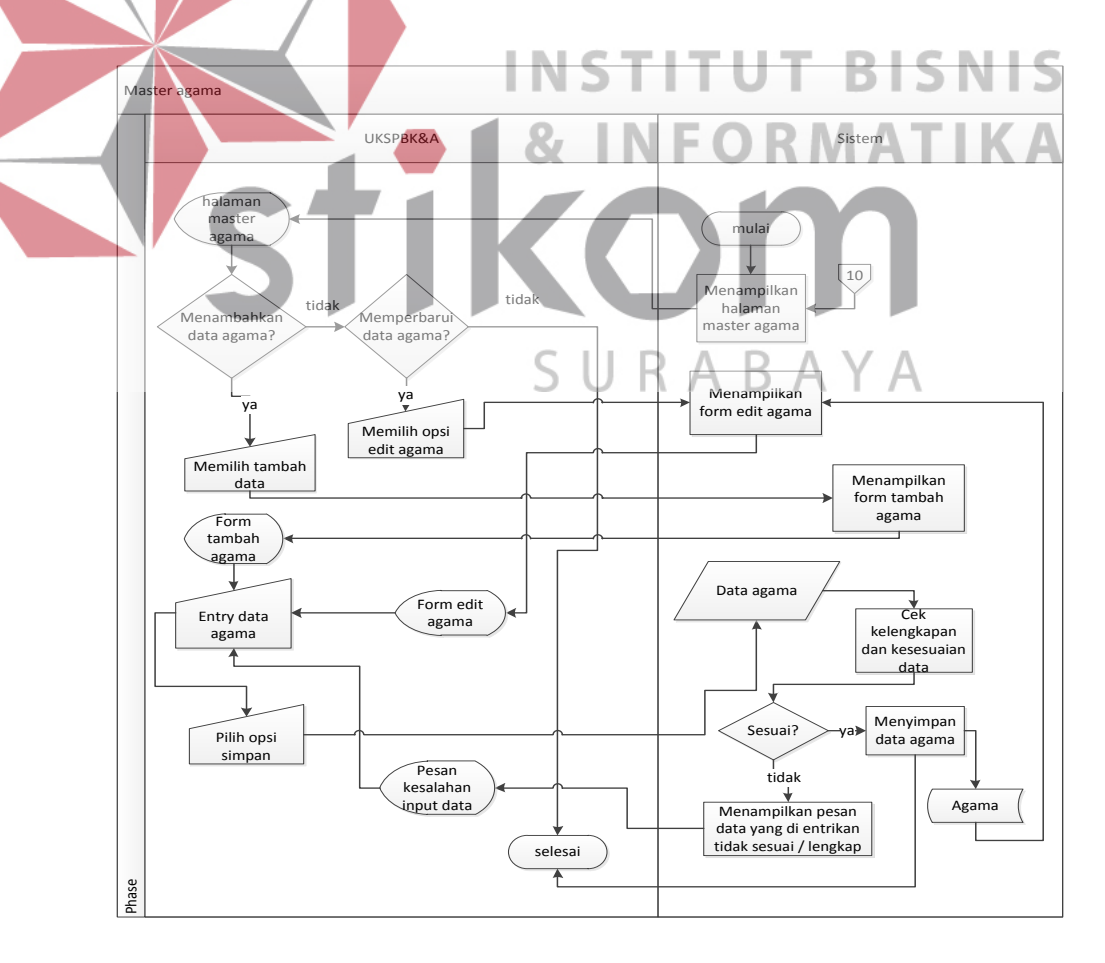

Gambar 3.5. *System Flow* Mengelola Data *Master* Agama

2. Mengelola data *master* kota

*System flow* pengelolaan data *master* kota berawal dari UKSPBK&A memilih menu kota, kemudian sistem menampilkan halaman *master* kota. UKSPBK&A memiliki akses untuk menambahkan data kota baru atau *edit* data kota yang sudah ada, kemudian sistem akan menyimpan data kota tersebut ke dalam tabel kota. Berikut *system flow* pengelolaan data *master* kota pada Gambar 3.6.

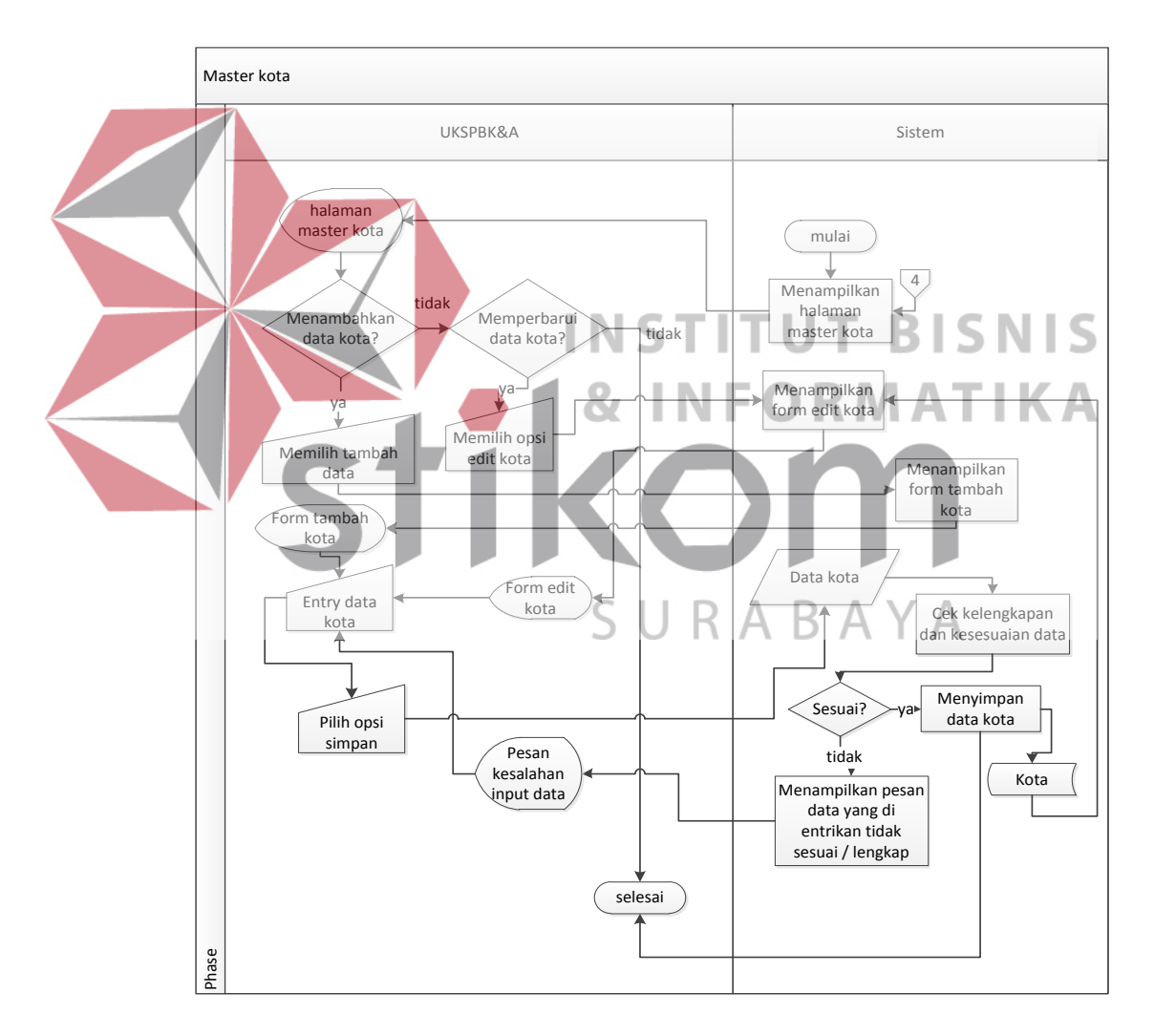

Gambar 3.6 *System Flow* Mengelola Data *Master* Kota

3. Mengelola data *master* provinsi

*System flow* pengelolaan data *master* provinsi berawal dari UKSPBK&A memilih menu provinsi, kemudian sistem menampilkan halaman *master* provinsi. UKSPBK&A memiliki akses untuk menambahkan data provinsi baru atau *edit* data provinsi yang sudah ada, kemudian sistem akan menyimpan data provinsi tersebut ke dalam tabel provinsi. Berikut *system flow* pengelolaan data *master* provinsi pada Gambar 3.7.

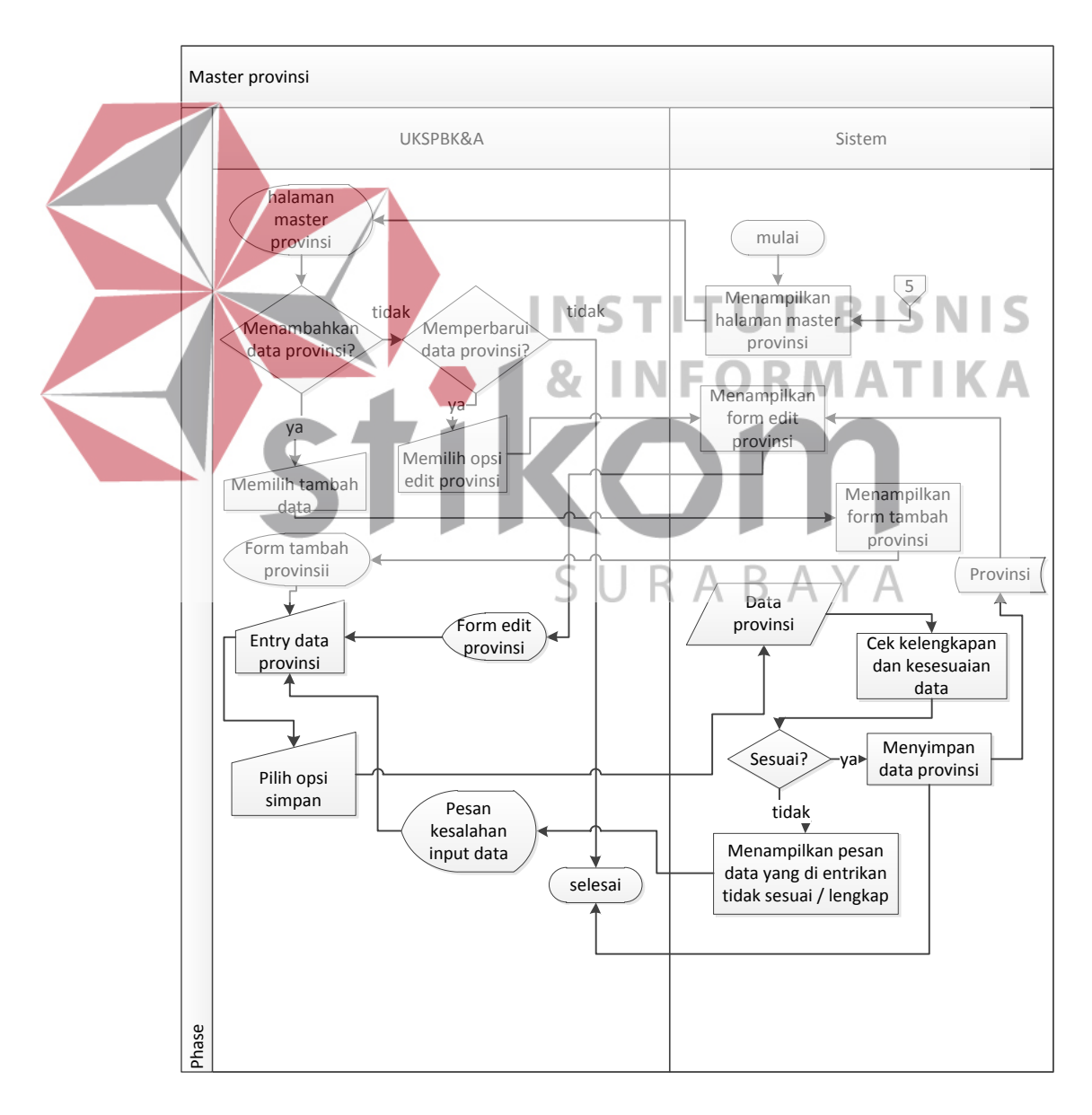

Gambar 3.7 *System Flow* Mengelola Data *Master* Provinsi

4. Mengelola data *master type* instansi

*System flow* pengelolaan data *master type* instansi berawal dari UKSPBK&A memilih menu *type* instansi, kemudian sistem menampilkan halaman *master type* instansi. UKSPBK&A memiliki akses untuk menambahkan data *type* instansi baru atau *edit* data *type* instansi yang sudah ada, kemudian sistem akan menyimpan data *type* instansi tersebut ke dalam tabel *type* instansi. Berikut *system flow* pengelolaan data *master type* instansi pada Gambar 3.8.

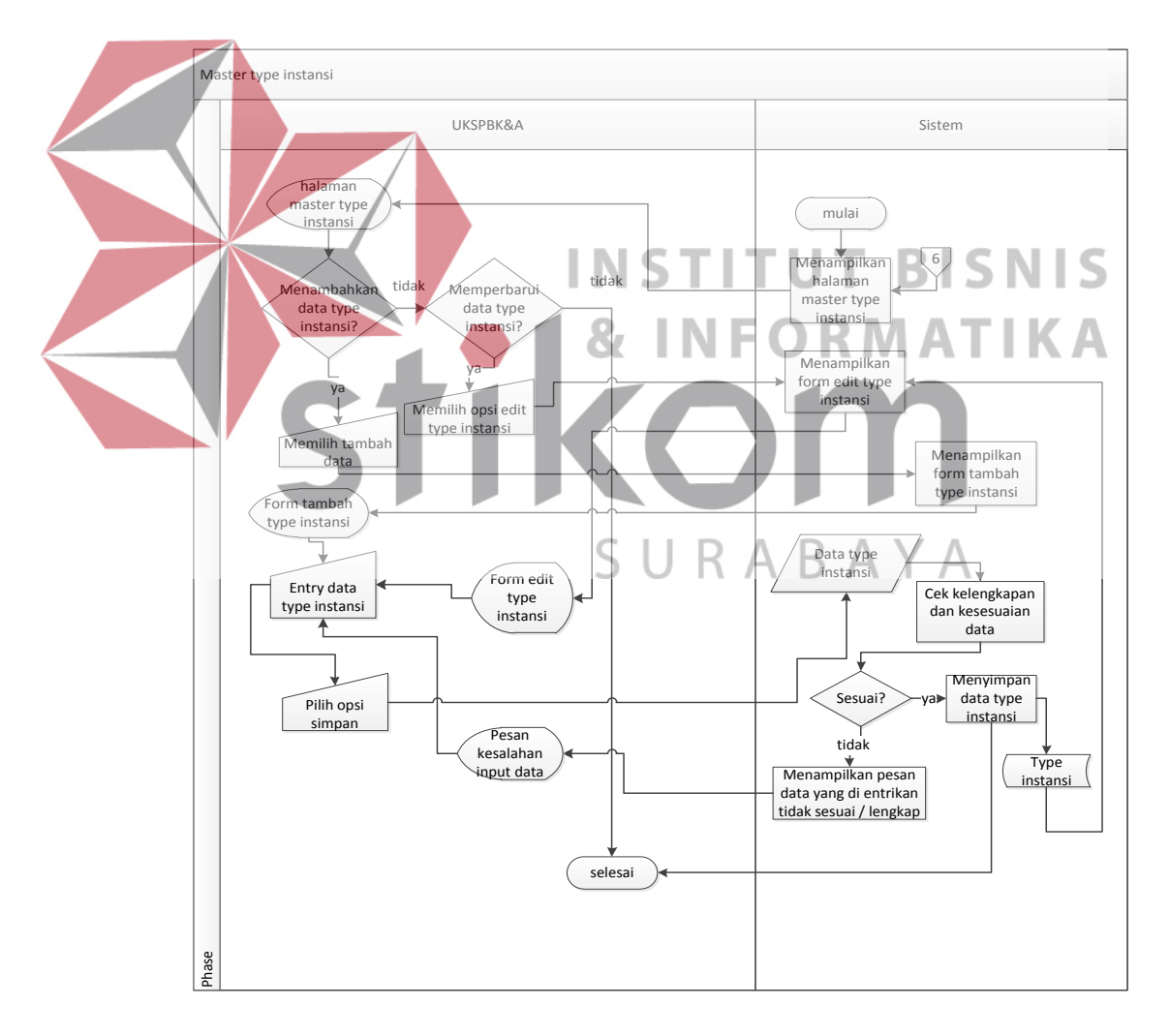

Gambar 3.8 *System Flow* Mengelola Data *Master Type* Instansi

5. Mengelola data *master* program studi

*System flow* pengelolaan data *master* program studi berawal dari UKSPBK&A memilih menu program studi, kemudian sistem menampilkan halaman *master* program studi. UKSPBK&A memiliki akses untuk menambahkan data program studi baru atau *edit* data program studi yang sudah ada, kemudian sistem akan menyimpan data program studi tersebut ke dalam tabel program studi. Berikut *system flow* pengelolaan data *master* program studi pada Gambar 3.9.

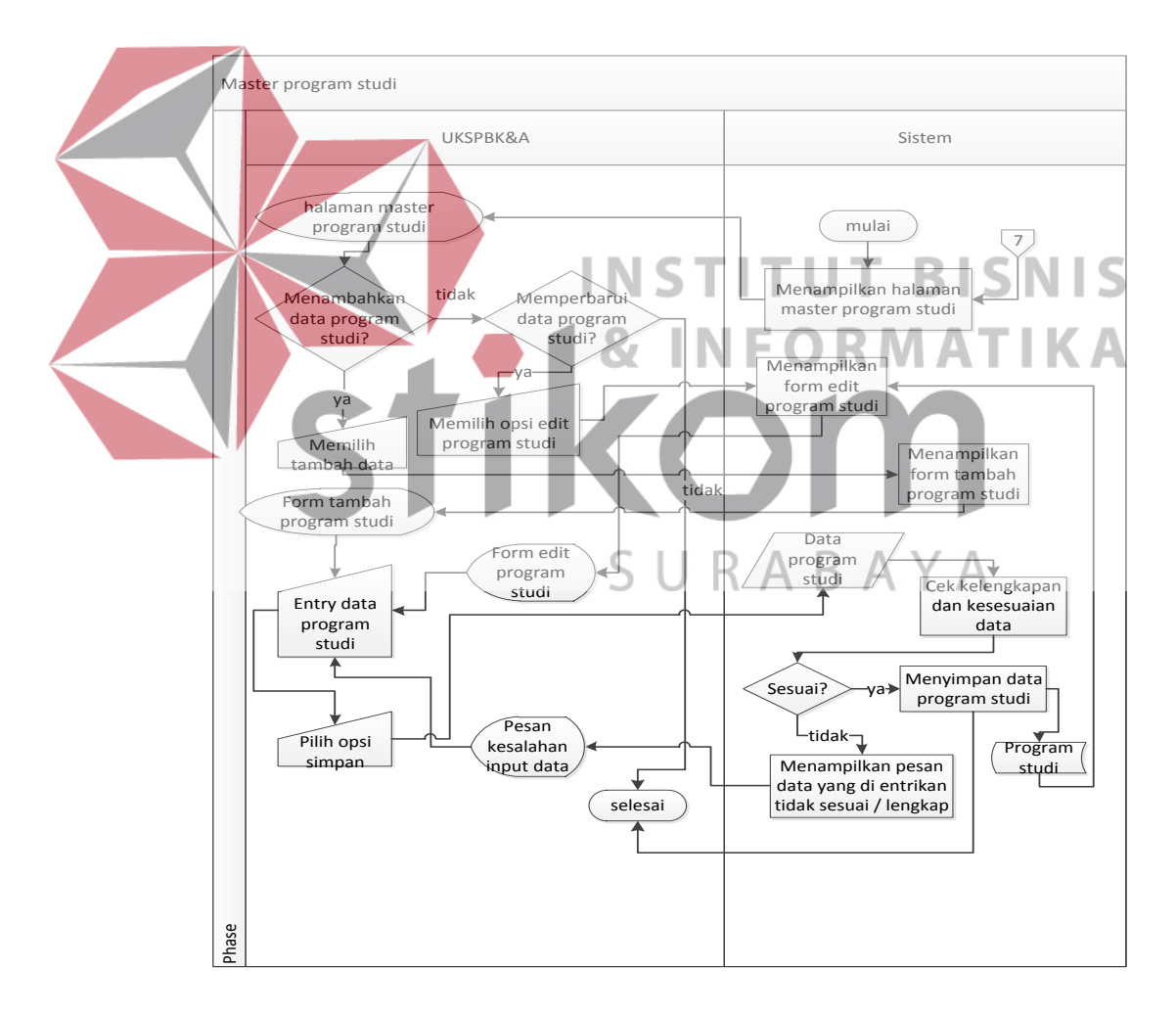

Gambar 3.9 *System Flow* Mengelola Data *Master* Program Studi

6. Mengelola data *master* alumni

*System flow* pengelolaan data *master* alumni berawal dari UKSPBK&A memilih menu alumni, kemudian sistem menampilkan halaman *master* alumni. UKSPBK&A memiliki akses untuk menambahkan data program alumni atau *edit* data alumni yang sudah ada, kemudian sistem akan menyimpan data alumni tersebut ke dalam tabel alumni. Berikut *system flow* pengelolaan data *master* alumni pada Gambar 3.10.

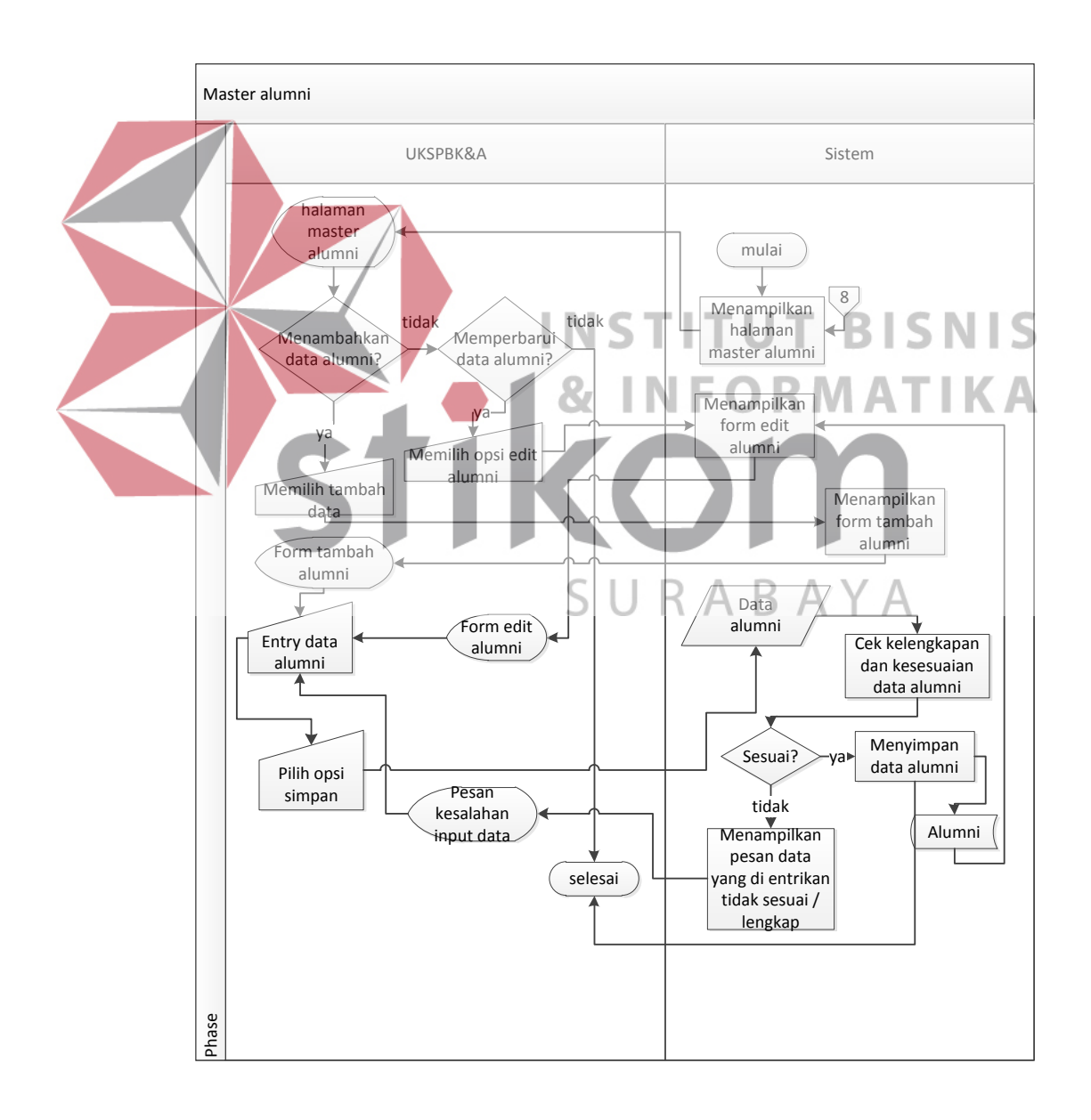

Gambar 3.10 *System Flow* Mengelola Data *Master* Alumni

7. Mengelola data *master* pegawai

*System flow* pengelolaan data *master* pegawai berawal dari UKSPBK&A memilih menu pegawai, kemudian sistem menampilkan halaman *master* pegawai. UKSPBK&A memiliki akses untuk menambahkan data program pegawai atau *edit* data pegawai yang sudah ada, kemudian sistem akan menyimpan data pegawai tersebut ke dalam tabel pegawai. Berikut *system flow* pengelolaan data *master* pegawai pada Gambar 3.11.

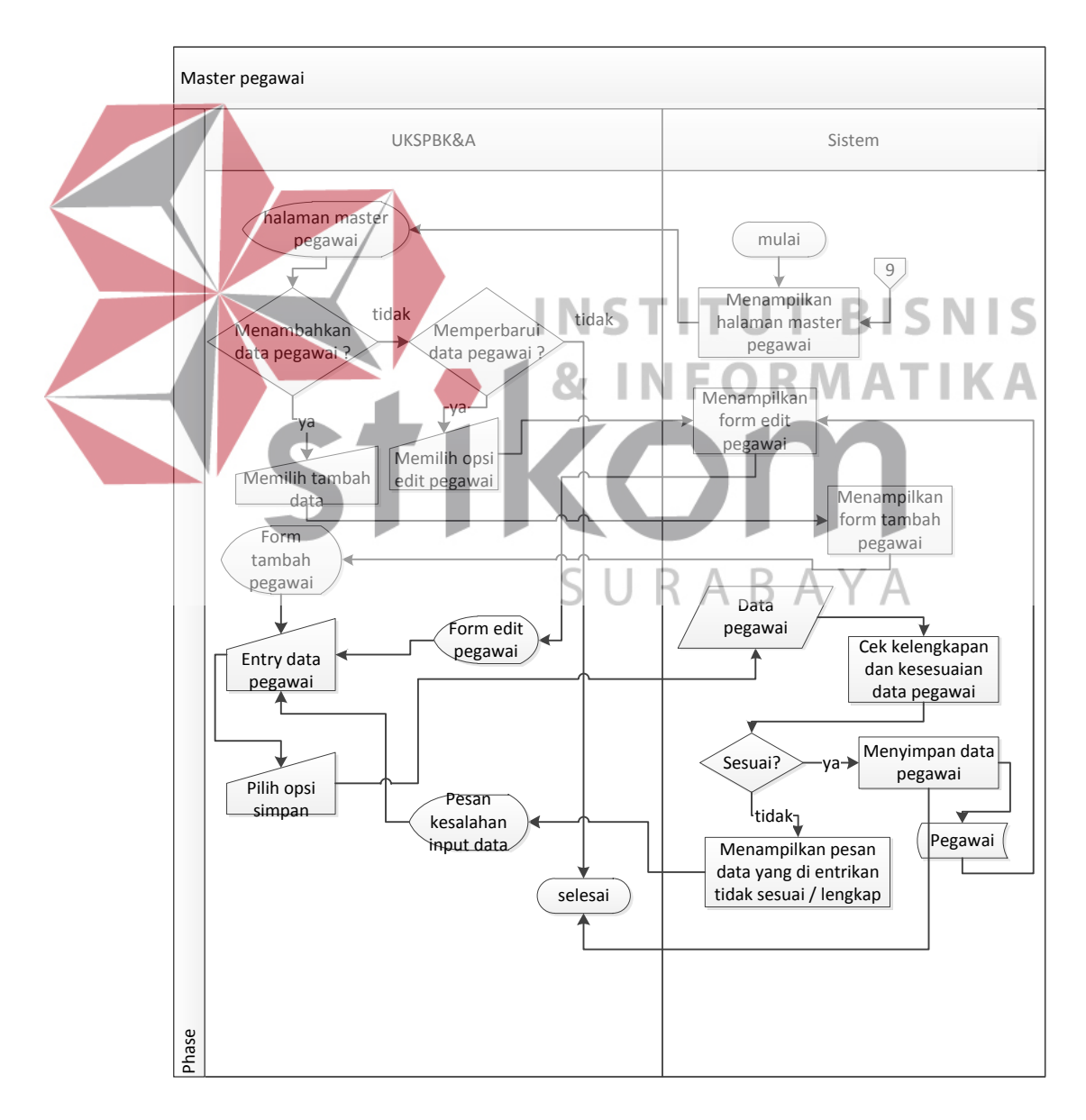

Gambar 3.11 *System Flow* Mengelola Data *Master* Pegawai

#### c. Pendaftaran instansi

*System flow* pendaftaran instansi berawal dari instansi memilih menu pendaftaran instansi, kemudian sistem menampilkan halaman pendaftaran instansi. Kemudian instansi memasukkan data instansi dan sistem akan mengecek kelengkapan data jika tidak lengkap akan muncul pesan bahwa data tidak lengkap dan jika data lengkap sistem akan menyimpan data instansi tersebut ke dalam tabel instansi dan memberi pesan tunggu konfirmasi. Berikut *system flow* pendaftaran instansi pada Gambar 3.12.

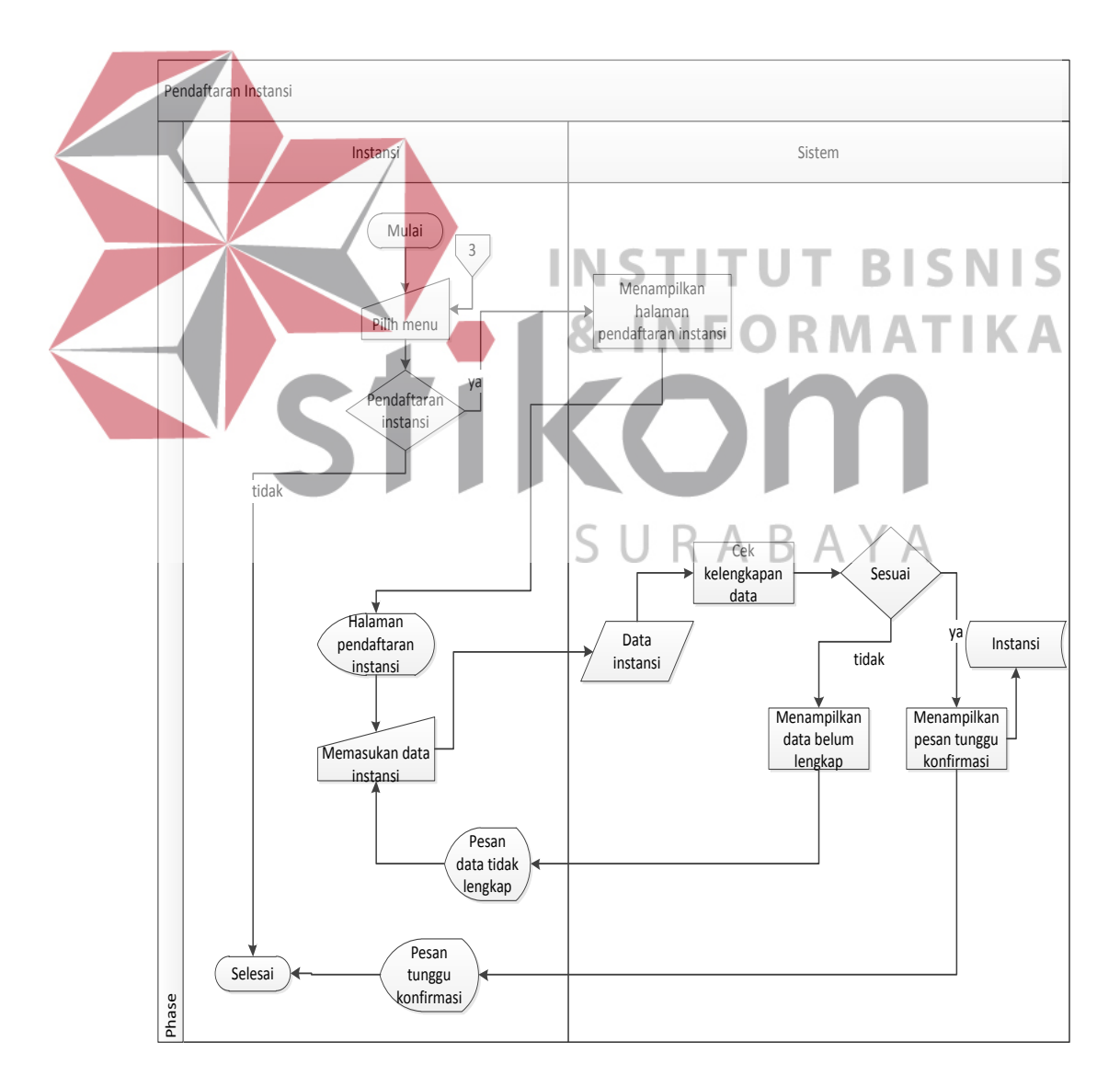

Gambar 3.12 *System Flow* Pendaftaran instansi

d. Memasukkan lowongan kerja

*System flow* memasukkan lowongan kerja berawal dari instansi memilih menu masukkan lowongan kerja, kemudian sistem menampilkan halaman memasukkan lowongan kerja. Kemudian instansi memasukkan data lowongan kerja dan sistem akan mengecek kelengkapan data jika tidak lengkap akan muncul pesan bahwa data tidak lengkap dan jika data lengkap sistem akan menyimpan data lowongan kerja tersebut ke dalam tabel lowongan kerja dan memberi pesan tunggu konfirmasi. Berikut *system flow* memasukkan lowongan kerja pada Gambar 3.13.

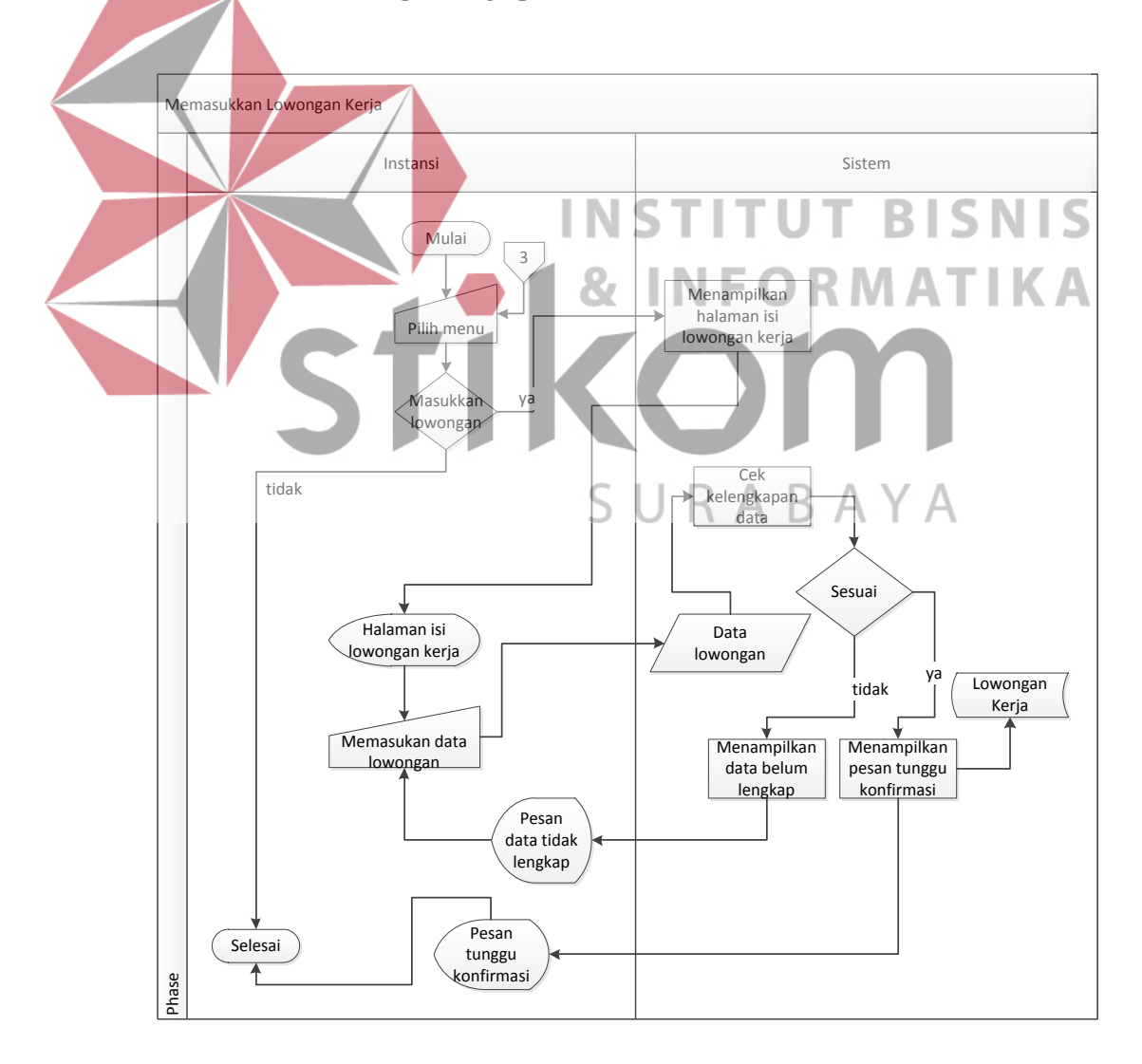

Gambar 3.13 *System Flow* Memasukkan Lowongan Kerja

### e. Melihat pelamar

*System flow* melihat pelamar berawal dari instansi memilih menu melihat pelamar, kemudian sistem menampilkan halaman melihat pelamar. Kemudian instansi memilih lowongan kerja yang telah dimasukkan dan sistem akan menampilkan data pelamar berdasarkan lowongan tersebut. Kemudian instansi memilih pelamar dan sistem akan menampilkan halaman detail pelamar dan memasukkan penilaian pada pelamar apakah pelamar dapat mengikuti tes atau tidak. Berikut *system flow* melihat pelamar pada Gambar

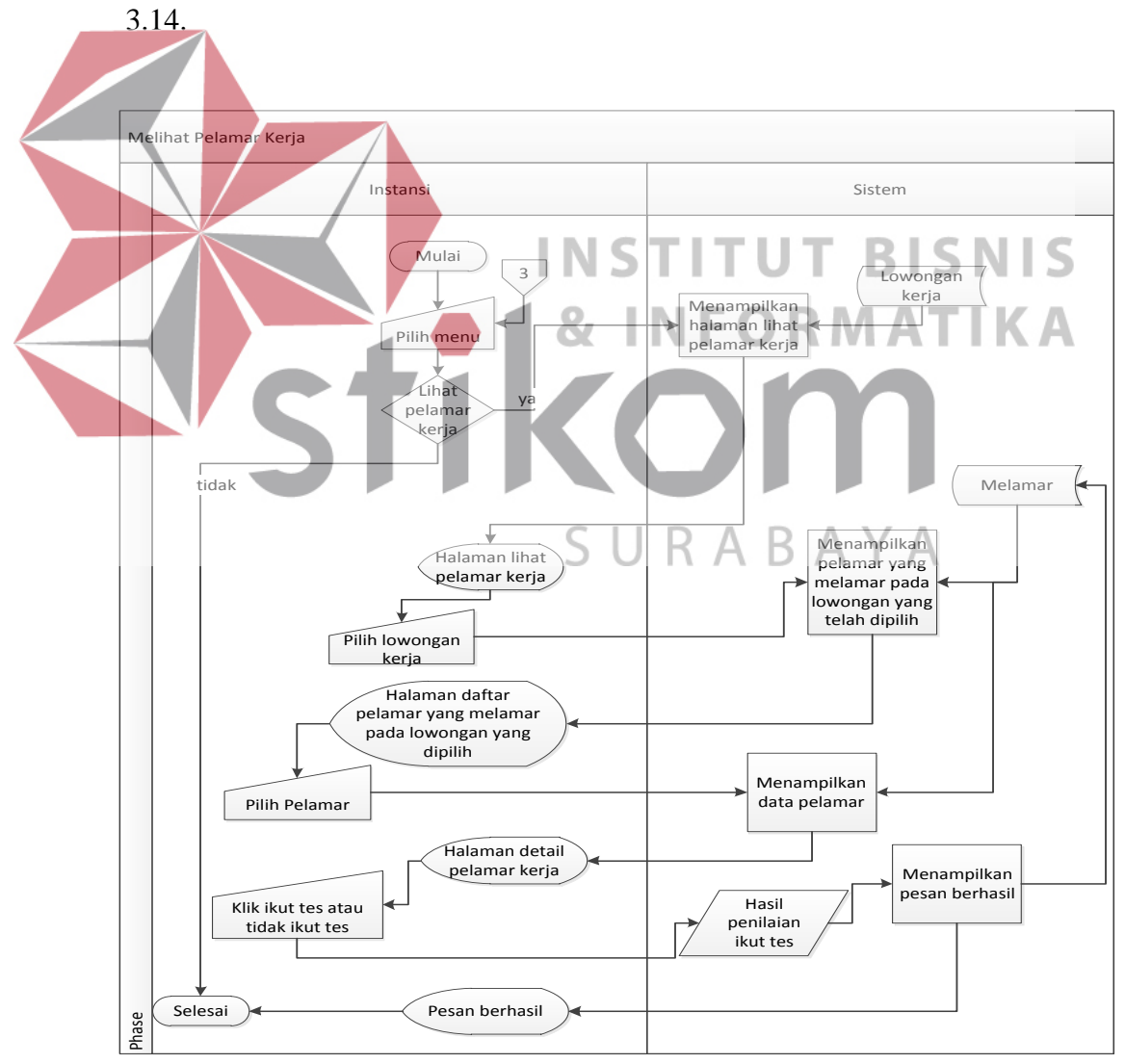

Gambar 3.14 *System Flow* Melihat Pelamar

f. Melihat alumni

*System flow* melihat alumni berawal dari instansi memilih menu lihat alumni, kemudian sistem menampilkan halaman melihat alumni. Kemudian instansi memasukkan angkatan atau ipk ataupun keduanya dan sistem akan menampilkan data alumni yang dimaksudkan. Berikut *system flow* melihat alumni pada Gambar 3.15.

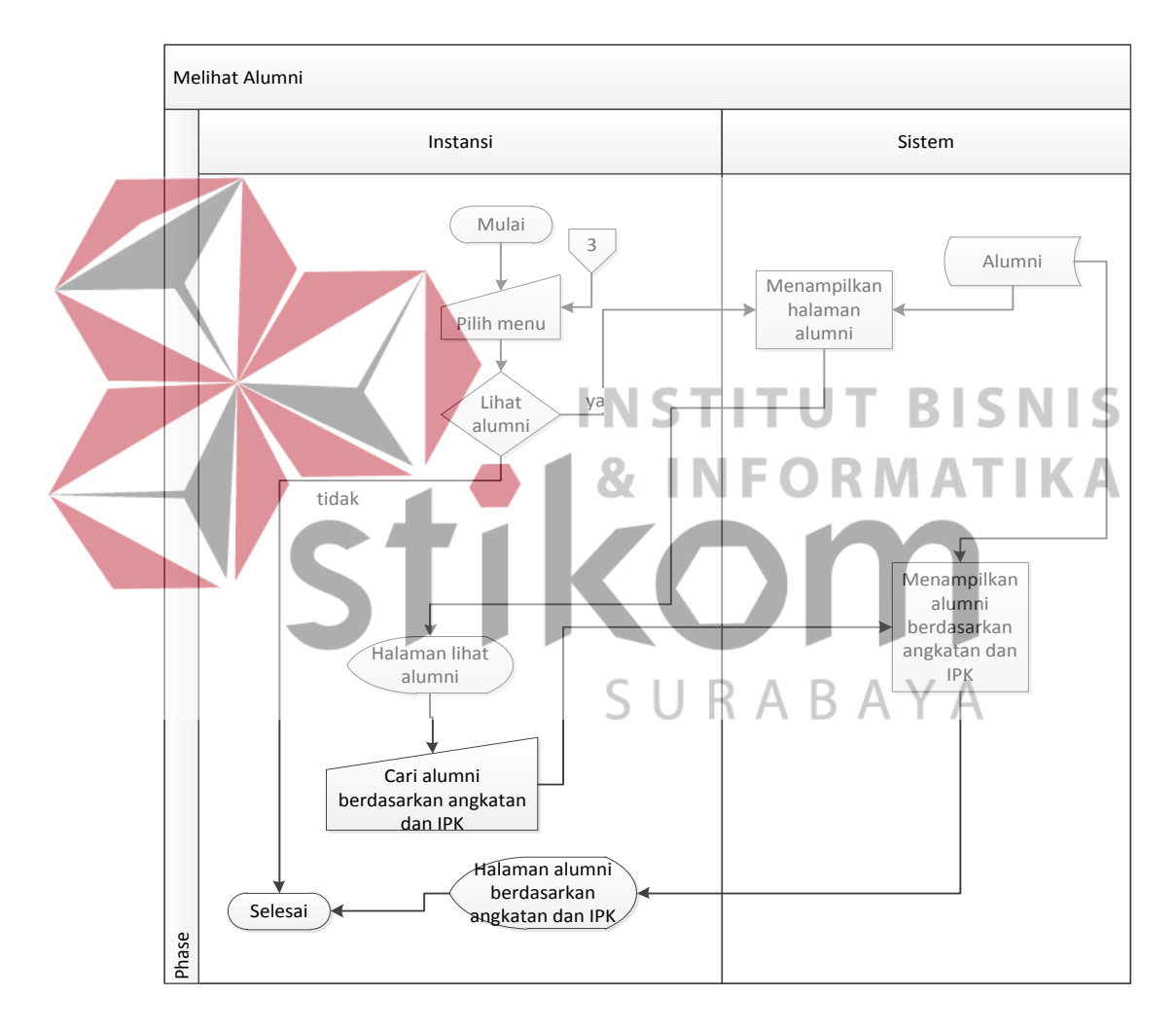

Gambar 3.15 *System Flow* Melihat Alumni

g. Memasukkan jadwal tes

*System flow* memasukkan jadwal tes berawal dari instansi memilih menu masukkan jadwal tes, kemudian sistem menampilkan halaman memasukkan jadwal tes. Kemudian instansi memilih lowongan kerja dan sistem akan menampilkan *form* input jadwal tes berdasarkan lowongan yang telah dipilih sebelumnya. Berikut *system flow* memasukkan jadwal tes pada Gambar 3.16.

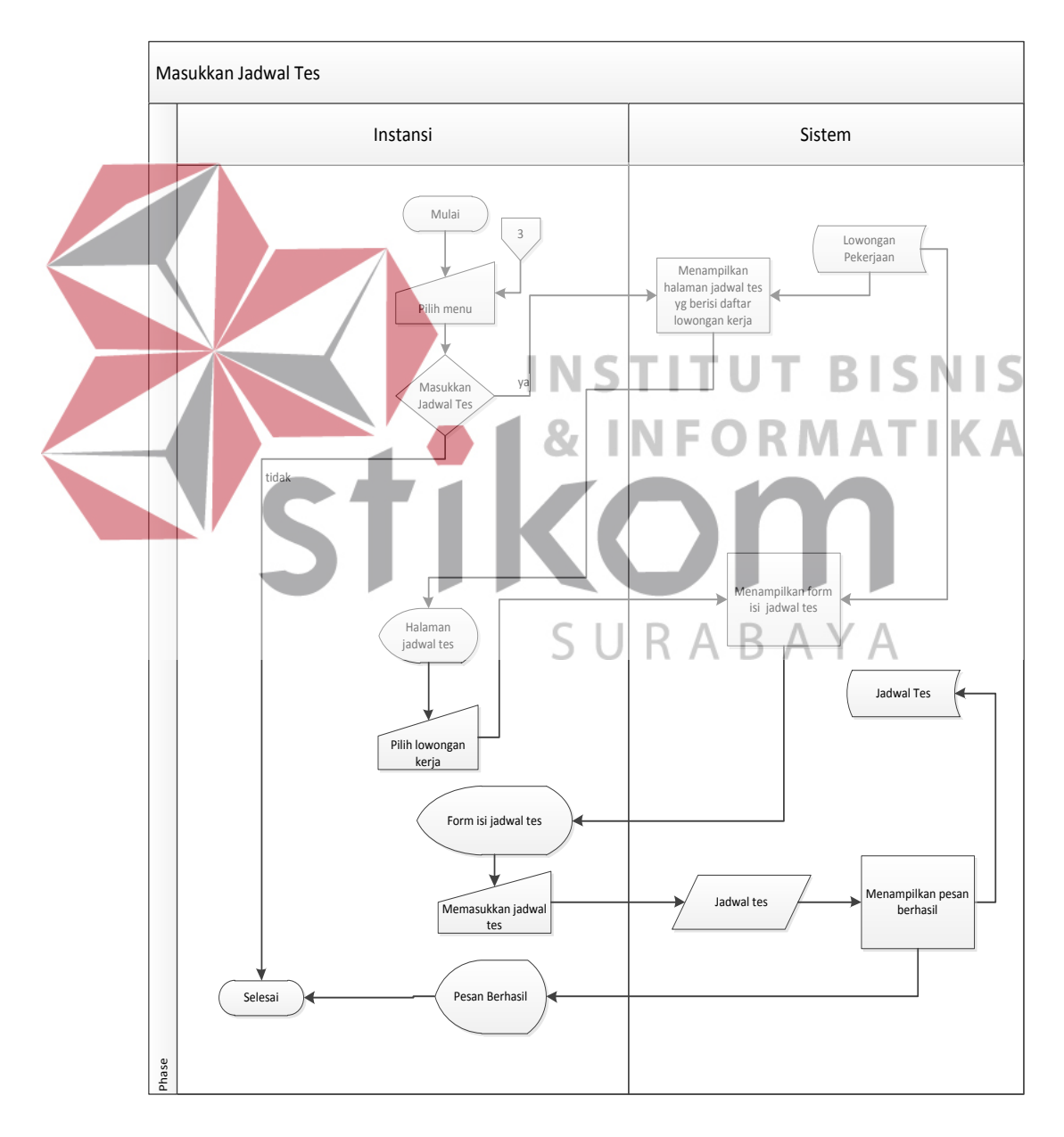

Gambar 3.16 *System Flow* Memasukkan Jadwal Tes

h. Memasukkan hasil pelamaran kerja

*System flow* memasukkan hasil pelamaran kerja berawal dari instansi memilih menu lihat pelamar, kemudian sistem menampilkan halaman isi hasil tes. Kemudian instansi memilih lowongan kerja dan sistem akan menampilkan pelamar berdasarkan lowongan yang telah dipilih sebelumnya. Kemudian instansi pilih pelamar yang akan diisikan hasil tesnya. Berikut *system flow* memasukkan hasil pelamaran kerja pada Gambar 3.17.

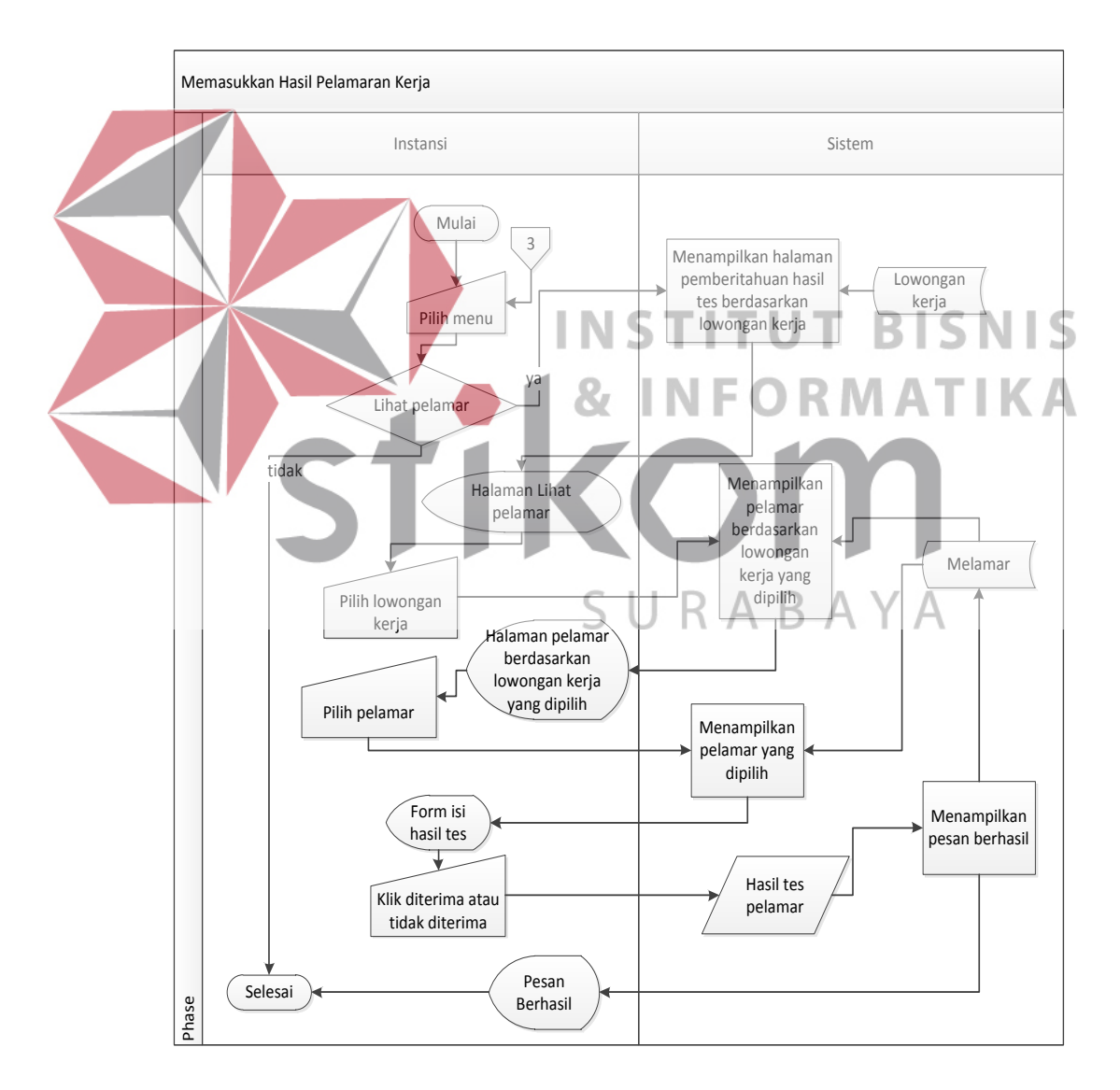

Gambar 3.17 *System Flow* Memasukkan Hasil Pelamaran Kerja

# i. Melamar kerja

*System flow* melamar kerja berawal dari alumni memilih menu lowongan kerja, kemudian sistem menampilkan halaman lowongan kerja. Kemudian alumni memilih detail lowongan kerja dan sistem akan menampilkan halaman detail lowongan kerja. Kemudian alumni pilih dafftar/lamar. Sistem menampilkan *form* pendaftaran kerja. Kemudian alumni mengisikan data pelamar. Sistem akan mengecek kelengkapan data jika tidak lengkap akan muncul pesan bahwa data tidak lengkap dan jika data lengkap sistem akan menyimpan data tersebut pada tabel melamar dan menampilkan pesan berhasil melamar. Berikut *system flow* melamar kerja pada Gambar 3.18.

![](_page_29_Figure_2.jpeg)

Gambar 3.18 *System Flow* Melamar Kerja

j. Melihat hasil pelamaran

*System flow* melihat hasil pelamaran berawal dari alumni memilih menu info, kemudian sistem menampilkan halaman melihat hasil pelamaran. Kemudian alumni dapat melihat riwayat lowongan kerja yang alumni lamar beserta hasilnya yang diambil dari tabel melamar. Berikut *system flow* melihat hasil pelamaran pada Gambar 3.19.

![](_page_30_Figure_2.jpeg)

Gambar 3.19 *System Flow* Melihat Hasil Pelamaran

# k. Verifikasi instansi

*System flow* verifikasi instansi berawal dari UKSPBK&A memilih menu notifikasi, kemudian sistem menampilkan halaman verifikasi instansi. Kemudian UKSPBK&A memilih instansi. Kemudian sistem menampilkan detil insansi yang dipilih dan UKSPBK&A memilih instansi untuk disetujui bergabung atau tidak. Sistem akan menampilkan pesan verifikasi instansi berhasil dari email STIKES beserta username dan password instansi tersebut dan sistem mengubah status data instansi tersebut pada tabel instansi. Berikut *system flow* verifikasi instansi pada Gambar 3.20.

![](_page_31_Figure_2.jpeg)

Gambar 3.20 *System Flow* Verifikasi Instansi

### l. Validasi lowongan kerja

*System flow* validasi lowongan kerja berawal dari UKSPBK&A memilih validasi lowongan kerja, kemudian sistem menampilkan halaman validasi lowongan kerja. Kemudian UKSPBK&A memilih lowongan kerja. Kemudian sistem menampilkan detil lowongan kerja yang dipilih dan UKSPBK&A memberi keputusan lowongan kerja tersebut valid atau tidak. Sistem akan menampilkan pesan validasi berhasil dan sistem merubah status data lowongan kerja tersebut pada tabel lowongan kerja. Berikut *system flow* validasi lowongan kerja pada Gambar 3.21.

![](_page_32_Figure_2.jpeg)

Gambar 3.21 *System Flow* Validasi Lowongan Kerja

m. Melihat Jadwal Tes

*System flow* melihat jadwal tes berawal dari alumni memilih menu info, kemudian sistem menampilkan halaman info yang berisikan lowongan yang telah dilamar oleh alumni. Kemudian alumni memilih tombol jadwal tes. Kemudian sistem menampilkan jadwal tes sesuai dengan lowongan yang dilamar oleh alumni. Berikut *system flow* Melihat Jadwal Tes pada Gambar 3.22.

![](_page_33_Figure_2.jpeg)

Gambar 3.22 *System Flow* Melihat Jadwal Tes

n. Laporan pelamar dalam setiap lowongan

*System flow* laporan pelamar dalam setiap lowongan berawal dari UKSPBK&A memilih menu laporan pelamar dalam setiap lowongan, kemudian sistem menampilkan halaman awal laporan pelamar dalam setiap lowongan. Kemudian UKSPBK&A menekan tombol semua. Sistem akan menampilkan laporan pelamar dalam setiap lowongan. Berikut *system flow* laporan pelamar dalam setiap lowongan pada Gambar 3.23.

![](_page_34_Figure_2.jpeg)

Gambar 3.23 *System Flow* Laporan Pelamar dalam Setiap Lowongan

o. Laporan pelamar yang diterima dalam setiap lowongan

*System flow* laporan pelamar diterima dalam setiap lowongan berawal dari UKSPBK&A memilih menu laporan pelamar diterima dalam setiap lowongan, kemudian sistem menampilkan halaman awal laporan pelamar diterima dalam setiap lowongan. Kemudian UKSPBK&A menekan tombol semua. Sistem akan menampilkan laporan pelamar diterima dalam setiap lowongan. Berikut *system flow* laporan pelamar dalam setiap lowongan pada Gambar 3.24.

![](_page_35_Figure_2.jpeg)

Gambar 3.24 *System Flow* Laporan Pelamar Diterima dalam Setiap Lowongan
p. Laporan alumni yang belum bekerja

*System flow* laporan alumni yang belum bekerja berawal dari UKSPBK&A memilih menu laporan alumni yang belum bekerja, kemudian sistem menampilkan halaman alumni yang belum bekerja. Kemudian UKSPBK&A memilih angkatan . Kemudian sistem menampilkan daftar alumni yang belum bekerja. Dari daftar alumni yang belum bekerja tersebut UKSPBK&A pilih cetak laporan alumni yang belum bekerja. Berikut *system flow* laporan alumni yang belum bekerja pada Gambar 3.25.

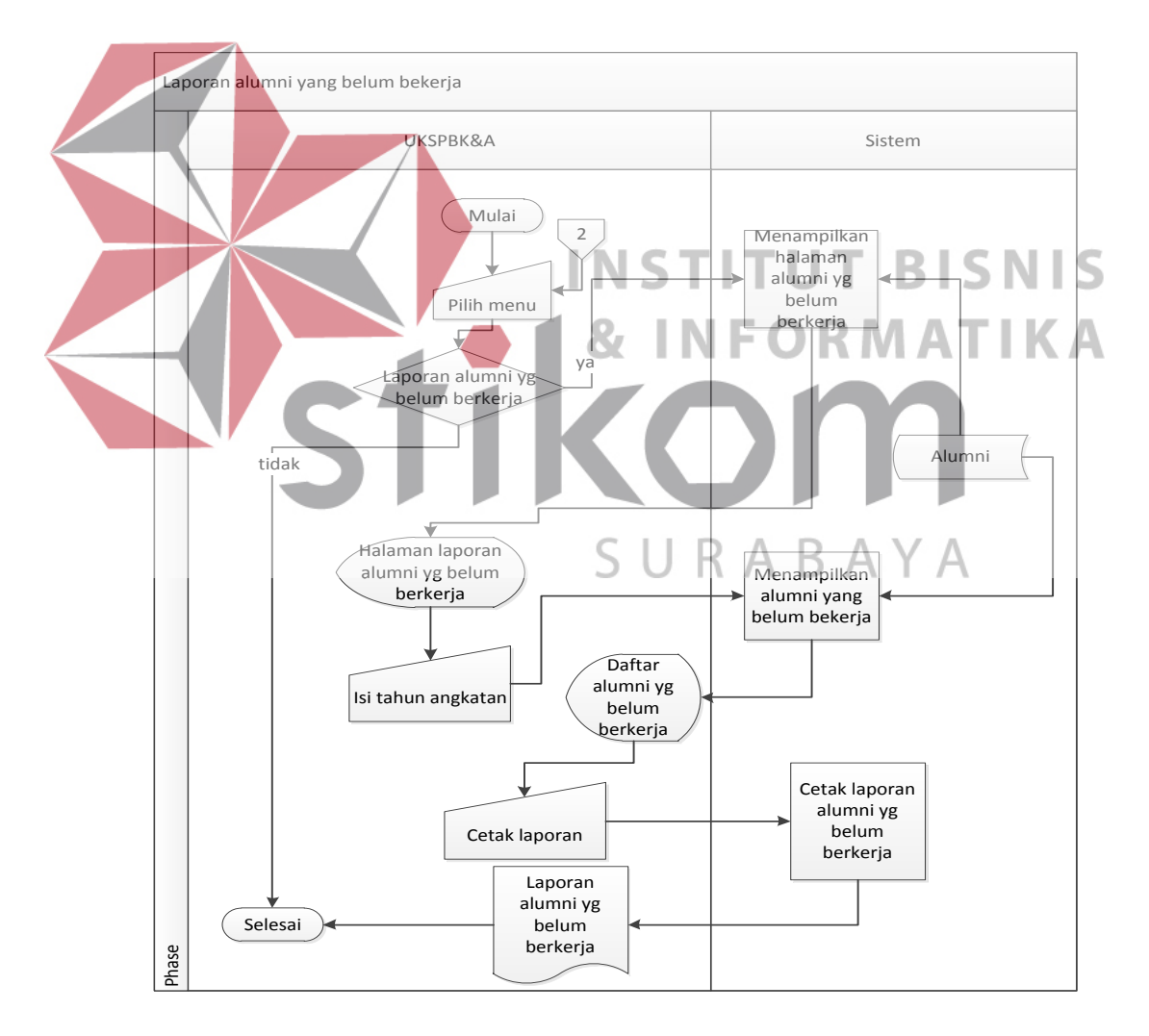

Gambar 3.25 *System Flow* Laporan Alumni yang Belum Bekerja

# **3.6.3** *Context Diagram*

*Context Diagram* adalah gambaran keseluruhan dari DFD. Pada Context Diagram memiliki tiga *External Entity* yaitu Alumni, Instansi dan UKSPBK&A. Proses pembuatan *context diagram* berawal dari *system flow* yang menerangkan alur sistem. Pada alur sistem memiliki proses serta tabel yang harus ada untuk menjalankan proses tersebut sehingga alur data dan entitasnya tergambar dengan jelas.

UKSPBK&A memasukkan data *login* UKSPBK&A, data kota, data provinsi, data alumni, data pegawai, data agama, data program studi, data type instansi, verifikasi instansi, validasi lowongan pada sistem dan mendapatkan laporan pelamar dalam satu lowongan, laporan pelamar diterima dalam satu lowongan, laporan alumni belum bekerja. Alumni memasukkan *login* alumni, data pelamar dan mendapatkan daftar lowongan kerja, info lolos tes. Instansi memasukkan *login* instansi, data instansi, data lowongan kerja, data jadwal tes, data hasil lolos tes serta mendapatkan info instansi terverifikasi, info lowongan tervalidasi dan daftar pelamar. Berikut gambar *Context Diagram* pada Gambar 3.26.

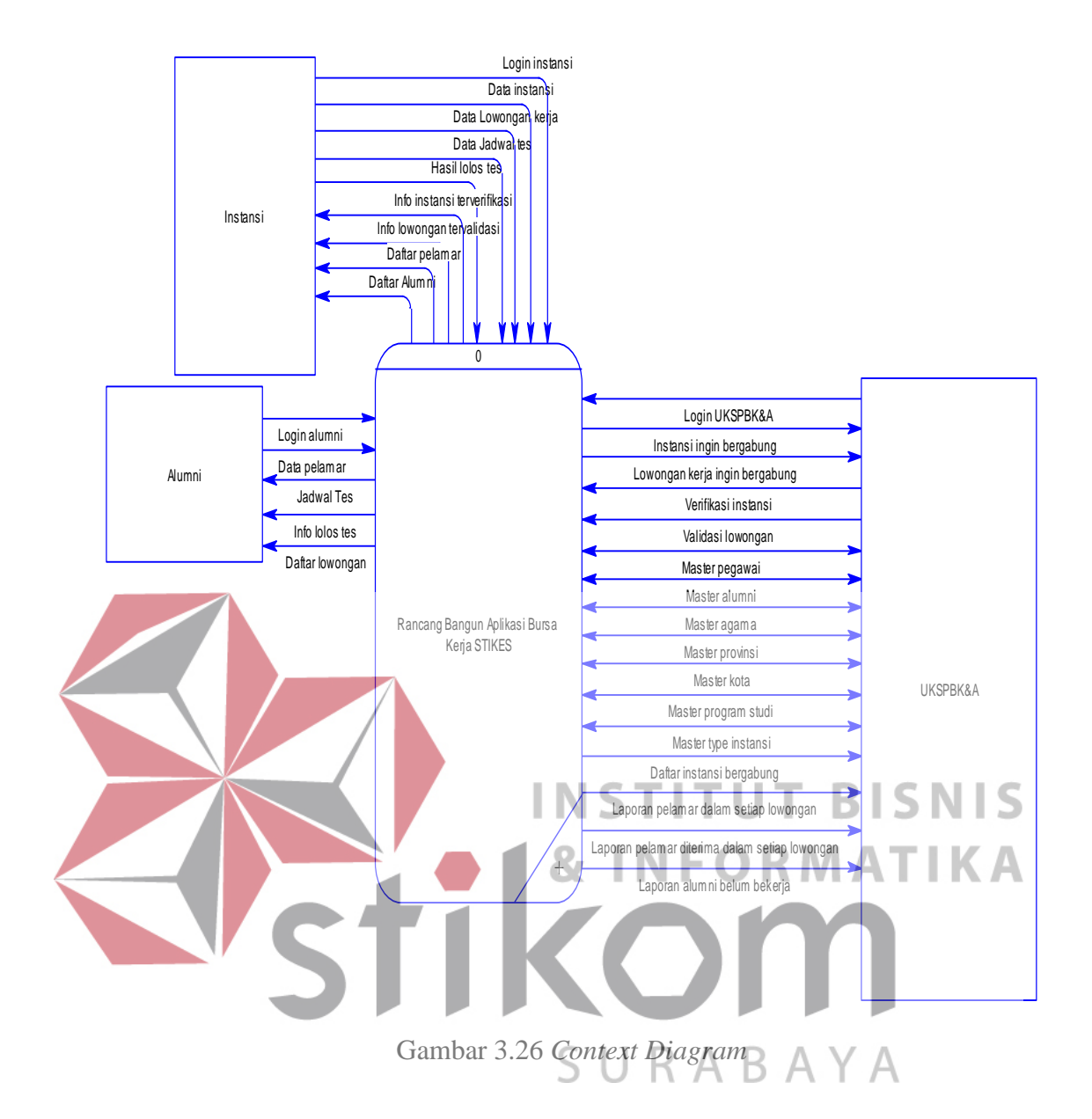

#### **A.** *Diagram Jenjang Proses*

Diagram Jenjang Proses adalah sarana dalam melakukan desain dan teknik dokumentasi dalam siklus pengembangan sistem yang berbasis pada fungsi. Diagram Jenjang Proses dapat menghasilkan informasi mengenai fungsi-fungsi yang ada pada sistem tersebut. Berikut gambar diagram Jenjang Proses pada Gambar 3.27.

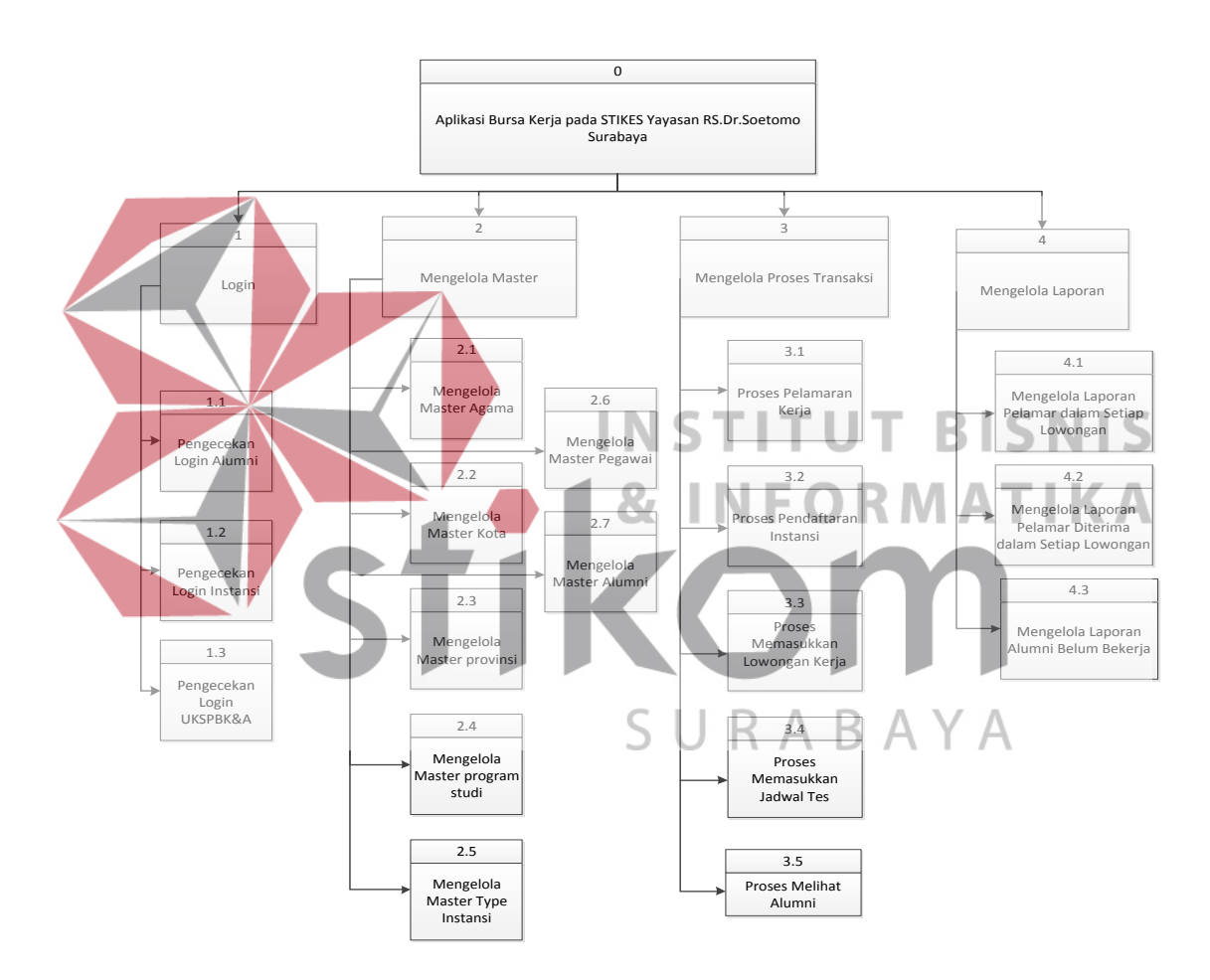

Gambar 3.27 Diagram Jenjang Proses

# **B.** *DFD Level 0*

*DFD Level 0* mempunyai empat proses dan sebelas *data store.* Prosesproses tersebut digambarkan dan dijelaskan lebih rinci pada *DFD Level 1*. *DFD Level 0* dapat dilihat pada Gambar 3.28.

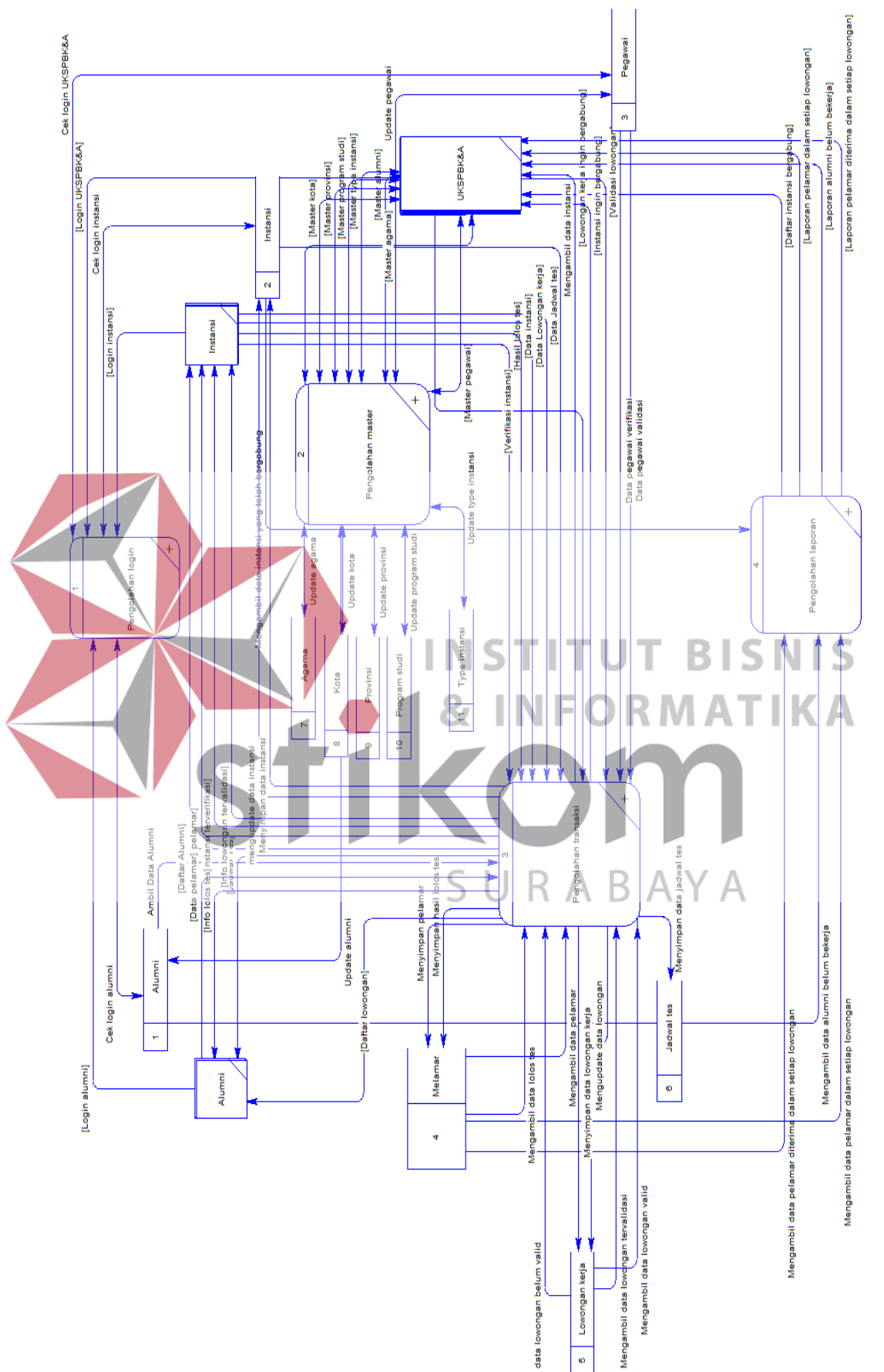

# Gambar 3.2 8 DFD *Level*  $\mathrel{\mathop{\mathsf{c}}\nolimits}$

#### **C.** *DFD Level 1* **Pengecekan** *Login*

Pada DFD Level 1 pengecekan *login* menjelaskan proses *login* yaitu *login* alumni, *login* UKSPBK&A, *login* Instansi. Proses *login* alumni berguna untuk pengecekan data *login* alumni. Proses *login* UKSPBK&A berguna untuk pengecekan data *login* UKSPBK&A. Proses *login* instansi berguna untuk pengecekan data *login* instansi. DFD Level 1 pengecekan *login* dapat dilihat pada Gambar 3.29.

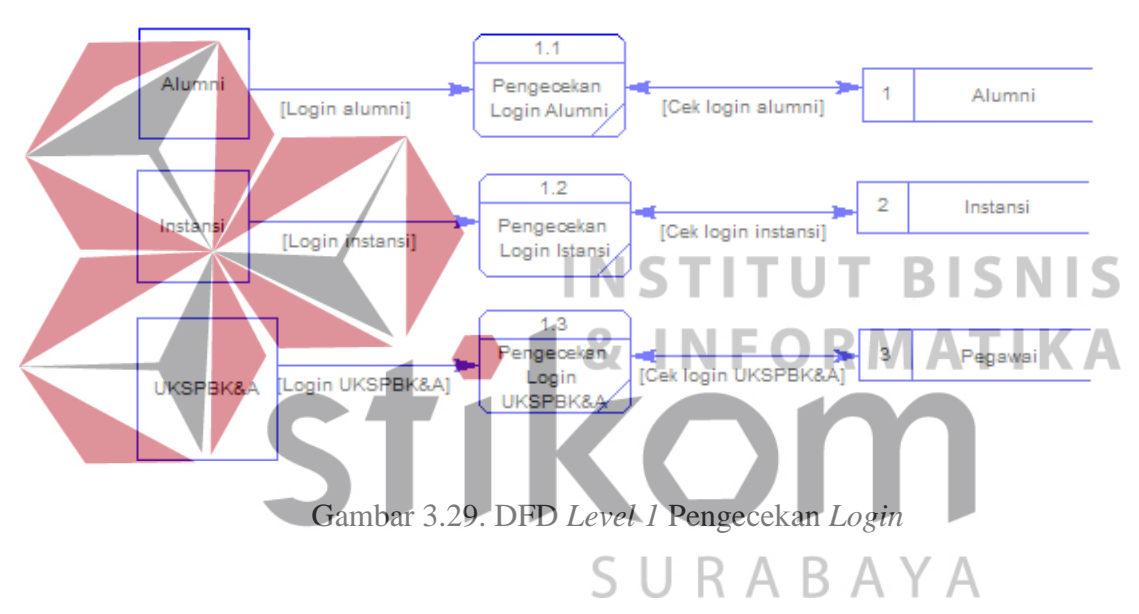

# **D.** *DFD Level 1* **Pengolahan** *Master*

Pada DFD Level 1 mengelola data *master* memiliki tujuh sub proses yaitu pengolahan *master* provinsi, pengolahan *master* kota, pengolahan *master* alumni, pengolahan *master* pegawai, pengolahan *master* agama, pengolahan *master* program studi dan pengolahan *master type* instansi. Sub proses pengolahan *master* provinsi berguna mengelola data provinsi. Sub proses pengolahan *master* kota berguna mengelola data kota. Sub proses pengolahan *master* alumni berguna mengelola data alumni. Sub proses pengolahan *master* pegawai berguna mengelola data pegawai. Sub proses pengolahan *master* agama berguna mengelola data agama. Sub proses pengolahan *master* program studi berguna mengelola data program studi. Sub proses pengolahan *master type* instansi berguna mengelola data *type* instansi. Berikut DFD level 1 Pengolahan *Master* pada Gambar 3.30.

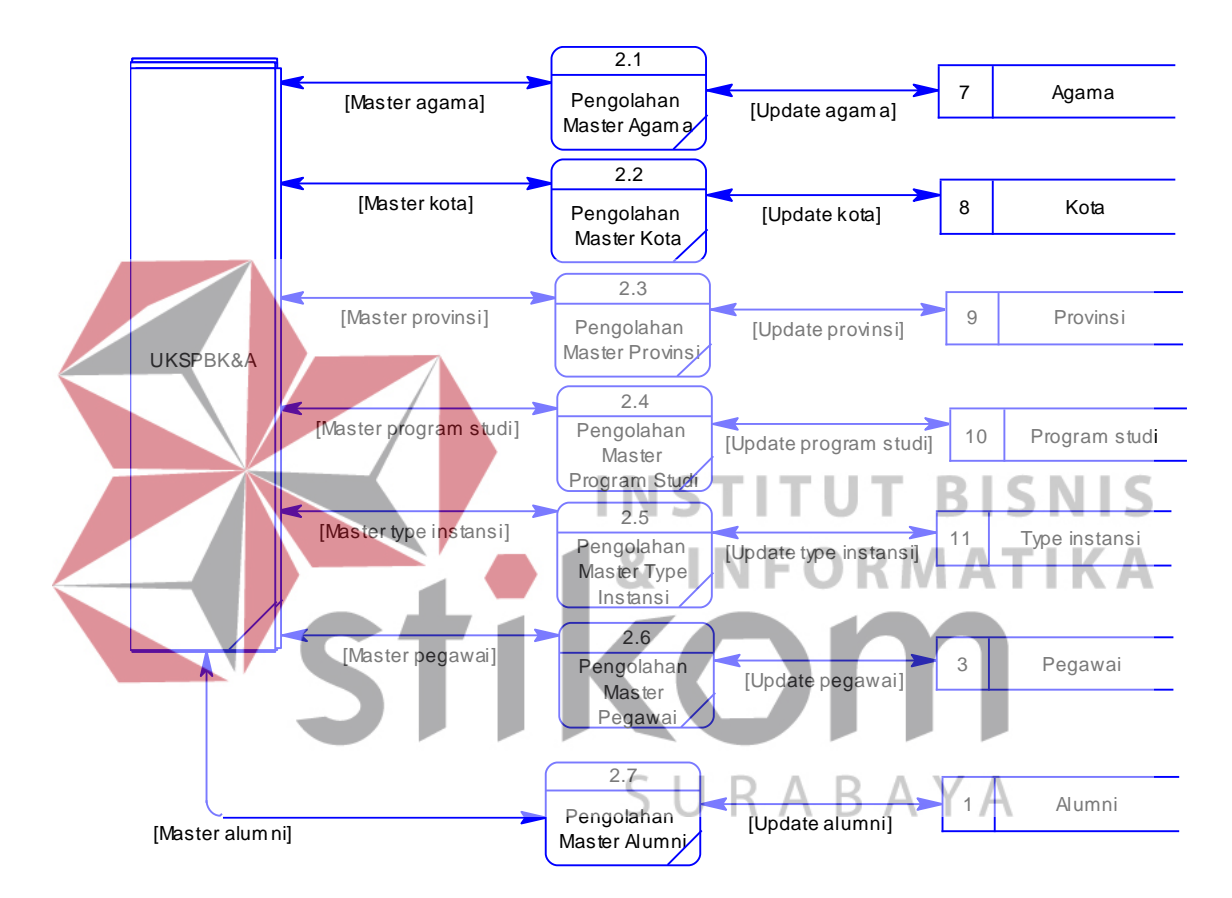

Gambar 3.30 DFD *Level 1* Pengolahan *Master*

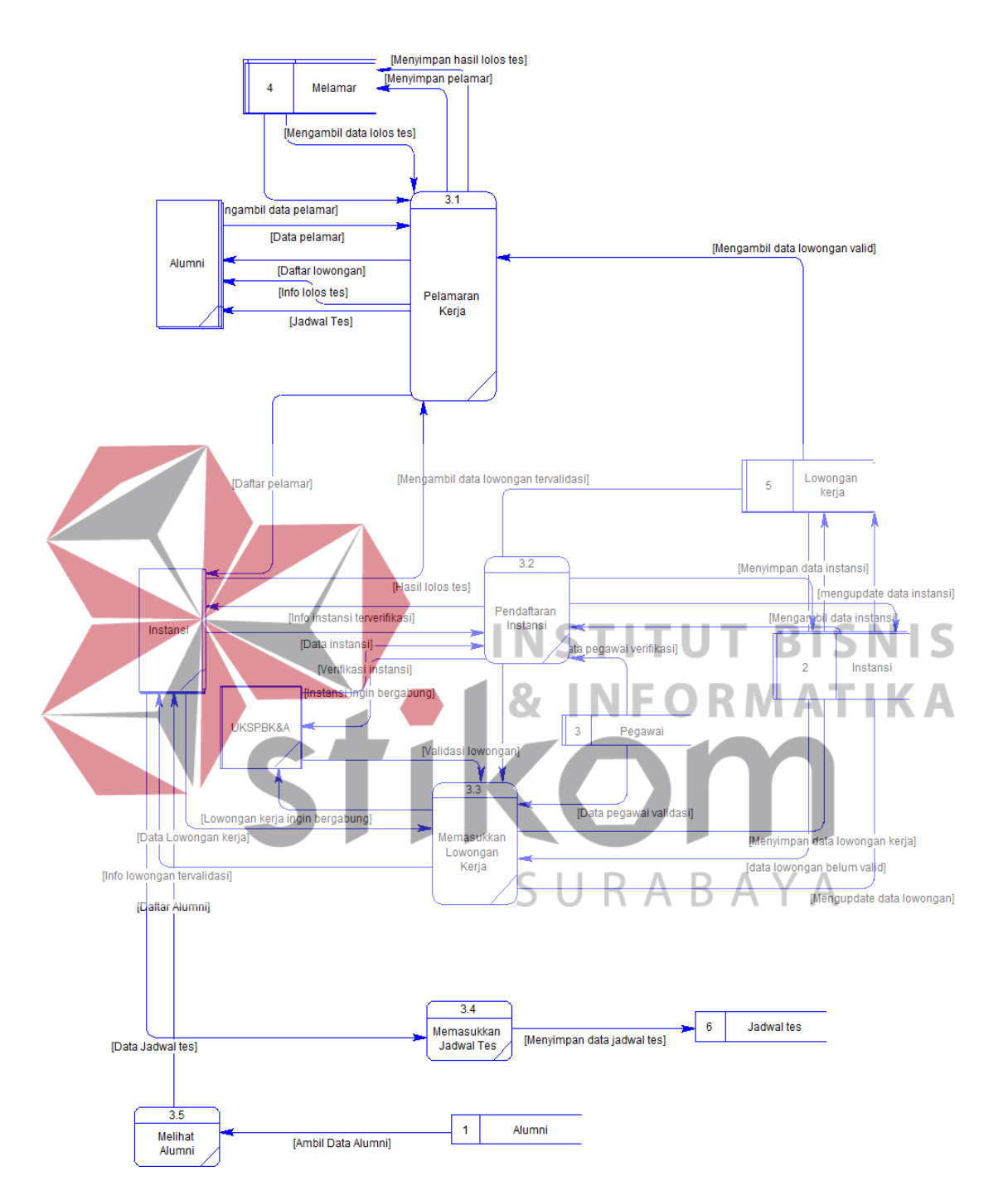

# **E.** *DFD Level 1* **Pengolahan Transaksi**

Gambar 3.31 DFD Level 1 Pengolahan Transaksi

Pada DFD Level 1 pengolahan transaksi memiliki empat sub proses yaitu pelamaran kerja, pendaftaran instansi, memasukkan lowongan kerja, memasukkan jadwal tes. Sub proses pelamaran kerja berguna untuk menyimpan data pelamar, data hasil lolos tes, mengambil data pelamar, mengambil data lowongan kerja, mengambil data lolos tes. Sub proses pendaftaran instansi berguna untuk menyimpan data instansi, mengupdate data instansi, mengambil data instansi dan mengambil data pegawai verifikasi. Sub proses memasukkan lowongan kerja berguna untuk menyimpan data lowongan kerja, mengupdate data lowongan kerja, mengambil data lowongan valid, mengambil data lowongan belum valid, mengambil data pegawai validasi. Sub proses memasukkan jadwal tes berguna untuk menyimpan data jadwal tes.

# **F.** *DFD Level 1* **Pengolahan Laporan**

.

Pada DFD Level 1 pengolahan laporan memiliki tiga sub proses yaitu pengolahan laporan pelamar dalam setiap lowongan, pengolahan laporan pelamar diterima dalam setiap lowongan, pengolahan laporan alumni belum bekerja. Sub proses pengolahan laporan pelamar dalam setiap lowongan berguna untuk menampilkan laporan berapa alumni yang melamar dalam setiap lowongan. Sub proses pengolahan laporan pelamar diterima dalam setiap lowongan berguna untuk menampilkan laporan alumni yang diterima kerja dalam setiap lowongan yang sama. Sub proses pengolahan laporan alumni belum bekerja berguna untuk menampilkan daftar alumni yang belum bekerja. Berikut DFD level 1 Pengolahan Laporan pada Gambar 3.32.

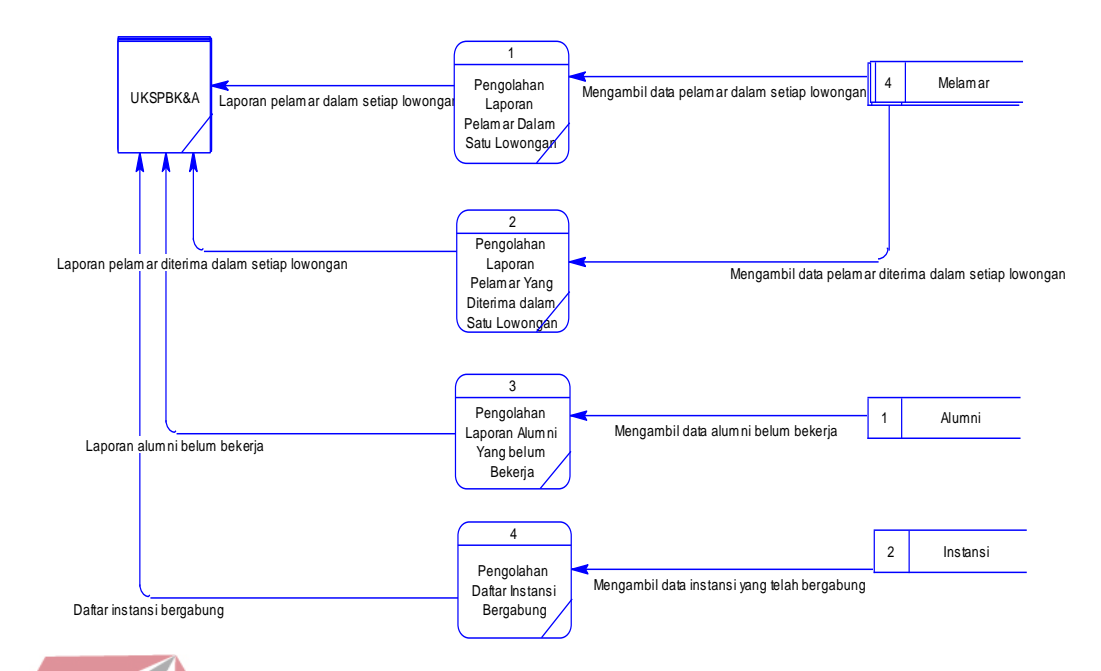

Gambar 3.32 DFD Level 1 Pengolahan Laporan

# **3.6.4** *Entity Relationship Diagram*

*Entity Relationship Diagram* (*ERD*) adalah rancangan sistem yang berfungsi untuk menggambarkan dan menentukan kebutuhan tabel - tabel *pada database* didalam sistem. Tabel-tabel tersebut digambarkan dalam bentuk *entity*  dan mempunyai atribut dan saling berelasi antara satu dengan yang lain. ERD dikelompokkan menjadi dua antara lain  $\overline{\mathsf{S}}$  U R A B A Y A

# **A.** *Conceptual Data Model*

CDM dari aplikasi bursa kerja terdapat sebelas tabel yaitu tabel agama, tabel alumni, tabel instansi, tabel jadwal tes, tabel kota, tabel lowongan kerja, tabel melamar, tabel pegawai, tabel program studi, tabel provinsi dan tabel type instansi. Berikut CDM aplikasi bursa kerja pada Gambar 3.33.

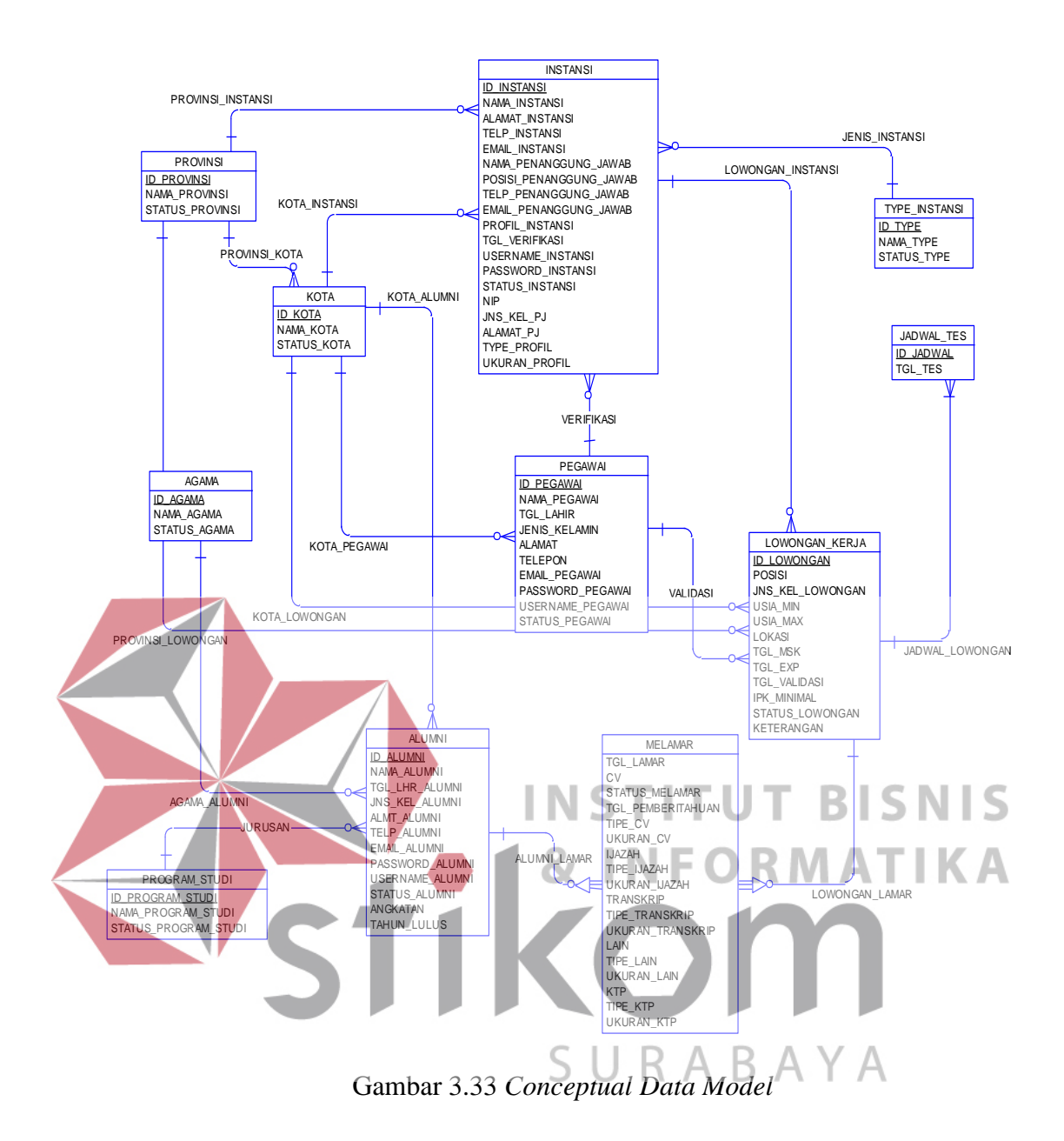

# **B.** *Physical Data Model*

PDM dari aplikasi bursa kerja terdapat sebelas tabel yaitu tabel agama, tabel alumni, tabel instansi, tabel jadwal tes, tabel kota, tabel lowongan kerja, tabel melamar, tabel pegawai, tabel program studi, tabel provinsi dan tabel type instansi. Berikut PDM aplikasi bursa kerja pada Gambar 3.34.

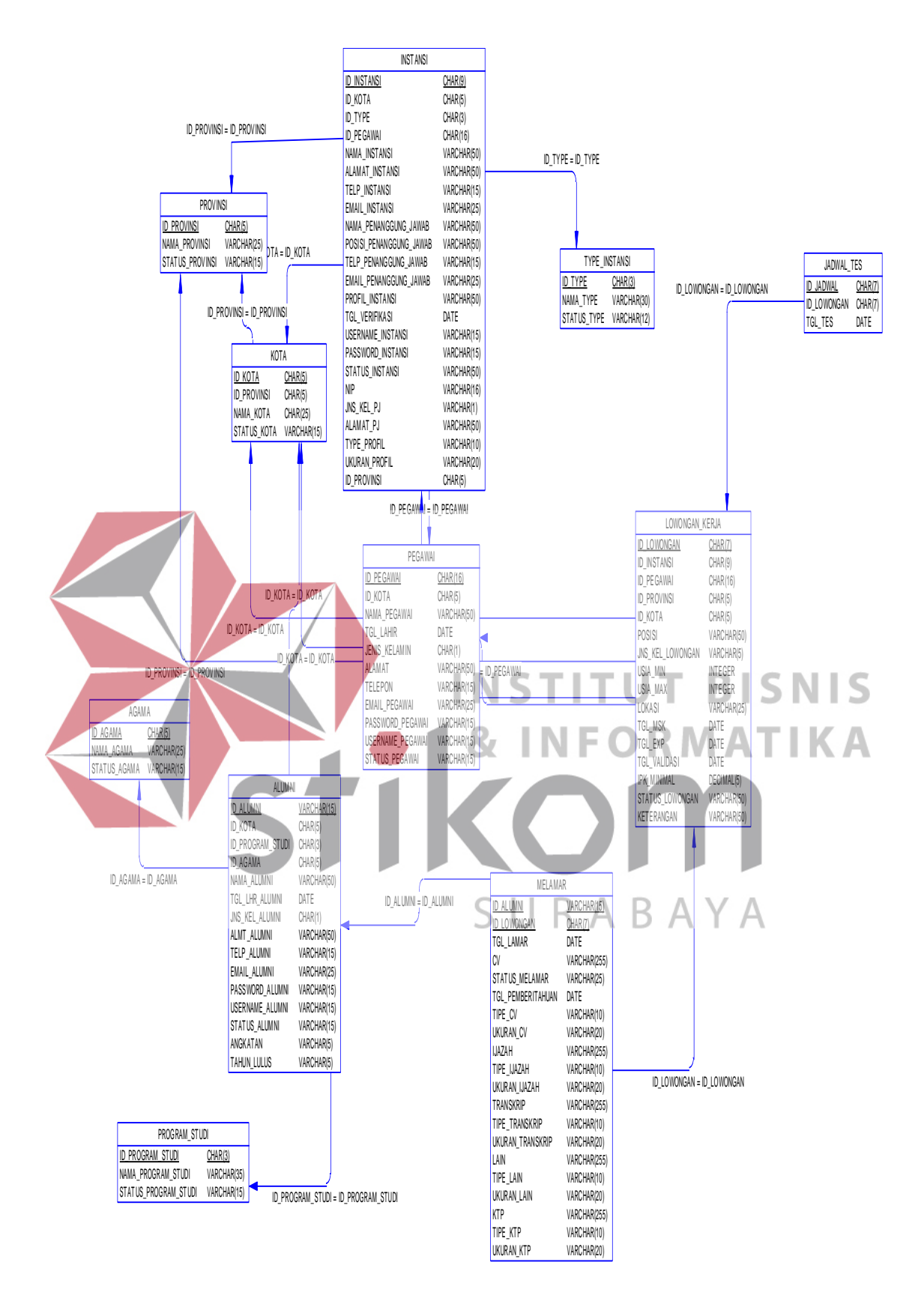

Gambar 3.34 *Physical Data Model*

# **3.6.5 Struktur** *Database*

# **A. Tabel Provinsi**

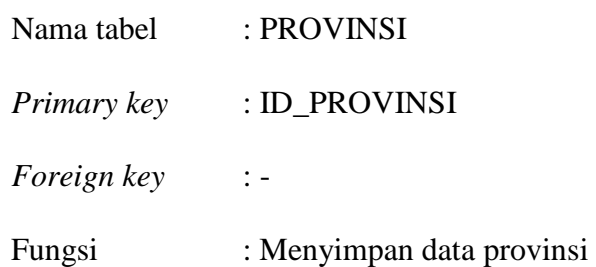

# **Tabel 3.2 Provinsi**

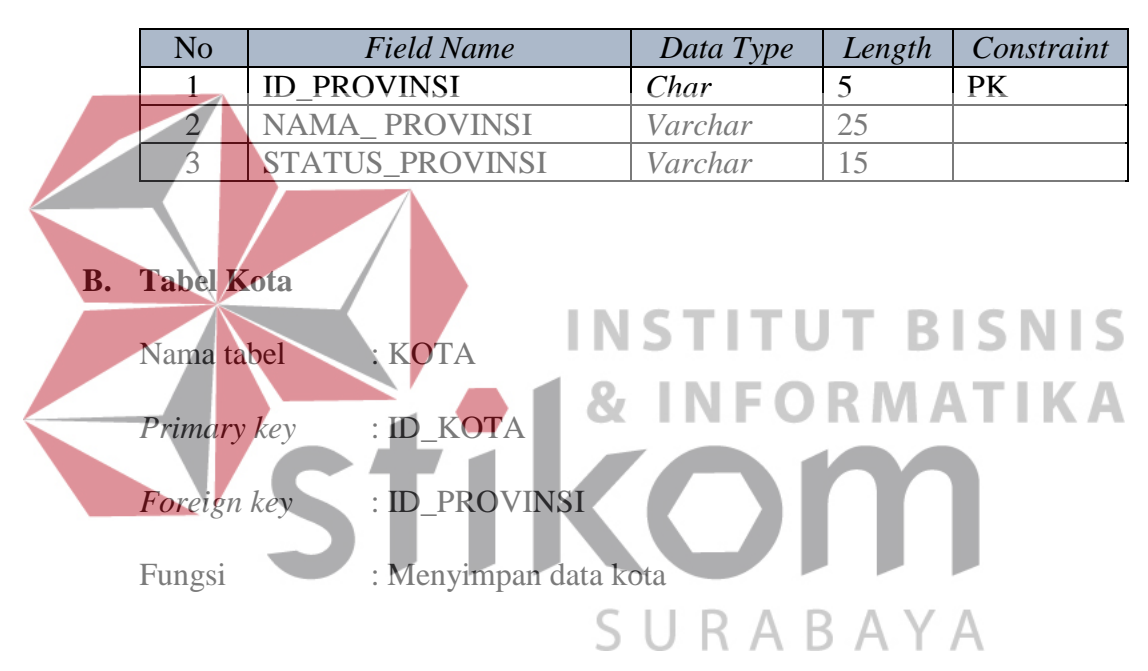

# **Tabel 3.3 Kota**

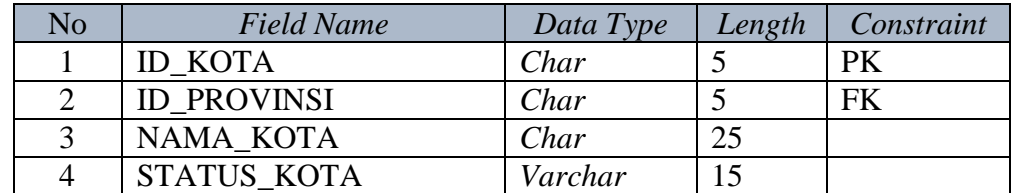

# **C. Tabel Program Studi**

Nama tabel : PROGRAM\_STUDI

*Primary key* : ID\_ PROGRAM\_STUDI

*Foreign key* : -

Fungsi : Menyimpan data program studi

# **Tabel 3.4 Program Studi**

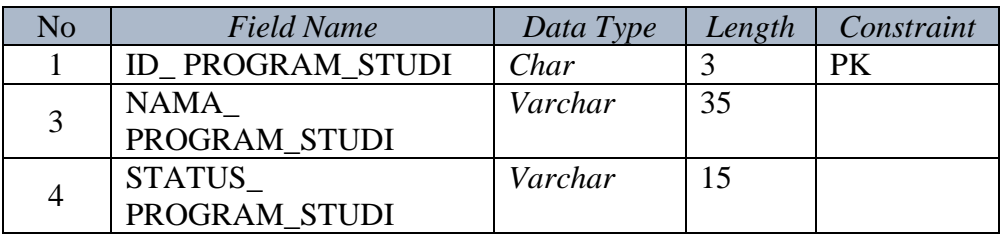

# **D. Tabel Alumni**

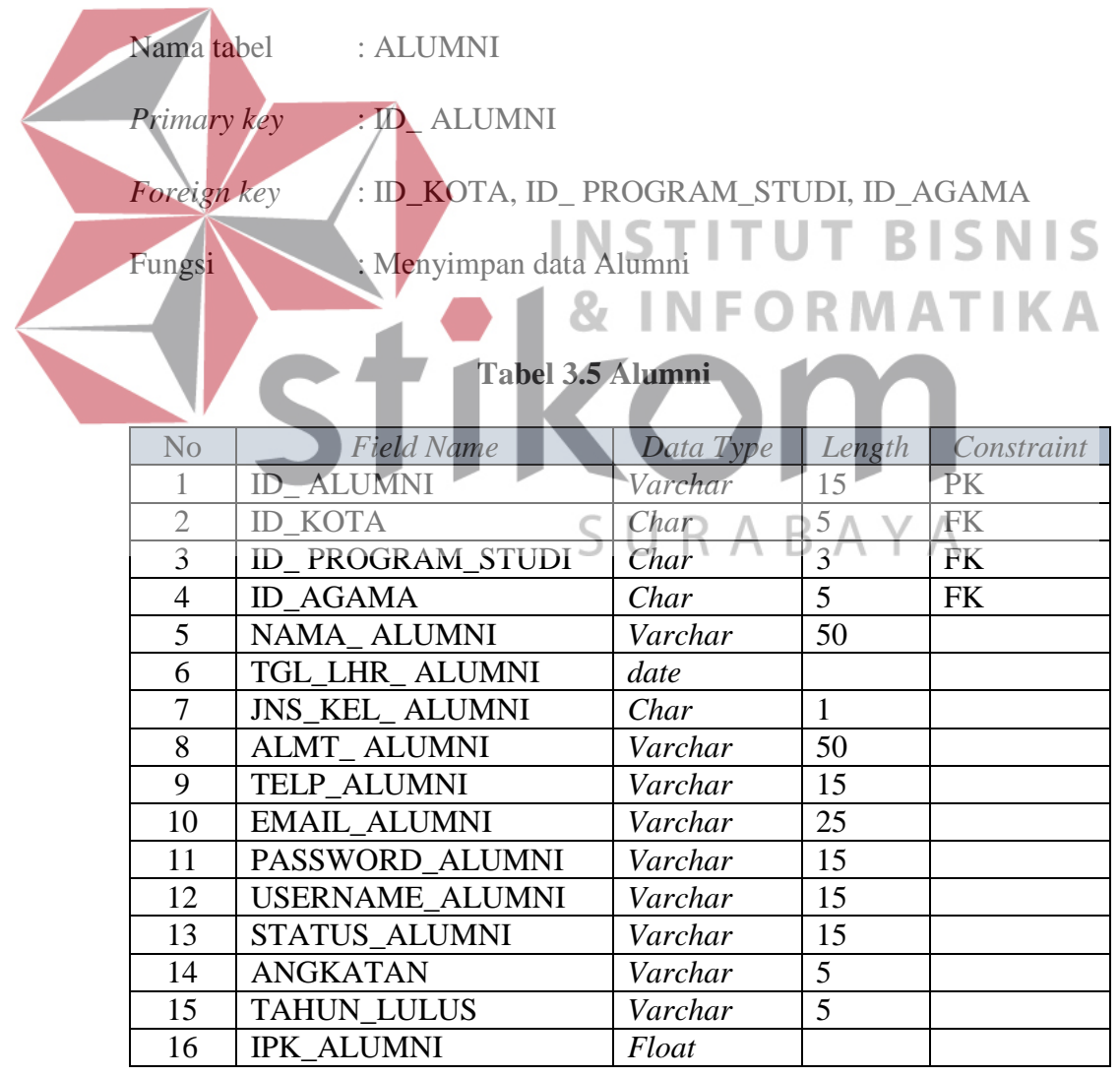

# **E. Tabel Instansi**

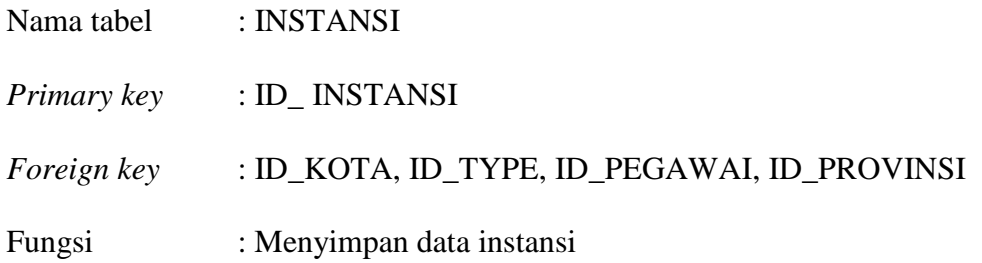

# **Tabel 3.6 Instansi**

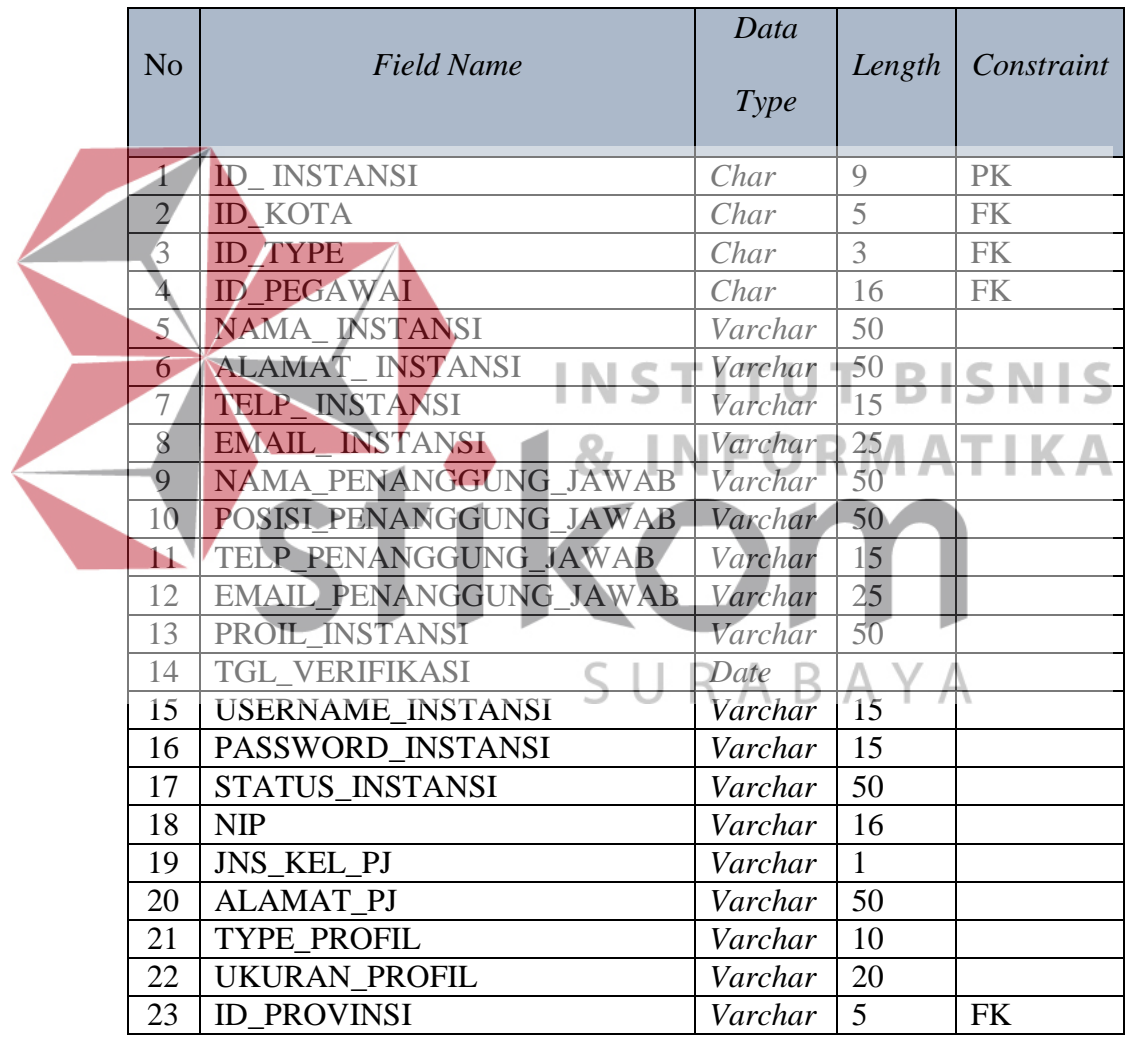

# **F. Tabel Pegawai**

Nama tabel : PEGAWAI

*Primary key* : ID\_PEGAWAI

*Foreign key* : ID\_KOTA, ID\_AGAMA

Fungsi : Menyimpan data pegawai

# **Tabel 3.7 Pegawai**

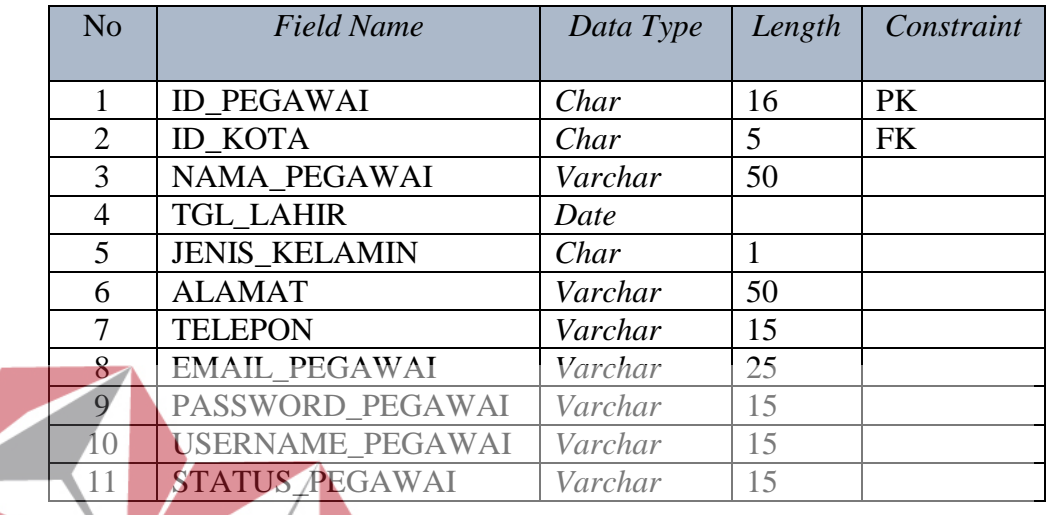

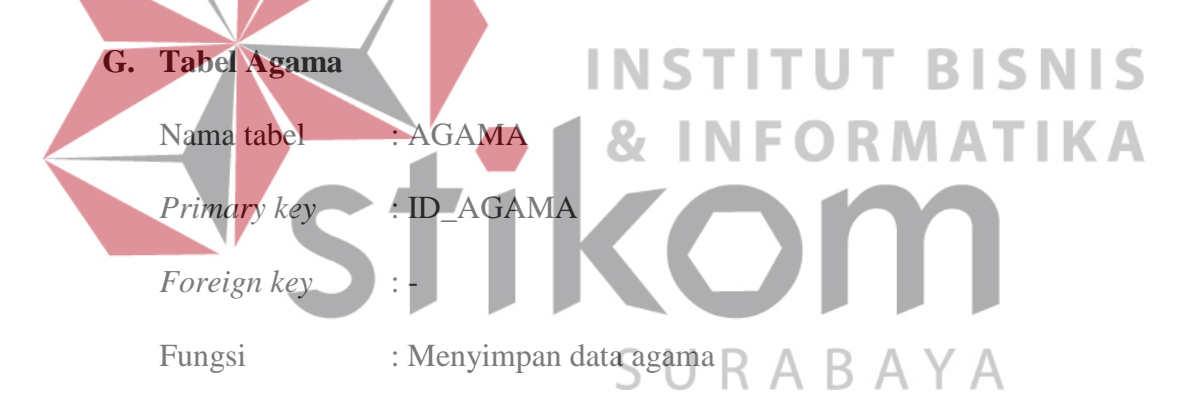

# **Tabel 3.8 Agama**

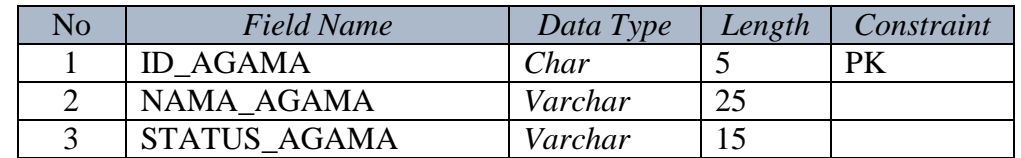

# **H. Tabel Type Instansi**

Nama tabel : TYPE\_INSTANSI

*Primary key* : ID\_TYPE

*Foreign key* : -

Fungsi : Menyimpan data type instansi

# **Tabel 3.9 Type Instansi**

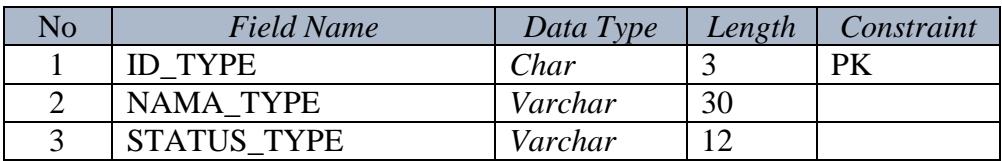

# **I. Tabel Lowongan Kerja**

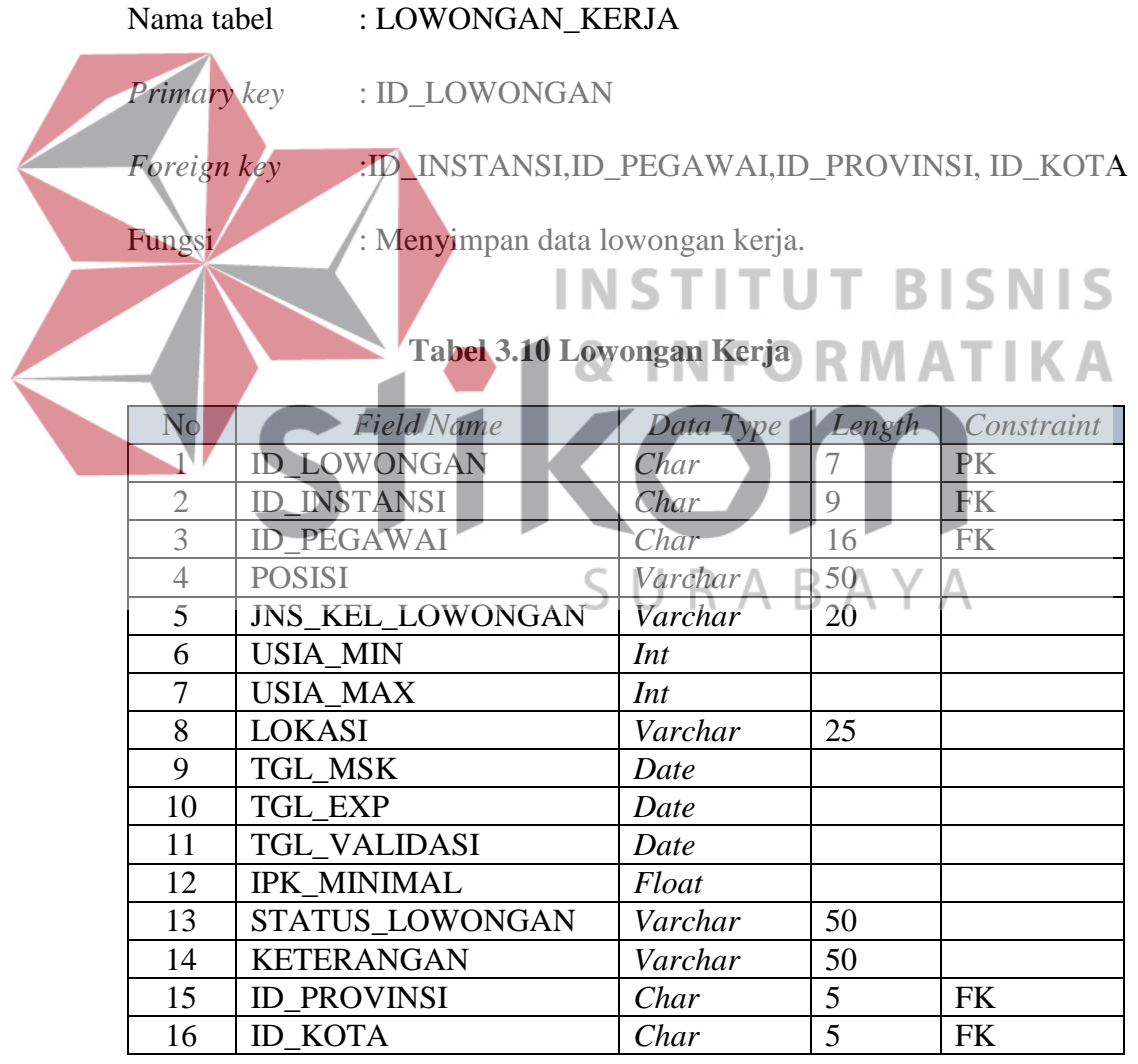

# **J. Tabel Melamar**

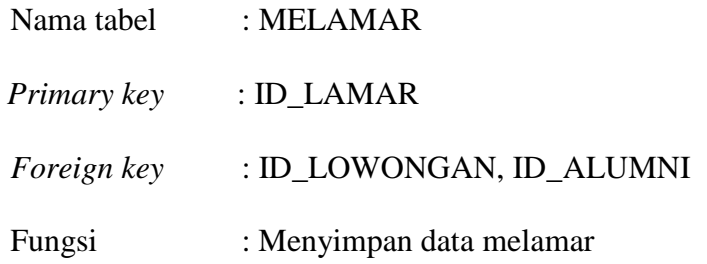

# **Tabel 3.11 Melamar**

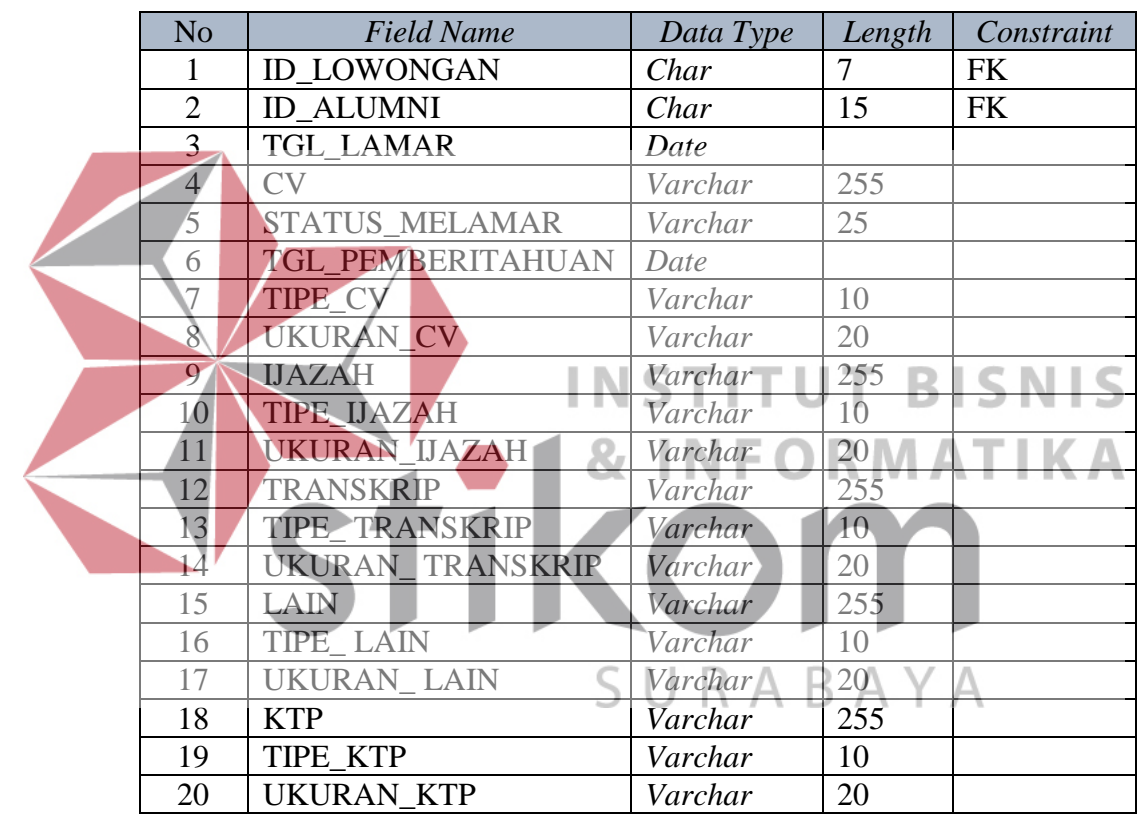

# **K. Tabel Jadwal Tes**

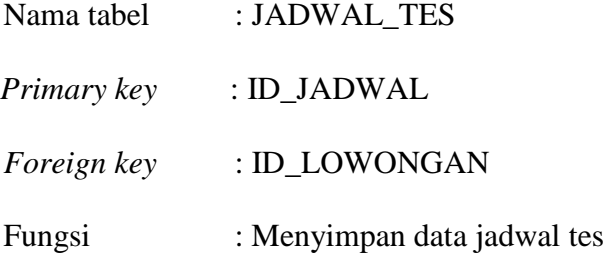

| No | <b>Field Name</b>  | Data Type | Length | Constraint |
|----|--------------------|-----------|--------|------------|
|    | <b>ID JADWAL</b>   | Char      |        |            |
|    | <b>ID LOWONGAN</b> | Char      |        |            |
|    | TGL TES            | Date      |        |            |

**Tabel 3.12 Jadwal Tes**

# **3.6.6 Desain** *Input Output*

Desain *input output* adalah rancangan *form* yang akan didigunakan ke dalam sistem dan berguna untuk antar muka pengguna dengan sistem. Desain tesebut menerima *input* / masukan data dari pengguna yang akan masuk ke dalam *database,* kemudian dikeluarkan dalam bentuk keluaran dari sebuah input yang dilakukan. Adapun desain *input output* adalah sebagai berikut :

**A. Desain** *Input* **INSTITUT BISNIS** 1. Desain *Form Login* Halaman ini adalah awal dari penggunaan aplikasi. *Form Login* berfungsi untuk membagi hak akses setiap pengguna demi keamanan sistem. Setiap pengguna wajib memasukkan *username* dan *password* kemudian menekan tombol masuk. Berikut desain *form login* pada Gambar 3.35.

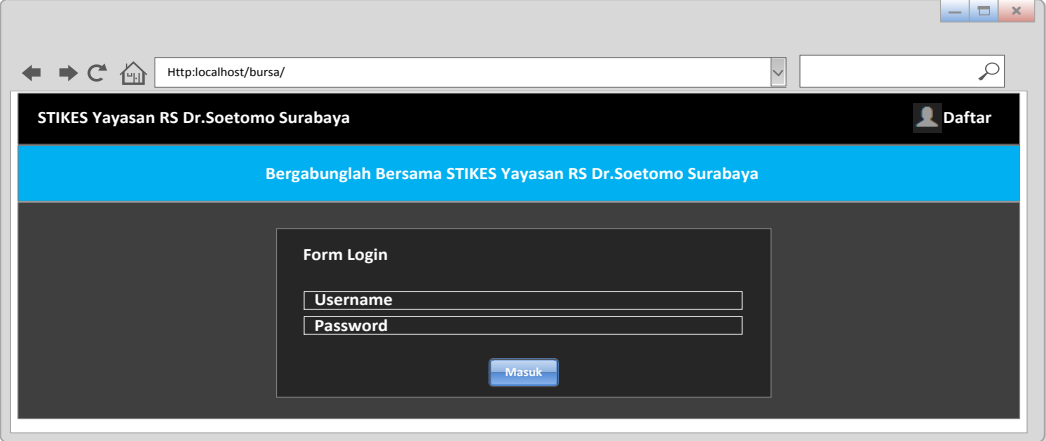

Gambar 3.35 Desain *Form Login*

2. Desain Beranda UKSPBK&A

Beranda UKSPBK&A merupakan tampilan awal ketika UKSPBK&A berhasil *login* dan masuk kedalam sistem*.* Beranda UKSPBK&A berguna untuk mengolah data-data *master*, memverifikasi instansi yang ingin bergabung, memvalidasi lowongan pekerjaan yang masuk, mengolah laporan-laporan, ubah *password* dan *log out*.

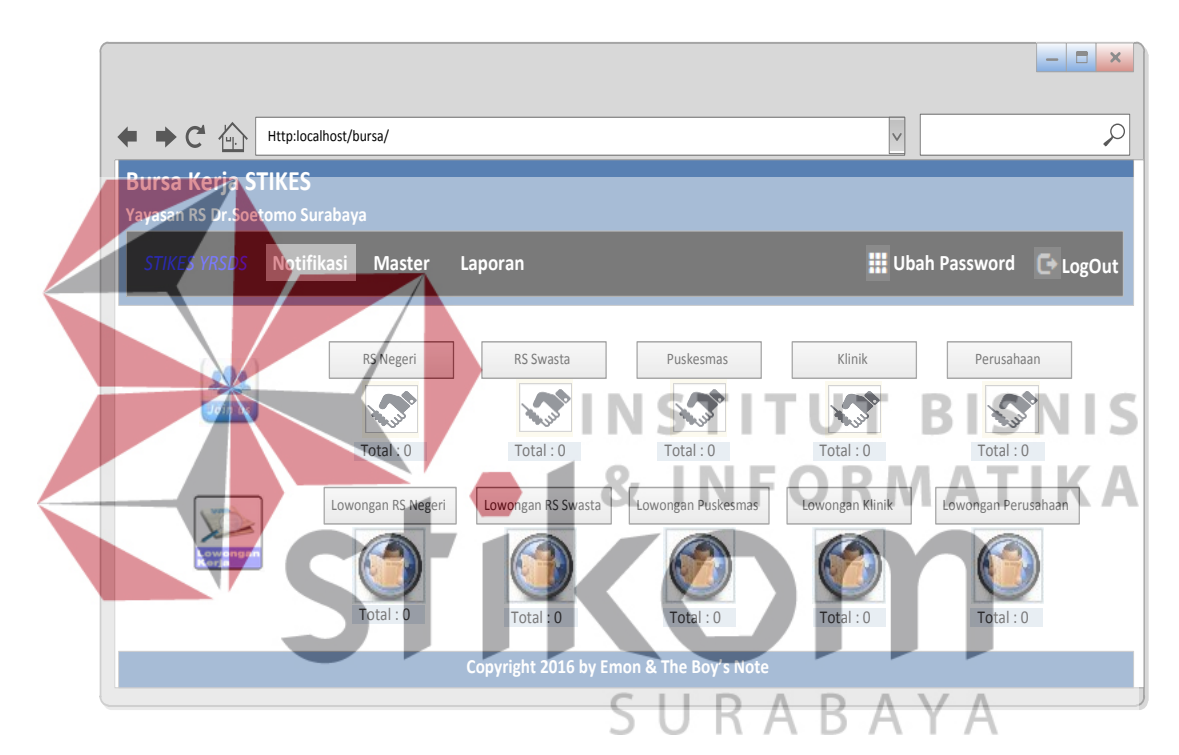

Gambar 3.36 Desain Beranda UKSPBK&A

# 3. Desain *Form Master* Agama

*Form master* agama berfungsi untuk mengolah data agama. Hak akses *form master* agama hanya untuk UKSPBK&A. UKSPBK&A dapat memasukkan data agama dengan menuliskan nama agama. Tombol *edit* berfungsi mengubah data agama sesuai dengan agama yang dipilih. Berikut desain *form master* agama pada Gambar 3.37.

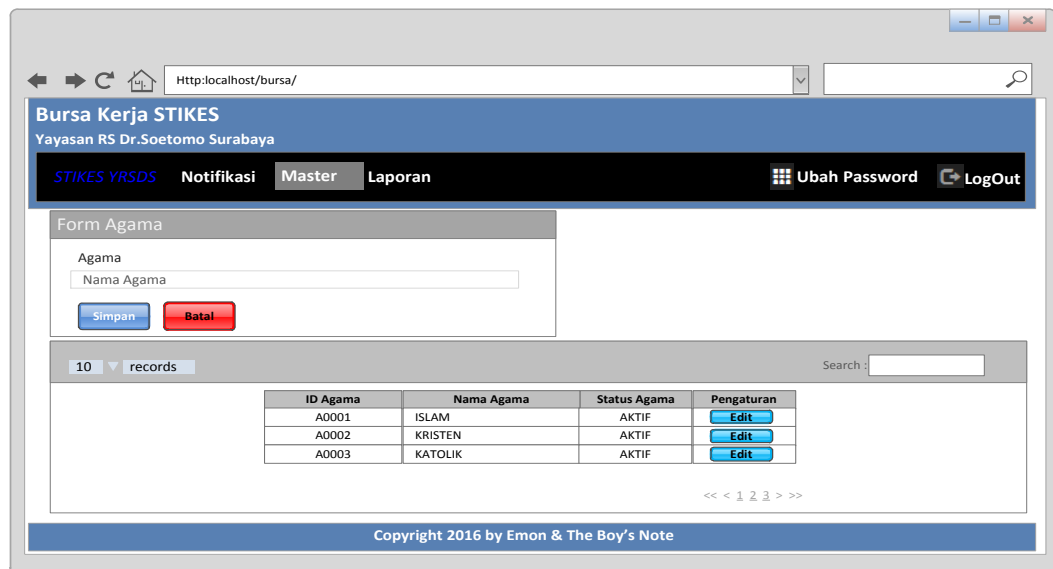

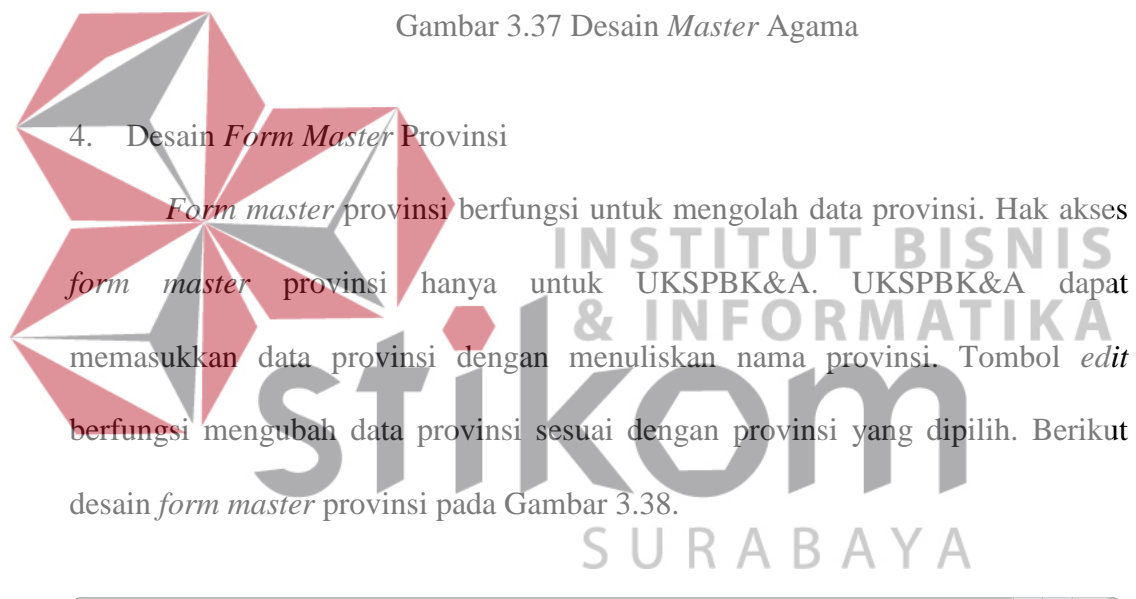

| ← ⇒ C' 仚                          | Http:localhost/bursa/ |                                         |                        | $\vee$                                                  |  |
|-----------------------------------|-----------------------|-----------------------------------------|------------------------|---------------------------------------------------------|--|
|                                   |                       |                                         |                        |                                                         |  |
| <b>Bursa Kerja STIKES</b>         |                       |                                         |                        |                                                         |  |
| Yayasan RS Dr.Soetomo Surabaya    |                       |                                         |                        |                                                         |  |
| Notifikasi<br><b>STIKES YRSDS</b> | <b>Master</b>         | Laporan                                 |                        | <b>III Ubah Password</b> E LogOut                       |  |
| Form Provinsi                     |                       |                                         |                        |                                                         |  |
| Provinsi                          |                       |                                         |                        |                                                         |  |
| Nama Provinsi                     |                       |                                         |                        |                                                         |  |
| Simpan<br><b>Batal</b>            |                       |                                         |                        |                                                         |  |
| 10<br>records                     |                       |                                         |                        | Search:                                                 |  |
|                                   | <b>ID Provinsi</b>    | Nama Provinsi                           | <b>Status Provinsi</b> | Pengaturan                                              |  |
|                                   | P0001                 | <b>JAWA TIMUR</b>                       | <b>AKTIF</b>           | Edit                                                    |  |
|                                   | P0002                 | <b>JAWA TENGAH</b>                      | AKTIF                  | Edit                                                    |  |
|                                   | P0003                 | <b>JAWA BARAT</b>                       | <b>AKTIF</b>           | Edit                                                    |  |
|                                   |                       |                                         |                        | $<<$ $\leq$ $\frac{1}{2}$ $\geq$ $\frac{3}{2}$ $>$ $>>$ |  |
|                                   |                       | Copyright 2016 by Emon & The Boy's Note |                        |                                                         |  |

Gambar 3.38 Desain *Form Master* Provinsi

#### 5. Desain *Form Master* Kota

*Form master* kota berfungsi untuk mengolah data kota. Hak akses *form master* kota hanya untuk UKSPBK&A. UKSPBK&A dapat memasukkan data kota dengan menuliskan nama kota dan memilih provinsi mana yang sesuai dengan kota tersebut. Tombol *edit* berfungsi mengubah data kota sesuai dengan kota yang dipilih. Berikut desain *form master* kota pada Gambar 3.39.

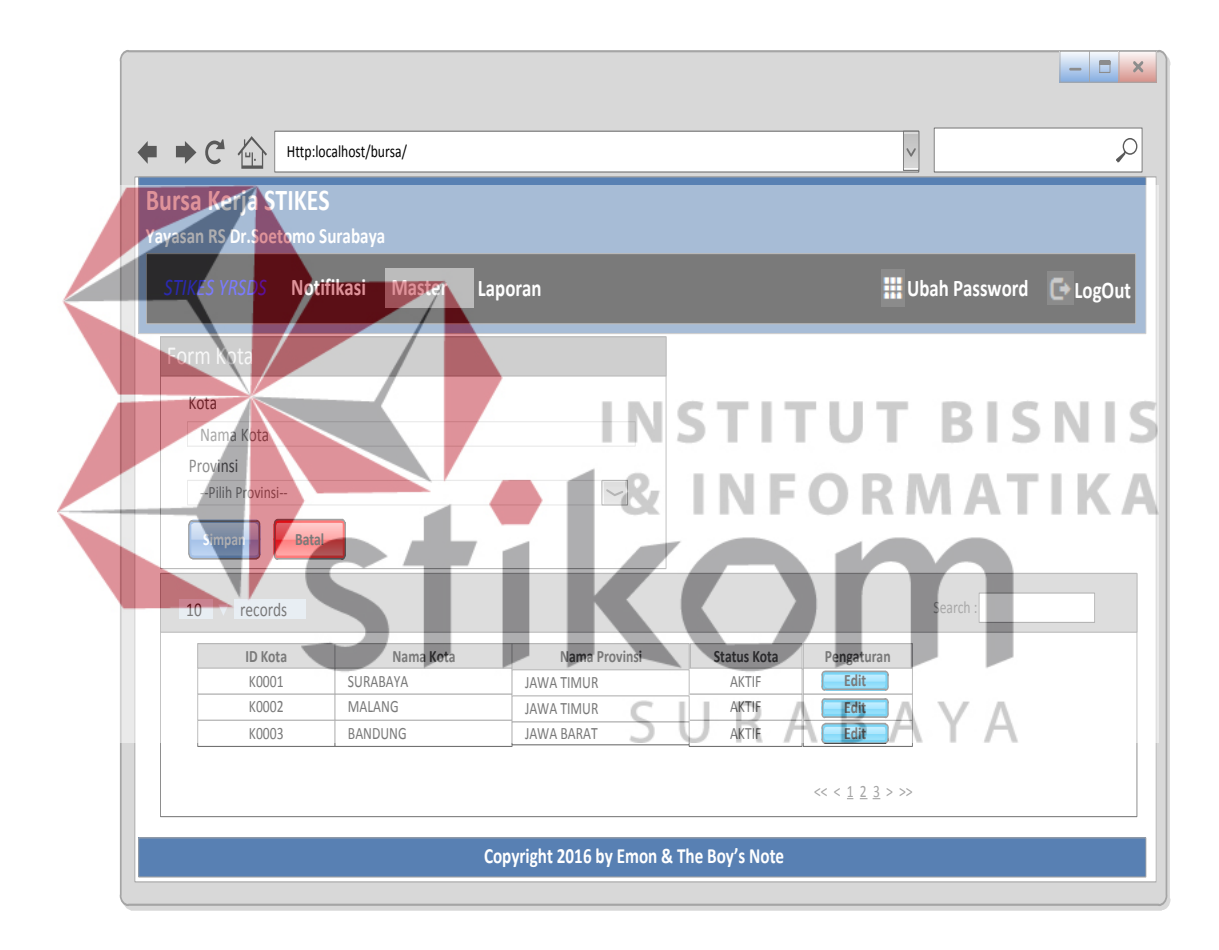

Gambar 3.39 Desain *Form Master* Kota

# 6. Desain *Form Master Type* Instansi

*Form master type* instansi berfungsi untuk mengolah data *type* instansi. Hak akses *form master type* instansi hanya untuk UKSPBK&A. UKSPBK&A dapat memasukkan data *type* instansi dengan menuliskan nama *type* instansi.

Tombol *edit* berfungsi mengubah data *type* instansi sesuai dengan *type* instansi yang dipilih. Berikut desain *form master type* instansi pada Gambar 3.40.

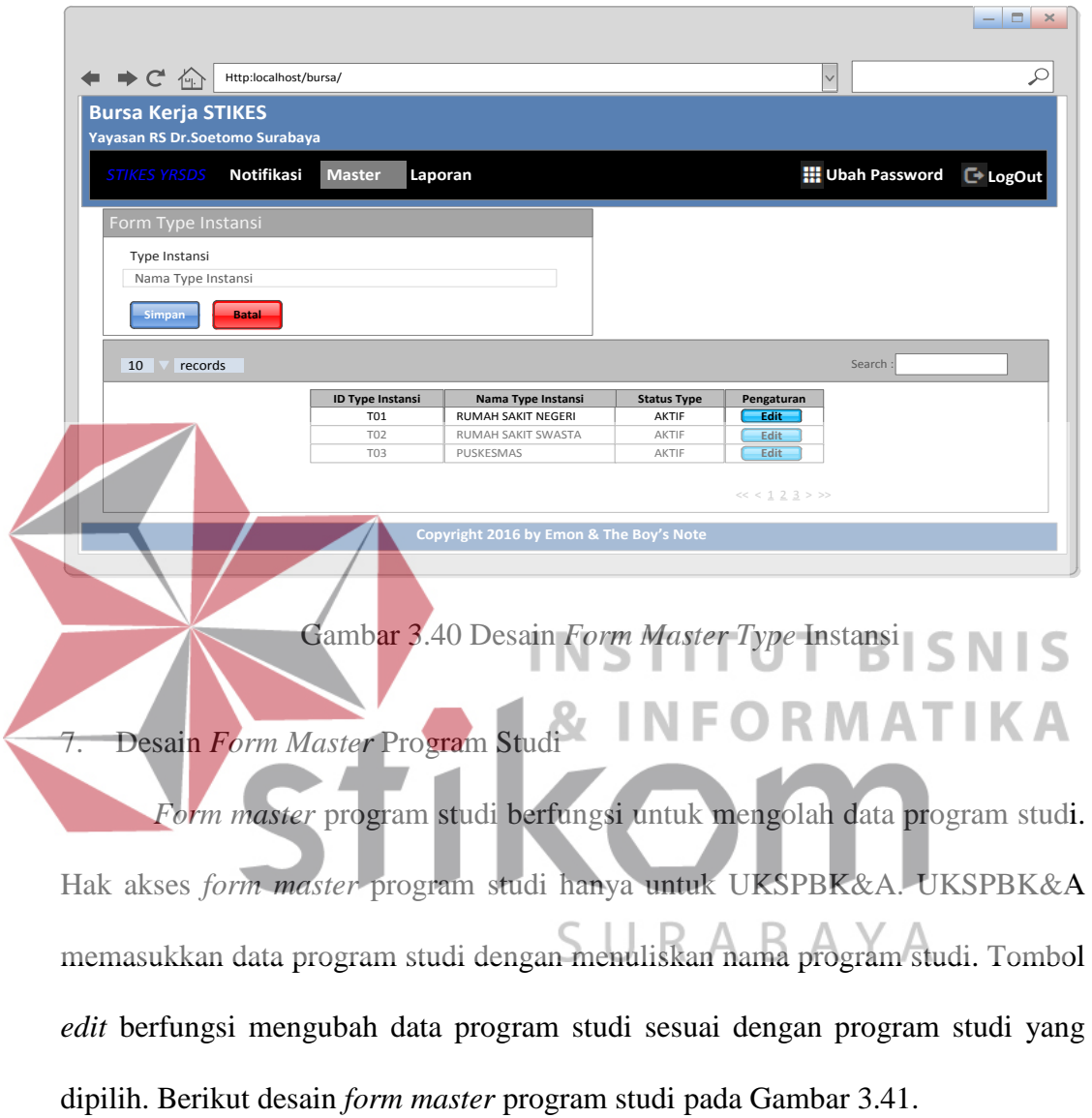

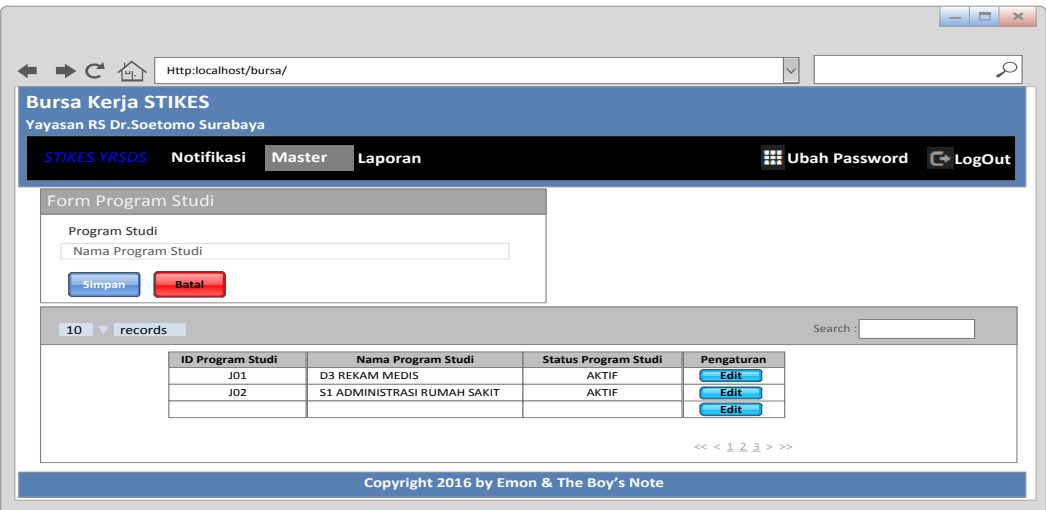

Gambar 3.41 Desain *Form Master* Program Studi

8. Desain *Form Master* Pegawai *Form master* pegawai berfungsi mengolah data pegawai. Hak akses *form master* pegawai hanya untuk UKSPBK&A. UKSPBK&A dapat memasukkan data pegawai dengan menuliskan nip, nama, alamat, no.telp, email, password dan memilih kota lahir, tanggal lahir, jenis kelamin beserta agama. Tombol *edit* befungsi mengubah data pegawai sesuai dengan pegawai yang dipilih. Berikut desain *form master* pegawai pada Gambar 3.42. R A B A Y A

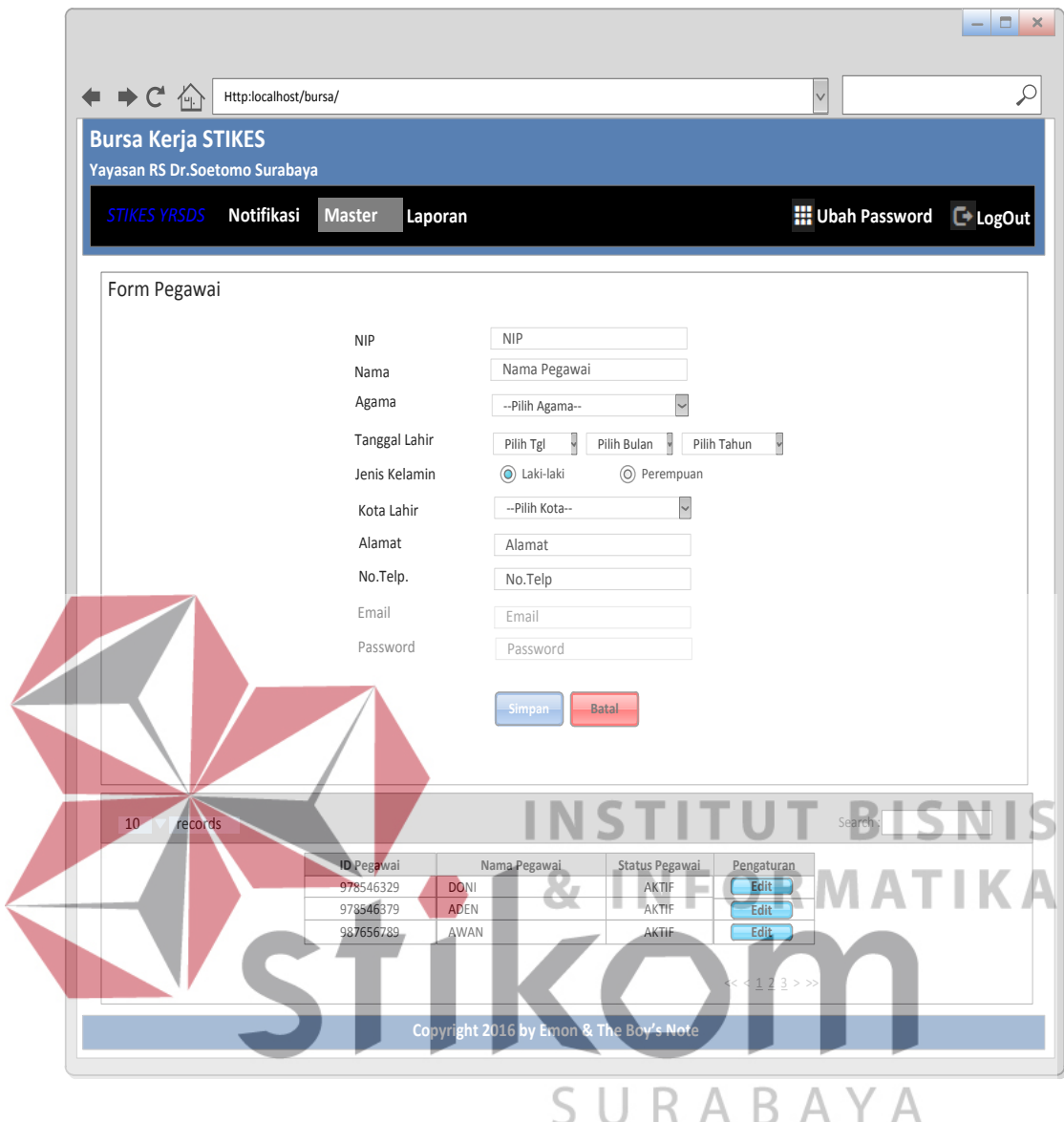

Gambar 3.42 Desain *Form Master* Pegawai

# 9. Desain *Form Master* Alumni

*Form master* alumni berfungsi mengolah data alumni. Hak akses *form master* alumni hanya untuk UKSPBK&A. UKSPBK&A dapat memasukkan data alumni dengan menuliskan nim, nama, alamat, no.telp, email, tahun lulus dan memilih kota lahir, tanggal lahir, jenis kelamin, agama, angkatan dan program studi. Tombol *edit* befungsi mengubah data alumni sesuai dengan alumni yang dipilih. Berikut desain *form master* alumni pada Gambar 3.43.

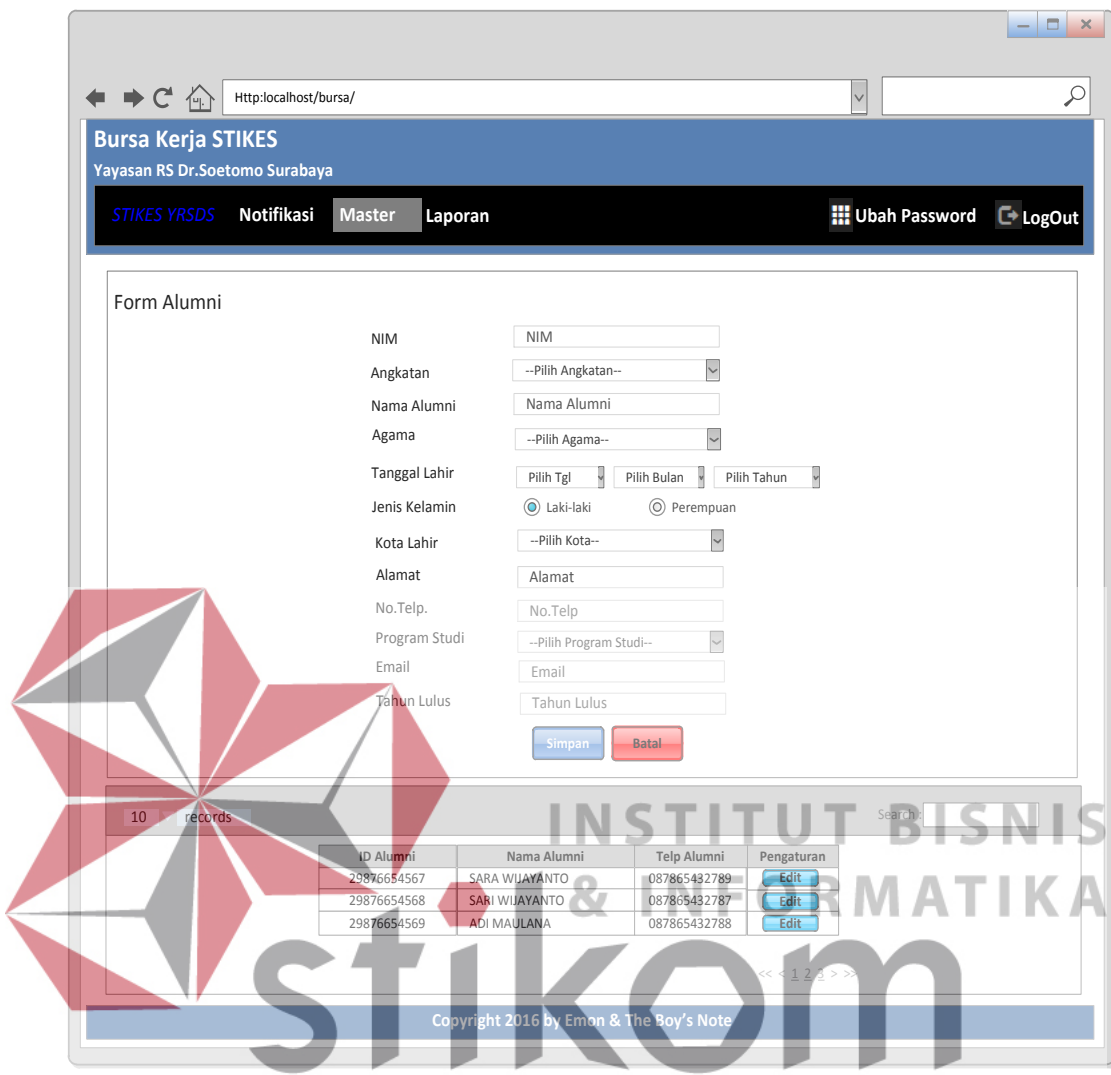

Gambar 3.43 Desain *Form Master* Alumni

# 10. Desain *Form* Verifikasi Instansi

*Form* verifikasi instansi berfungsi untuk memverifikasi instansi yang ingin bergabung dengan sistem bursa kerja STIKES Yayasan RS Dr.Soetomo Surabaya. Hak akses *form* verifikasi instansi hanya untuk UKSPBK&A. UKSPBK&A menilai instansi tersebut dapat bergabung atau tidak dengan melihat nama instansi, alamat instansi, kota, nomer telepon, *type* instansi, email instansi, nip penanggung jawab, nama penanggung jawab, alamat penanggung jawab, jenis

kelamin penanggung jawab, nomer telepon penanggung jawab, jabatan penanggung jawab, email penanggung jawab dan mengunduh profil instansi. Setelah melihat data instansi dan mempelajari profil instansi tersebut, UKSPBK&A dapat segera menentukan apakah instansi tersebut dapat diterima untuk bergabung dengan sistem bursa kerja STIKES Yayasan RS Dr.Soetomo Surabaya atau tidak dapat bergabung dengan menekan tombol disetujui untuk instansi tersebut dapat bergabung dengan sistem bursa kerja STIKES Yayasan RS Dr.Soetomo Surabaya dan tombol tidak disetujui untuk instansi tersebut tidak dapat bergabung dengan sistem bursa kerja STIKES Yayasan RS Dr.Soetomo Surabaya. Berikut desain *form* verifikasi instansi pada Gambar 3.44.

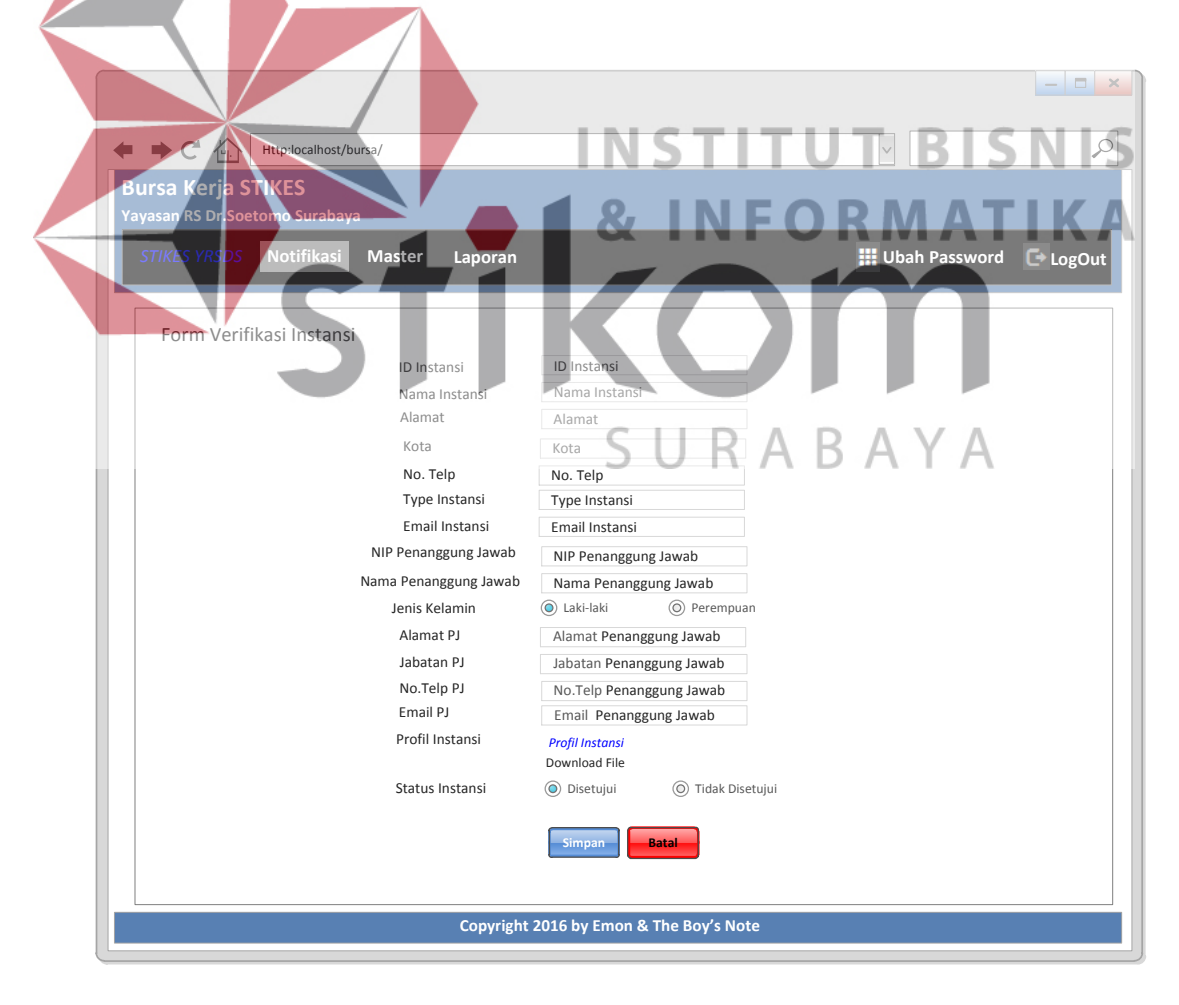

Gambar 3.44 Desain *Form* Verifikasi Instansi

11. Desain *Form* Validasi Lowongan

*Form* validasi lowongan berfungsi untuk memvalidasi lowongan yang dimasukkan oleh instansi yang telah bergabung kedalam sistem bursa kerja STIKES Yayasan RS Dr.Soetomo Surabaya. Hak akses *form* validasi lowongan hanya untuk UKSPBK&A. UKSPBK&A menilai lowongan tersebut valid atau tidak dengan melihat nama instansi, posisi, jenis kelamin, usia minimum, usia maximum, IPK minimum, lokasi, kota, provinsi, tanggal expired, syarat khusus. Setelah melihat data lowongan tersebut, UKSPBK&A dapat menentukan apakah lowongan tersebut valid atau tidak valid dengan menekan tombol valid atau tidak valid. Berikut desain *form* validasi lowongan pada Gambar 3.45.

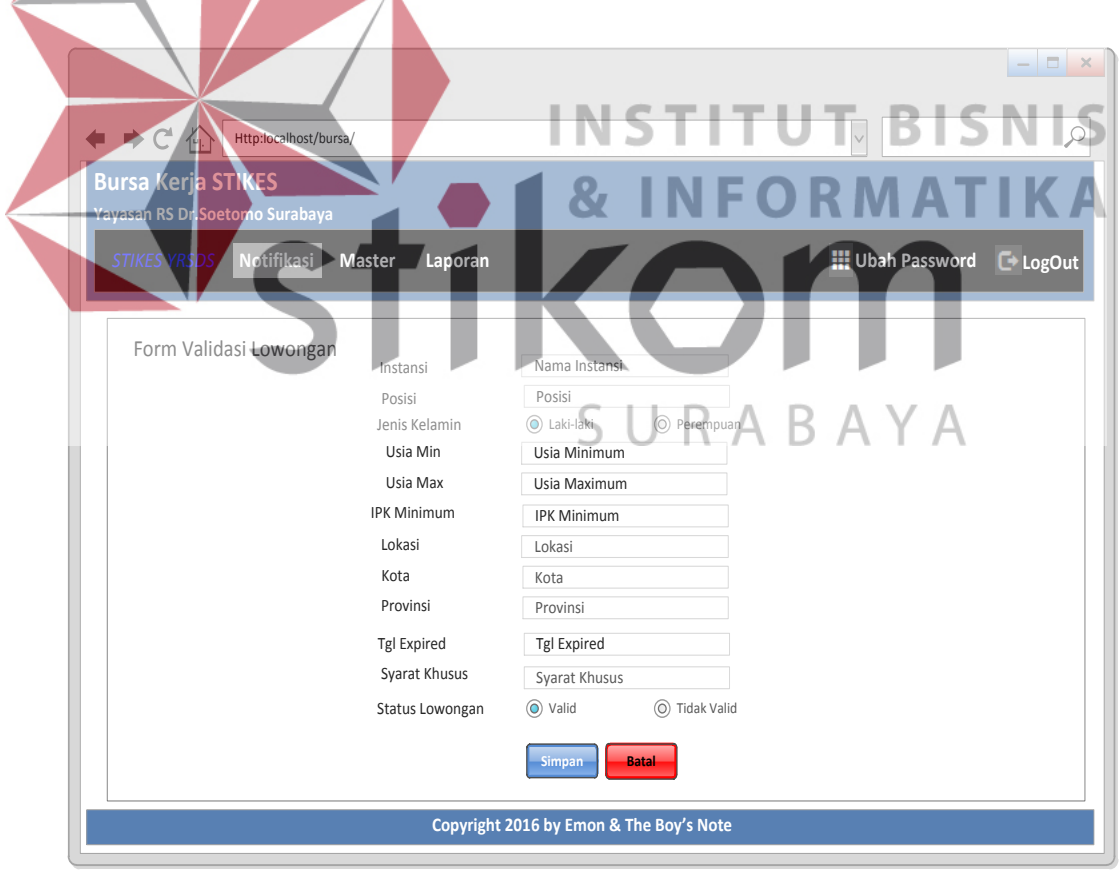

Gambar 3.45 Desain *Form* Validasi Lowongan

#### 12. Desain Beranda Instansi

Beranda instansi merupakan tampilan awal ketika instansi berhasil *login* dan masuk kedalam sistem*.* Beranda instansi berguna untuk memasukkan lowongan, melihat pelamar, melihat alumni, menentukan pelamar berhasil masuk atau tidak, memasukkan jadwal tes, ubah *password* dan *log out*.

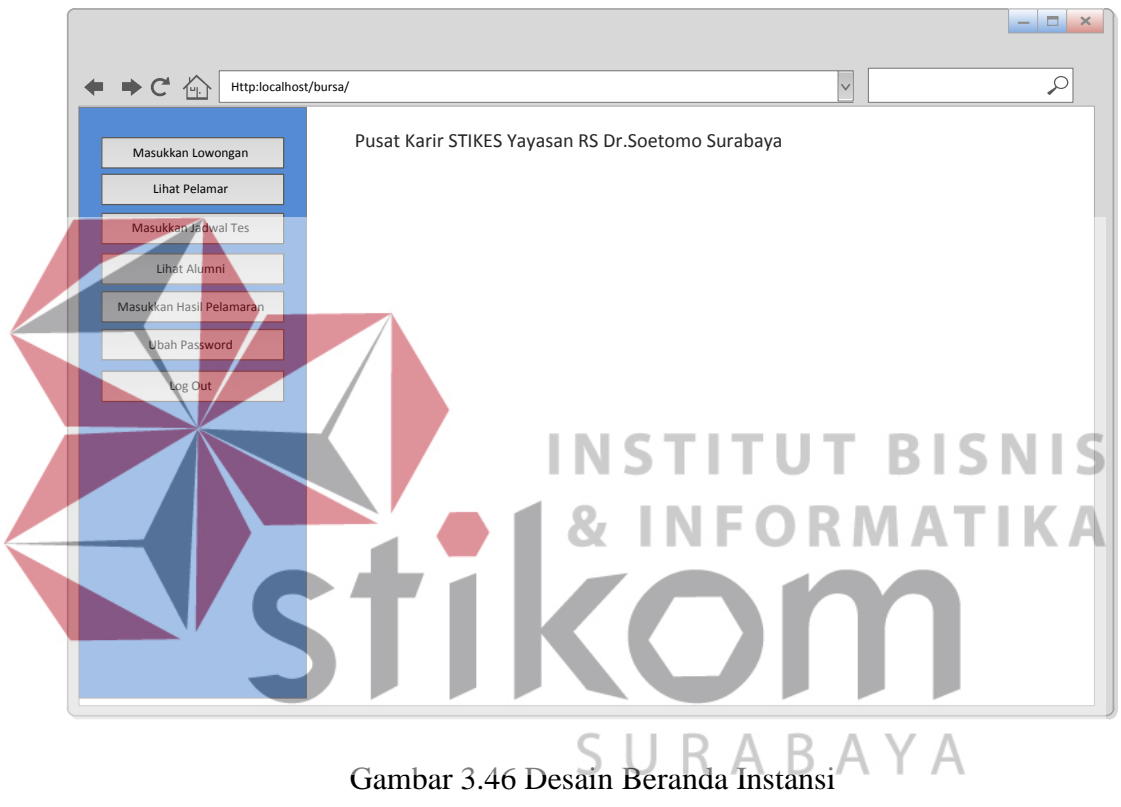

# 13. Desain *Form* Lowongan Kerja

*Form* lowongan kerja berfungsi untuk memasukkan lowongan kerja. Hak akses *form* lowongan kerja hanya untuk instansi. Instansi memasukkan data lowongan kerja dengan menuliskan posisi, jenis kelamin, usia minimum, usia maximum, IPK minimum, lokasi, kota, provinsi, tanggal expired, syarat khusus. Berikut desain *form* lowongan kerja pada Gambar 3.47.

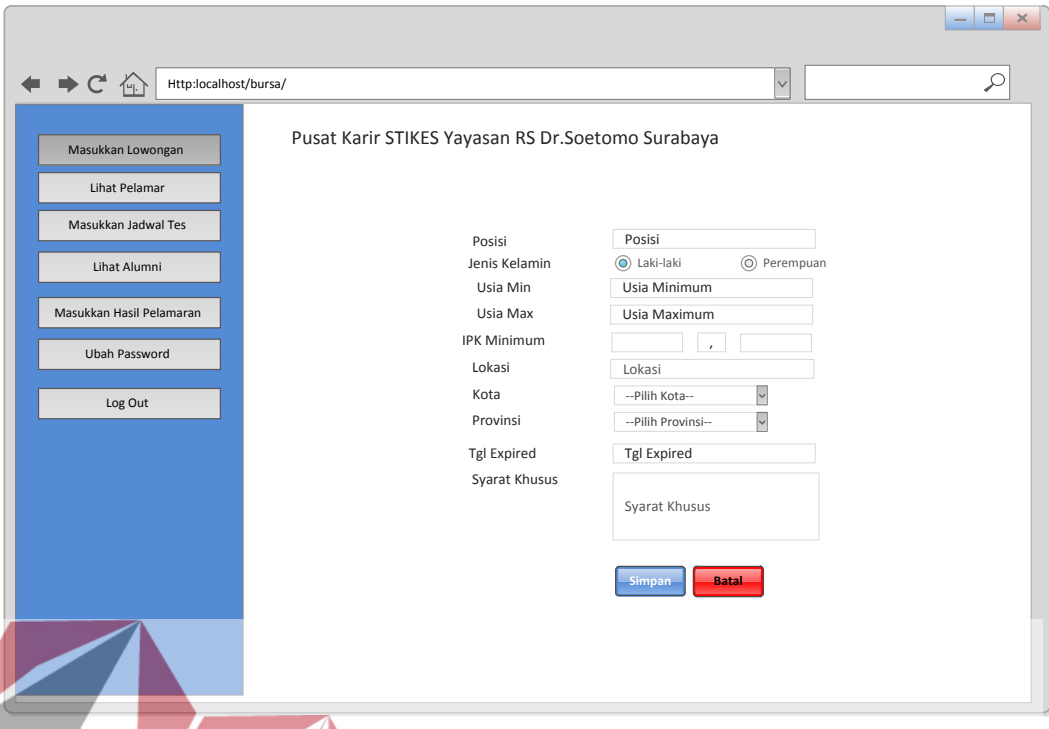

Gambar 3.47 Desain *Form* Lowongan Kerja

# **SNIS** 14. Desain Form Lihat Pelamar *Form* lihat pelamar berfungsi untuk melihat siapa saja pelamar yang melamar dalam hal ini adalah alumni STIKES Yayasan RS Dr.Soetomo Surabaya. Hak akses *form* lihat pelamar hanya untuk instansi. Instansi memilih menu lihat pelamar. Kemudian instansi memilih data lowongan kerja yang telah dimasukkan

dan telah tervalidasi pada *form* data lowongan kerja yang dimasukkan seperti pada Gambar 3.48. Selanjutnya instansi menekan tombol lihat dan data pelamar yang melamar pada lowongan tersebut akan ditampilkan pada *form* data pelamar kerja seperti pada Gambar 3.49. Kemudian data pelamar muncul pada *form* penentuan tes untuk menilai pelamar dapat ikut tes atau tidak seperti pada Gambar 3.50..

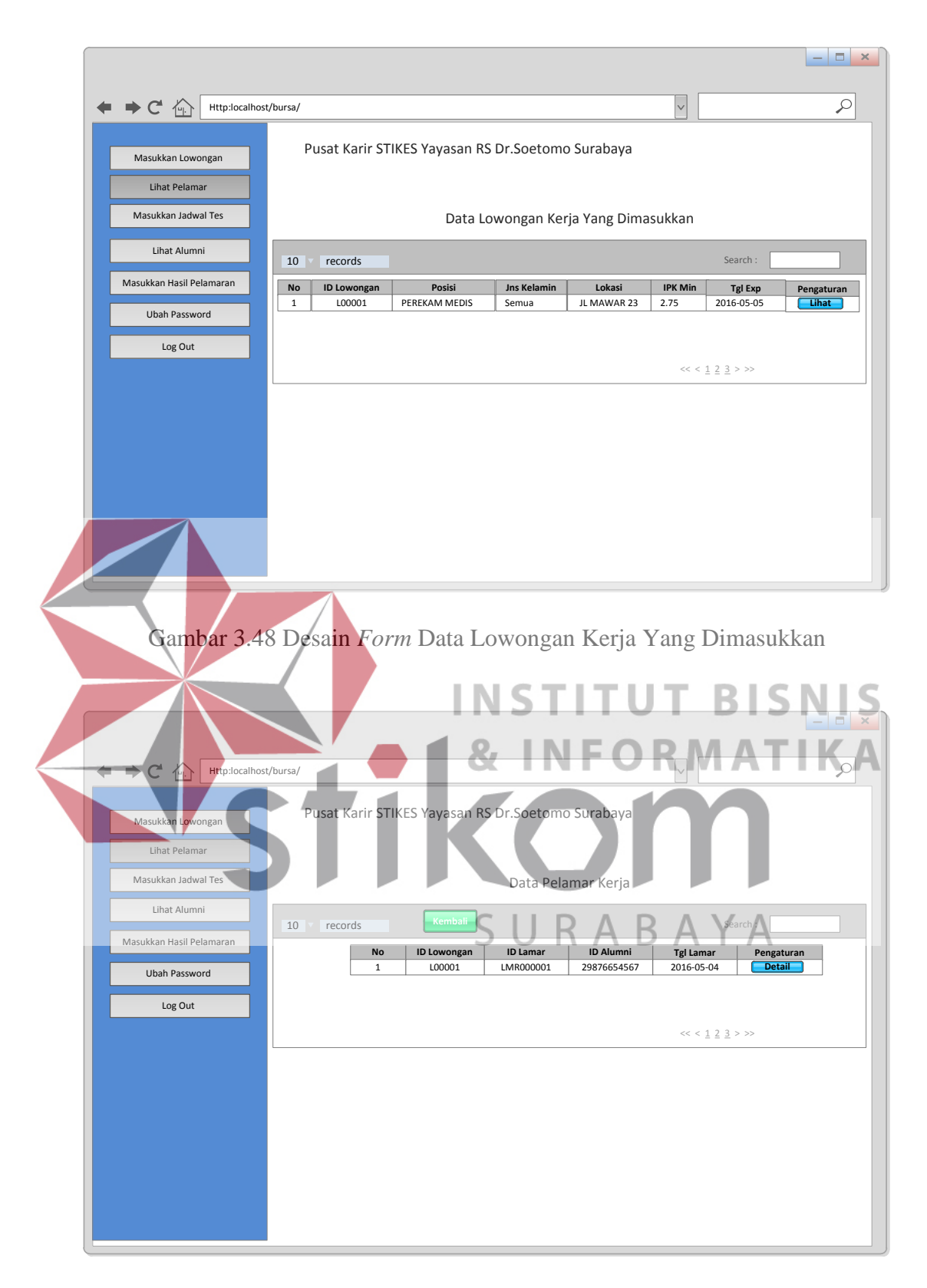

Gambar 3.49 Desain *Form* Data Pelamar Kerja

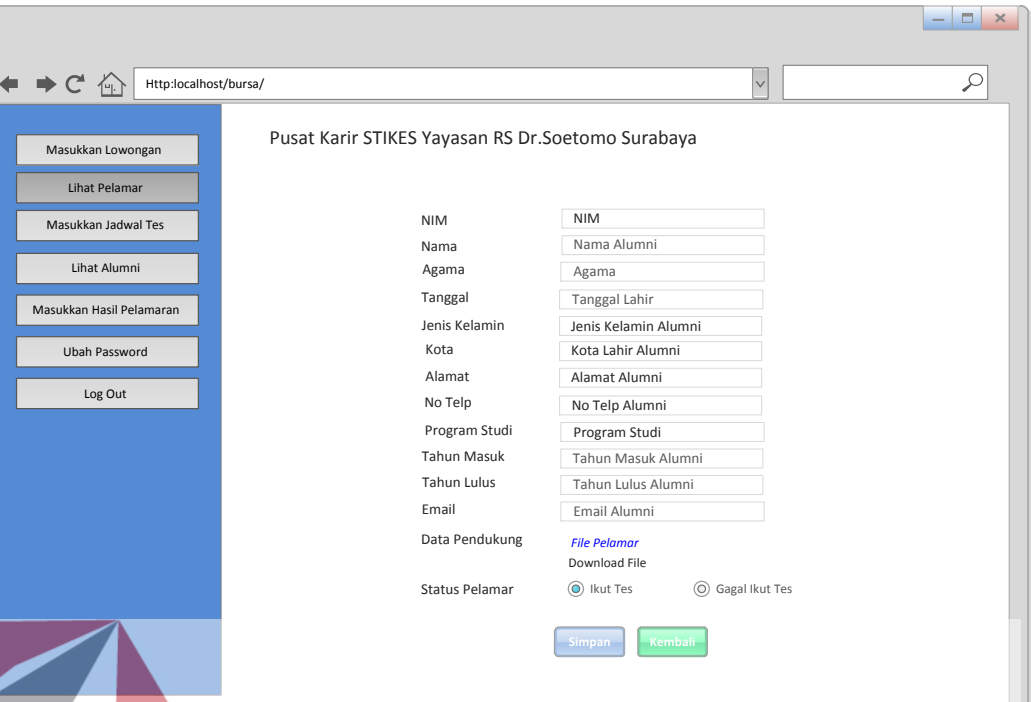

Gambar 3.50 Desain *Form* Penentuan Tes

15. Desain *Form* Hasil Pelamar *Form* hasil pelamar berfungsi untuk menentukan hasil dari pelamar, apakah berhasil diterima kerja atau tidak. Hak akses *form* hasil pelamar hanya untuk instansi. Instansi memilih menu masukkan hasil pelamaran. Kemudian instansi memilih data lowongan kerja yang telah dimasukkan dan telah tervalidasi pada *form* hasil data lowongan kerja yang dimasukkan seperti pada Gambar 3.51. Selanjutnya instansi menekan tombol lihat dan data pelamar yang melamar pada lowongan tersebut akan ditampilkan pada *form* hasil data pelamar kerja seperti pada Gambar 3.52. Kemudian instansi menekan tombol detail pada *form* hasil data pelamar kerja yang berguna untuk menampilkan *form* hasil pelamar. Pada *form* hasil pelamar inilah instansi dapat melihat lebih rinci identitas dari pelamar dan mengunduh data-data pendukung dari pelamar serta dapat menentukan hasil dari pelamar, diterima atau tidak diterima dengan menekan tombol berhasil dan tombol tidak berhasil, kemudian dilanjutkan dengan menekan tombol simpan. Tombol kembali berguna untuk kembali pada *form* data pelamar kerja. Berikut desain *form* hasil pelamar pada Gambar 3.53.

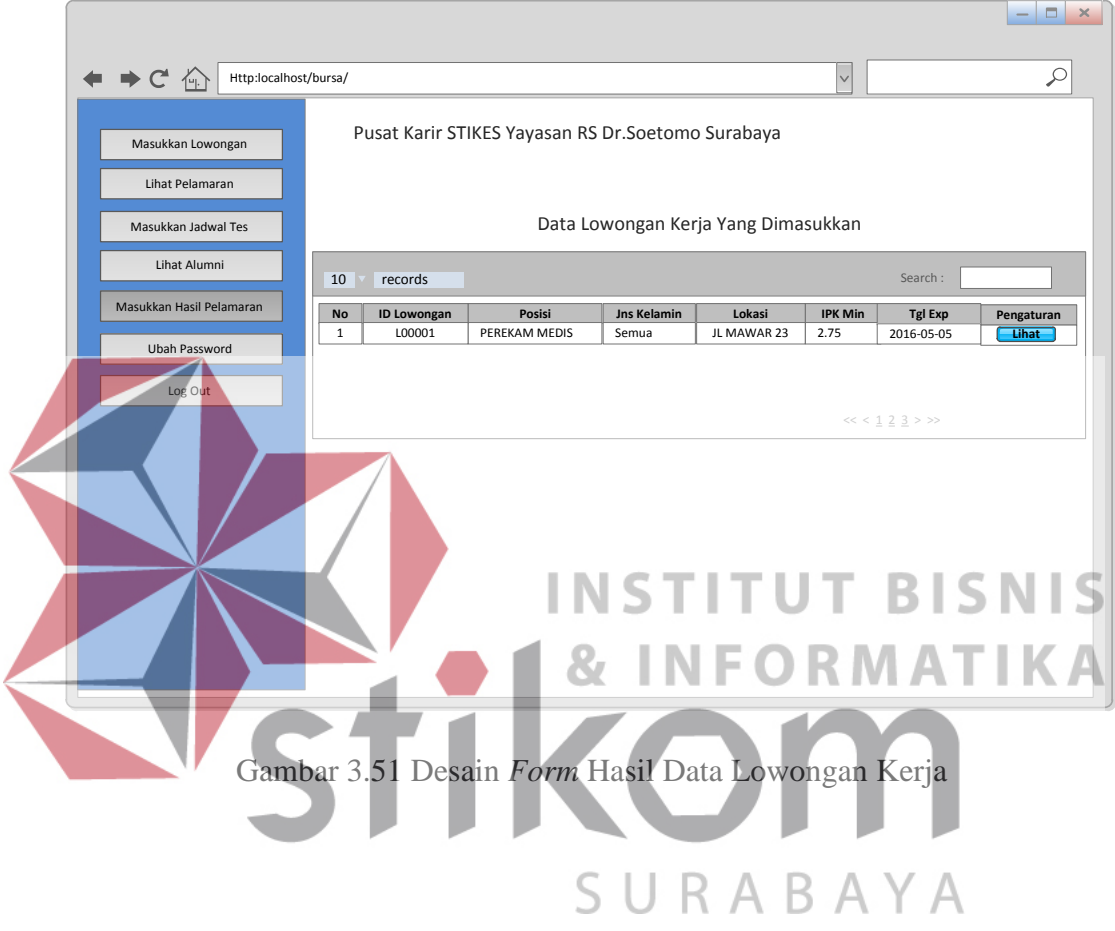

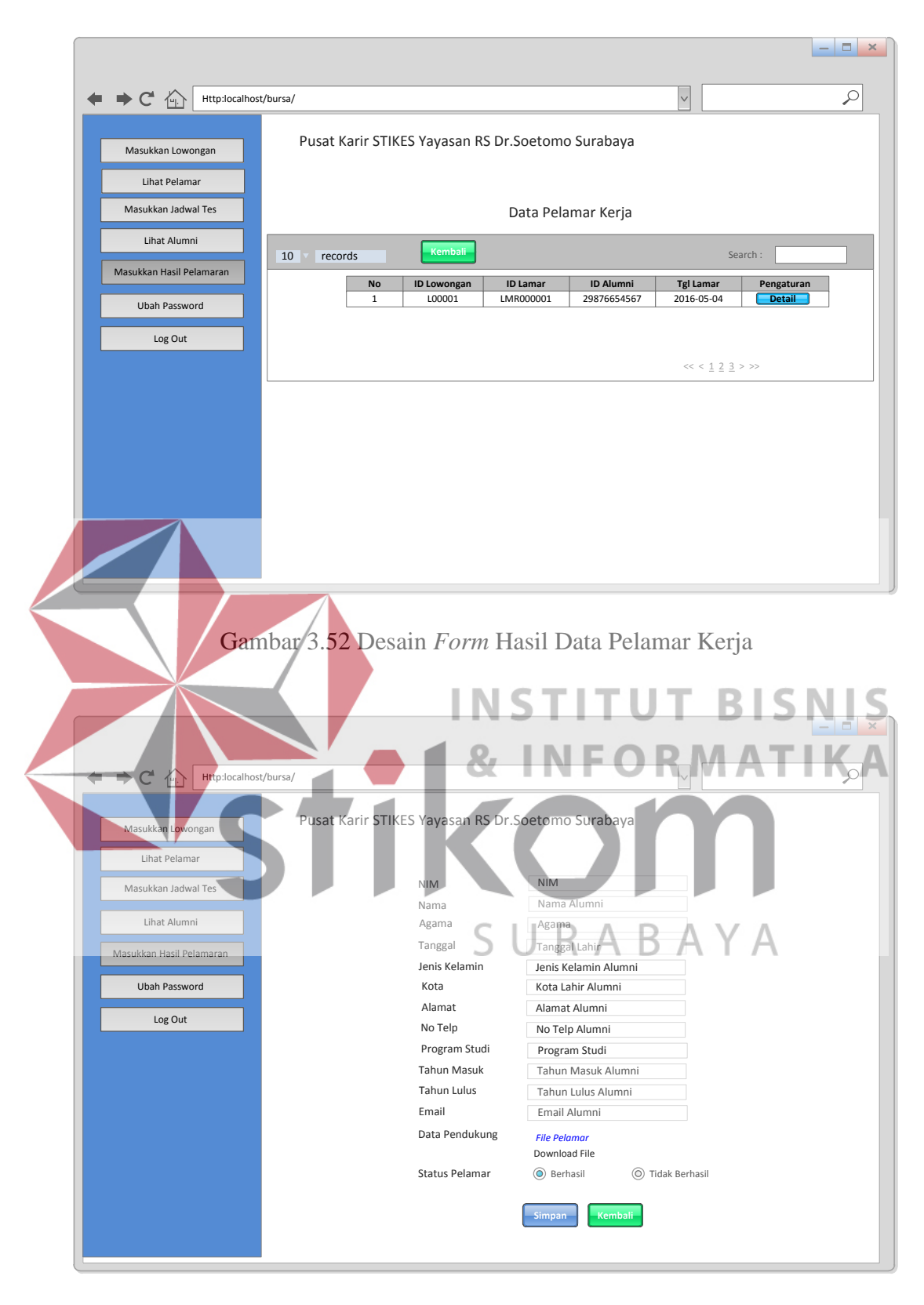

Gambar 3.53 Desain *Form* Hasil Data Pelamar Kerja

# 16. Desain *Form* Jadwal Tes

*Form* masukkan jadwal tes berfungsi untuk memasukkan jadwal tes pada setiap lowongan yang telah dimasukkan dan telah tervalidasi. Hak akses *form* masukkan jadwal tes hanya untuk instansi. Instansi memilih menu masukkan jadwal tes. Kemudian menekan tombol input sesuai dengan lowongan kerja yang diinginkan pada *form* data lowongan kerja seperti pada Gambar 3.54. Setelah itu sistem akan menampilkan lowongan kerja yang ingin ditambahkan jadwal tes pada *form* jadwal tes seperti pada Gambar 3.55. Kemudian instansi memasukkan jadwal tes sesuai tanggal yang diinginkan dan menekan tombol simpan. Tombol kembali berguna untuk kembali pada *form* data lowongan kerja.

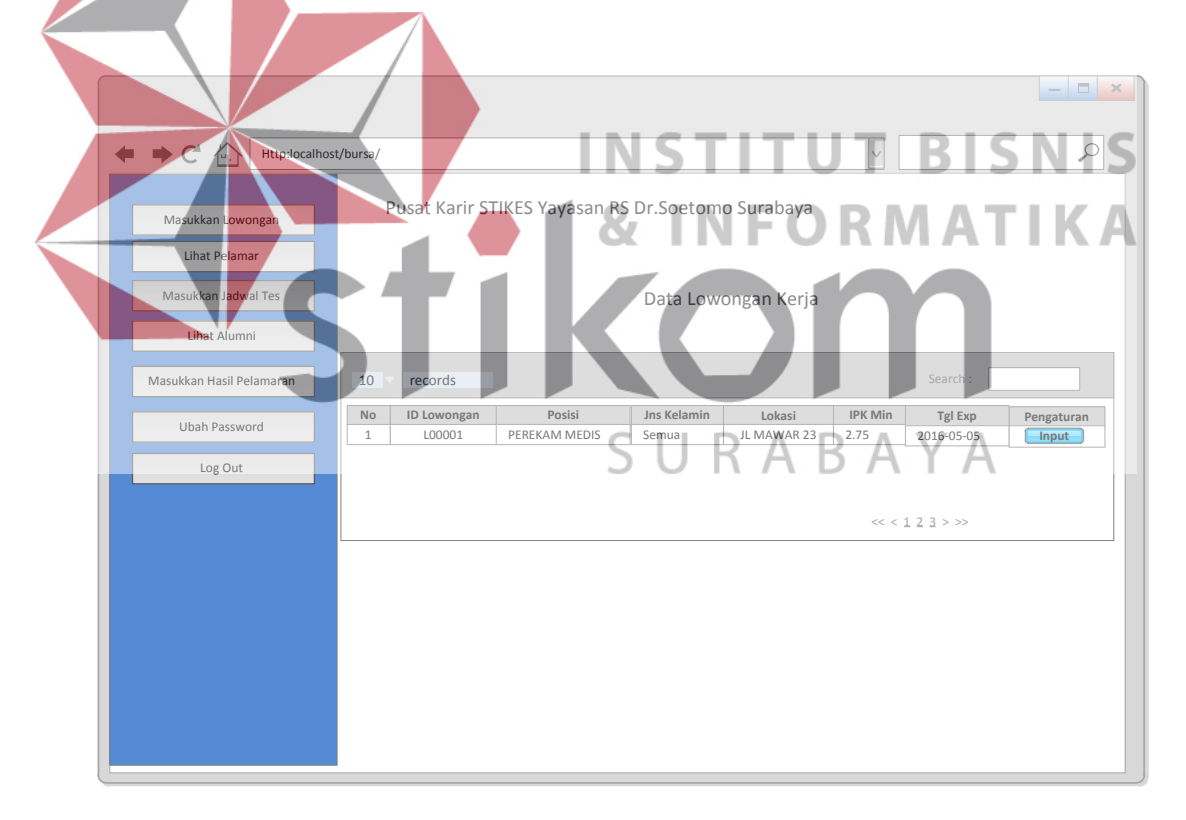

Gambar 3.54 Desain *Form* Data Lowongan Kerja

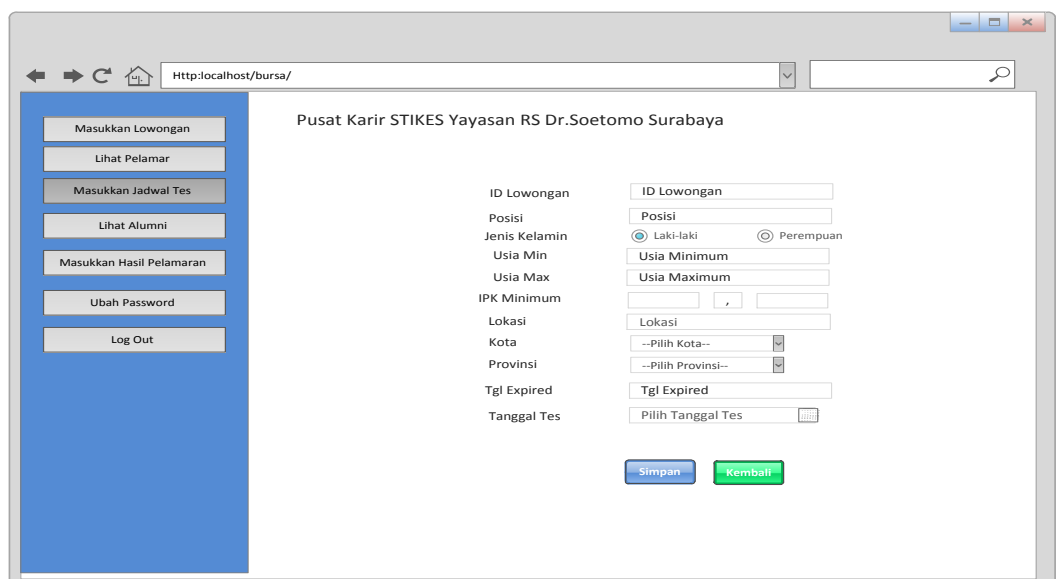

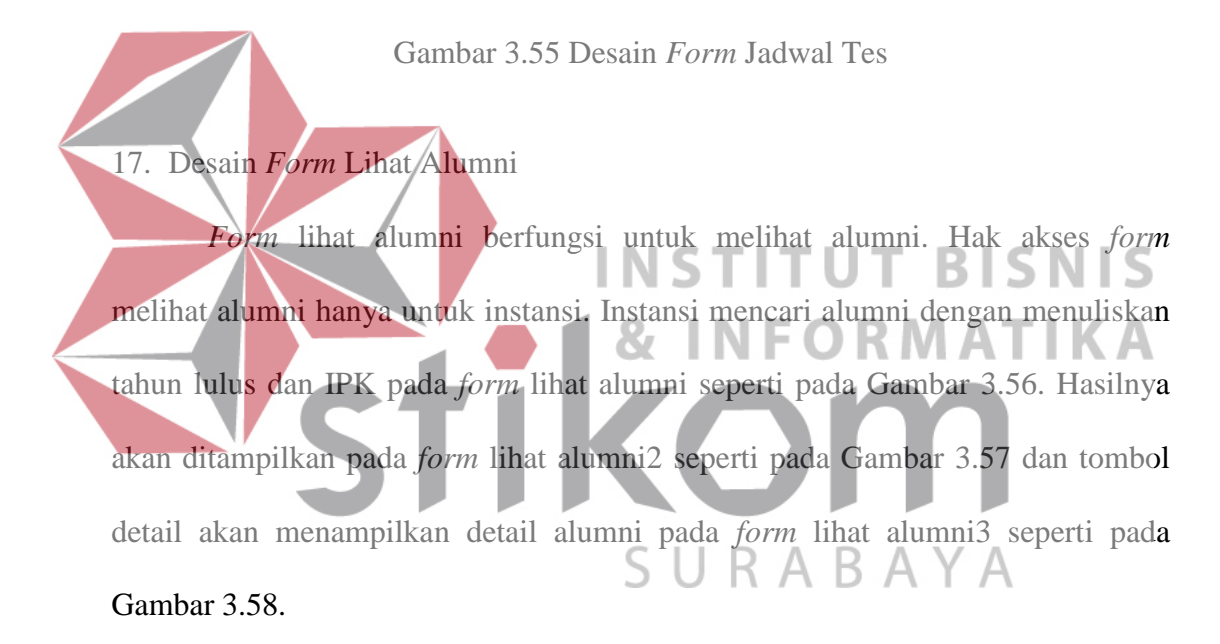

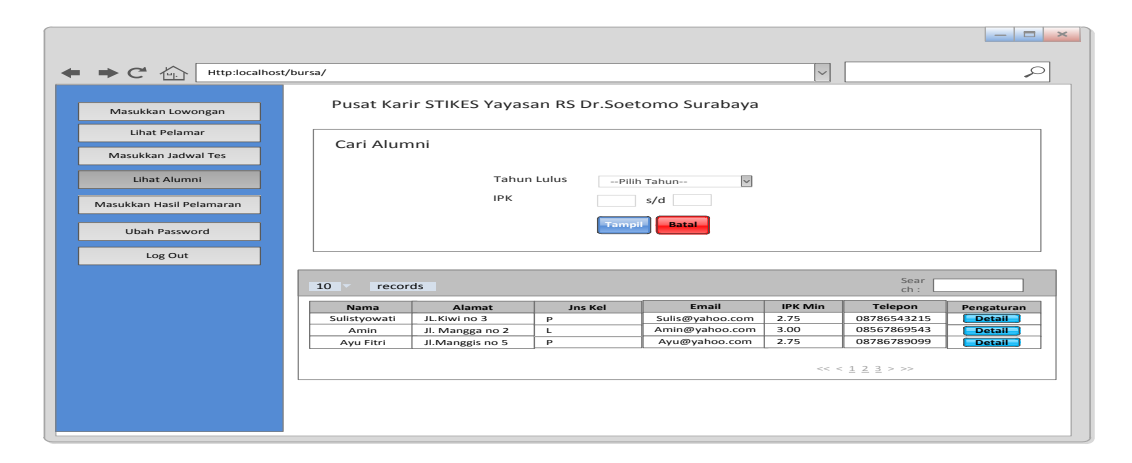

Gambar 3.56 Desain *Form* Lihat Alumni
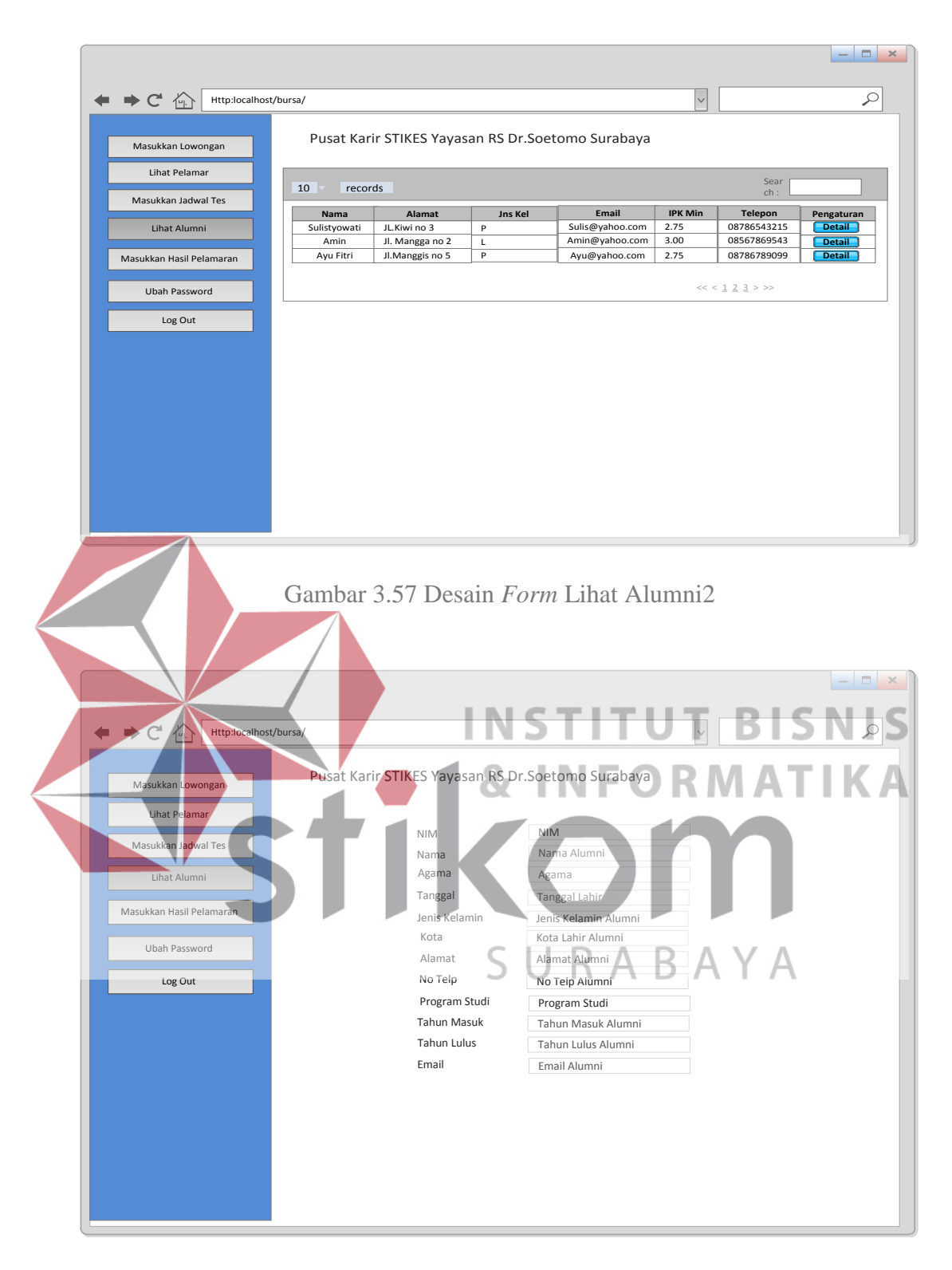

Gambar 3.58 Desain *Form* Lihat Alumni3

#### 18. Desain Beranda Alumni

Beranda alumni merupakan tampilan awal ketika alumni berhasil *login* dan masuk kedalam sistem*.* Beranda alumni berguna untuk melihat lowongan kerja, melamar kerja, melihat informasi dari pelamaran yang telah dilakukan alumni, mengubah *password* alumni dan *log out*.

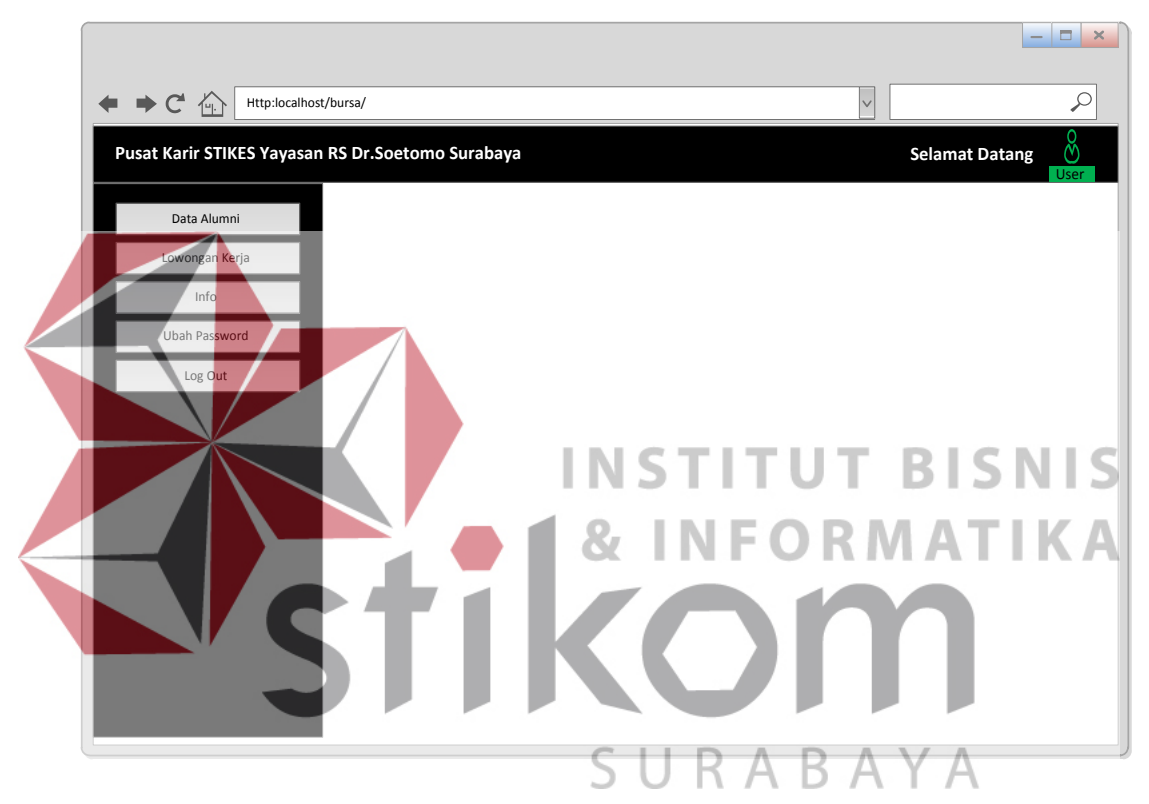

Gambar 3.59 Desain Beranda Alumni

### 19. Desain *Form* Melamar Kerja

*Form* melamar kerja berfungsi untuk melamar lowongan kerja yang masuk kedalam sistem dan telah tervalidasi. Hak akses *form* melamar kerja hanya untuk alumni. Alumni memilih menu lowongan kerja. Kemudian sistem akan menampilkan *form* cari lowongan kerja seperti pada Gambar 3.60. Tombol *detail* pada *form* cari lowongan kerja befungsi untuk menampilkan data lowongan kerja yang dipilih pada *form* detail lowongan seperti pada Gambar 3.61. Tombol

kembali berguna untuk kembali pada *form* cari lowongan kerja. Setelah data lowongan kerja ditampilkan secara lebih rinci pada *form* detail lowongan maka alumni menekan tombol lamar dan sistem akan menampilkan *form* melamar kerja. Kemudian alumni mengunggah data pendukung yang dibutuhkan oleh lowongan kerja tersebut dan menekan tombol kirim. Berikut desain *form* melamar kerja pada Gambar 3.62.

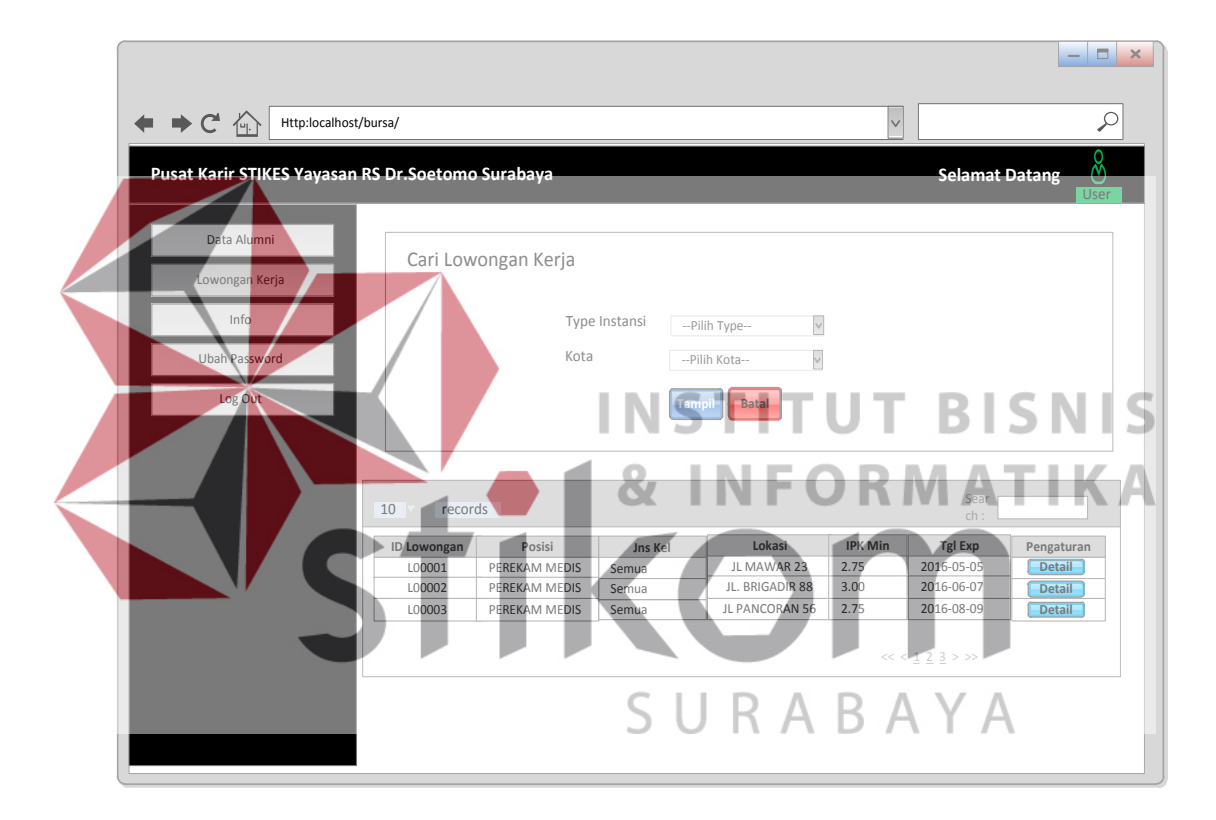

Gambar 3.60 Desain *Form* Cari Lowongan Kerja

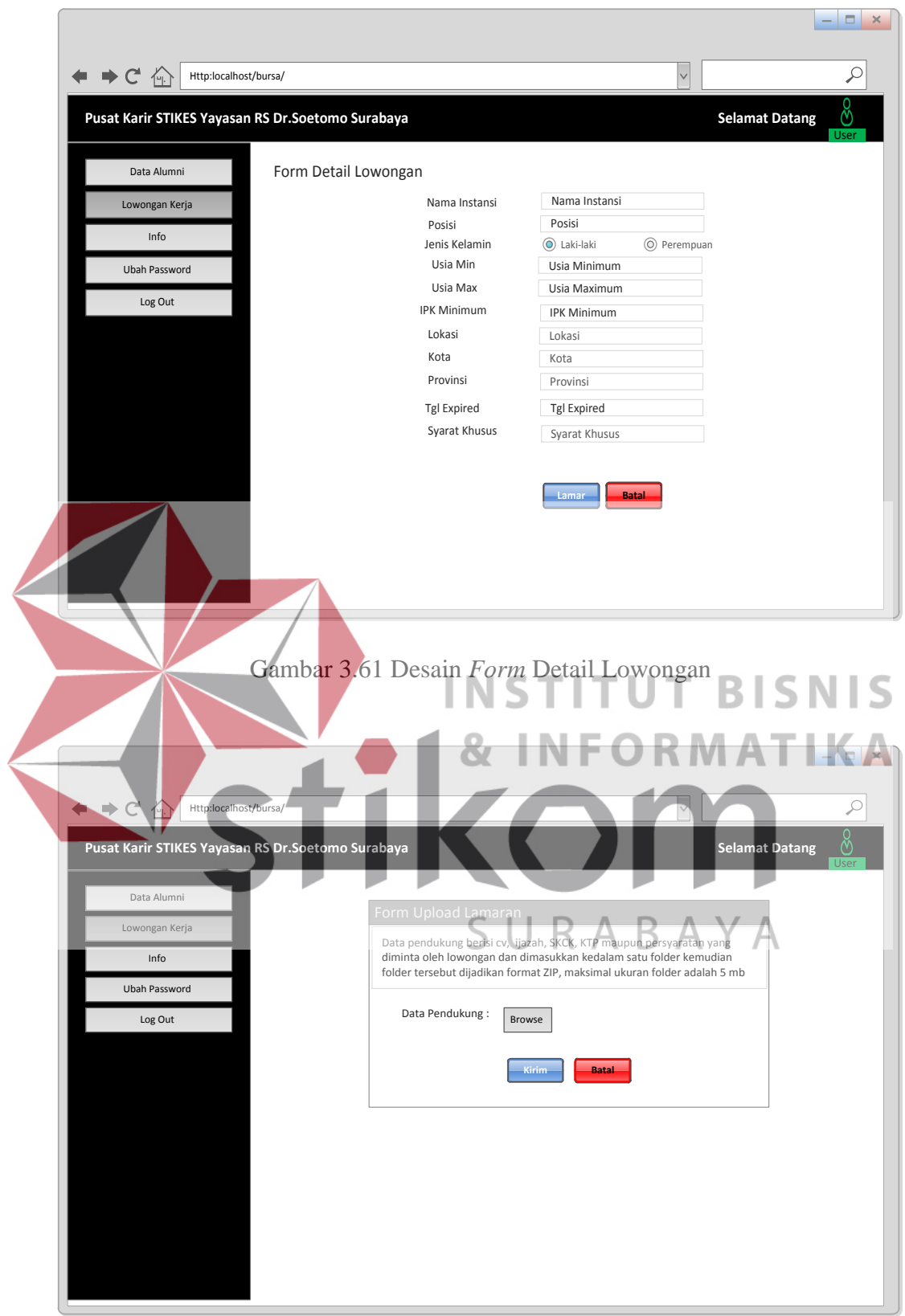

Gambar 3.62 Desain *Form* Melamar Kerja

20. Desain *Form* Pendaftaran Instansi

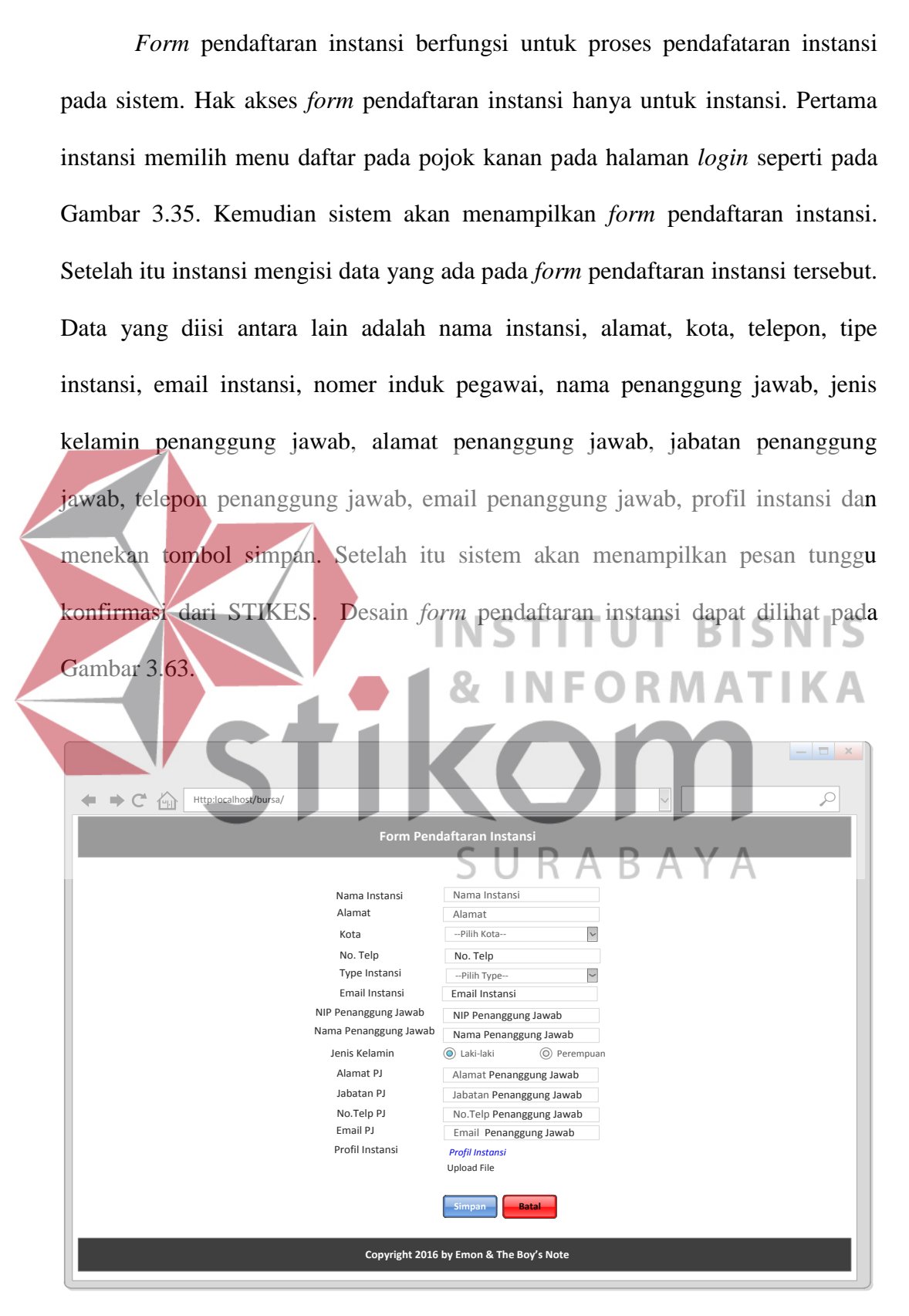

Gambar 3.63 Desain *Form* Pendaftaran Instansi

## 21. Desain *Form* Ubah *Password*

*Form* ubah *password* berfungsi untuk mengubah *password* dari pengguna. Pengguna memasukkan *password* lama*,* kemudian memasukkan *password* baru dan juga memasukkan konfirmasi *password*. Berikut desain *form* ubah *password* pada Gambar 3.64.

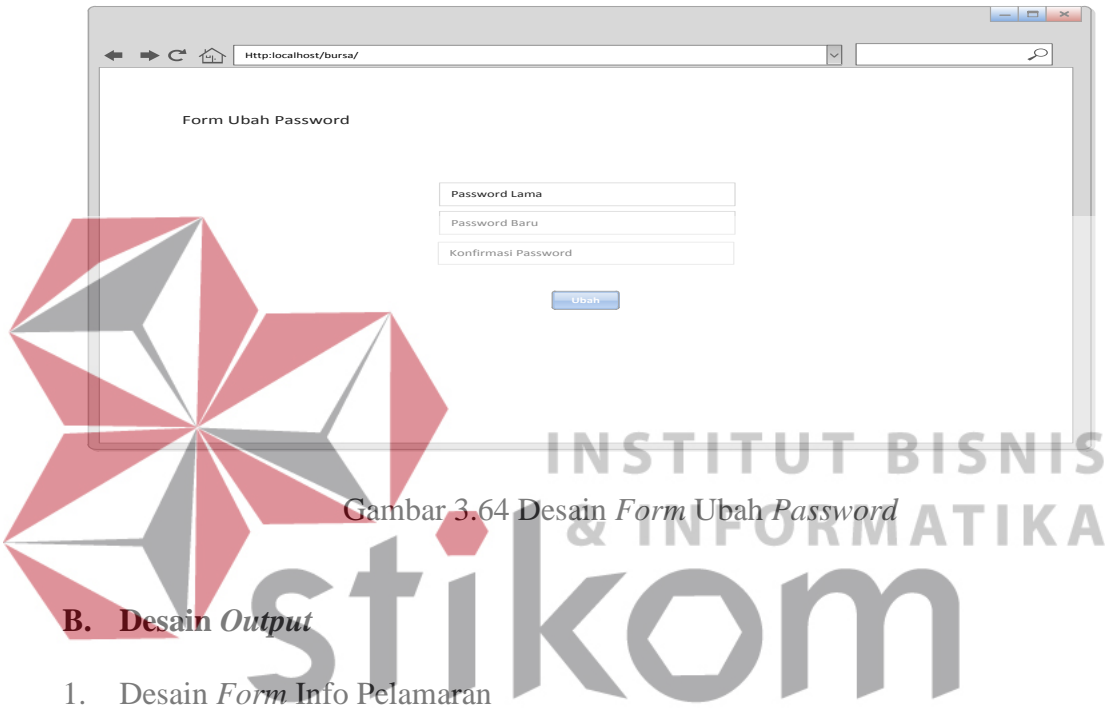

*Form* info pelamaran berfungsi untuk menampilkan hasil pelamaran dari setiap lamaran yang telah dimasukkan dan berperan juga sebagai *history* dari pelamaran yang telah dilakukan oleh alumni. Hak akses *form* info pelamaran hanya untuk instansi. Pertama alumni yang telah *login* dan masuk kedalam sistem menekan menu info, maka sistem akan menampilkan *form* info pelamaran. Berikut desain *form* info pelamaran pada Gambar 3.65.

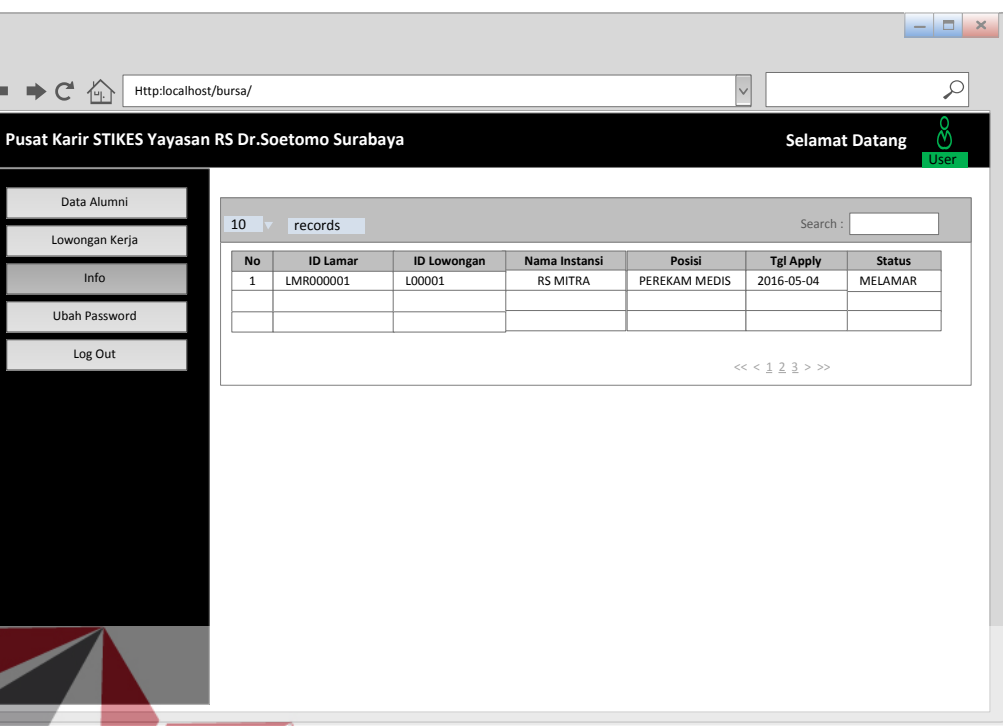

Gambar 3.65 Desain *Form* Info Pelamaran

Desain *Form* Laporan Pelamar dalam *Form* laporan pelamar dalam setiap lowongan berfungsi untuk menampilkan total jumlah instansi yang bergabung, total jumlah pelamar yang melamar serta rincian jumlah pelamar yang melamar pada suatu lowongan yang diadakan oleh suatu instansi. Hak akses *form* laporan pelamar dalam setiap lowongan hanya untuk UKSPBK&A. UKSPBK&A memilih menu laporan pelamar dalam setiap lowongan. Sistem akan menampilkan *form* awal laporan pelamar dalam setiap lowongan seperti pada Gambar 3.66. Selanjutnya UKSPBK&A menekan tombol semua dan laporan pelamar dalam setiap lowongan akan ditampilkan pada *form* laporan pelamar dalam setiap lowongan seperti pada Gambar 3.67. Tombol cetak berguna untuk menampilkan laporan pelamar dalam setiap lowongan yang berformat pdf pada *form* cetak laporan pelamar dalam setiap lowongan seperti pada Gambar 3.68.

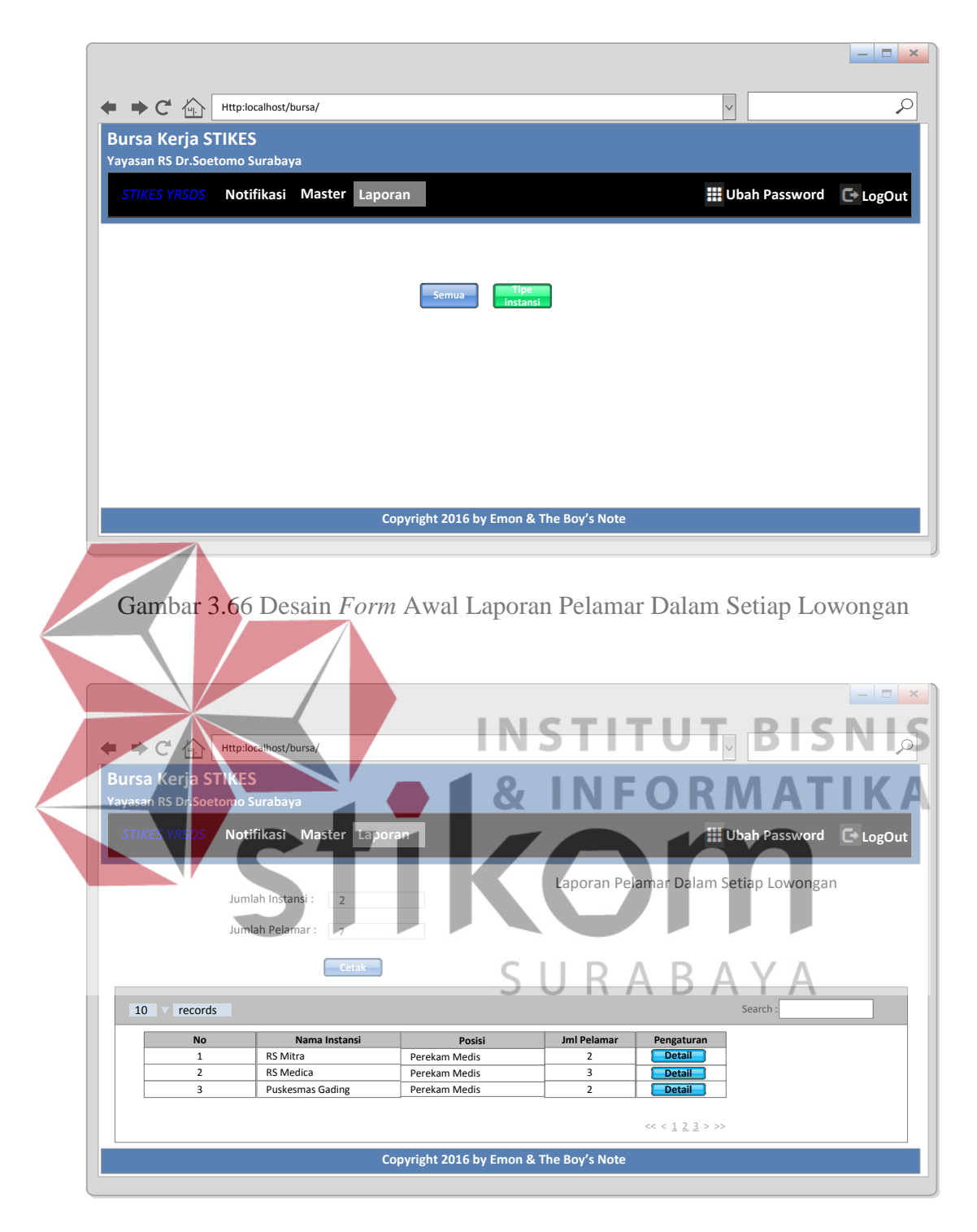

Gambar 3.67 Desain *Form* Laporan Pelamar Dalam Setiap Lowongan

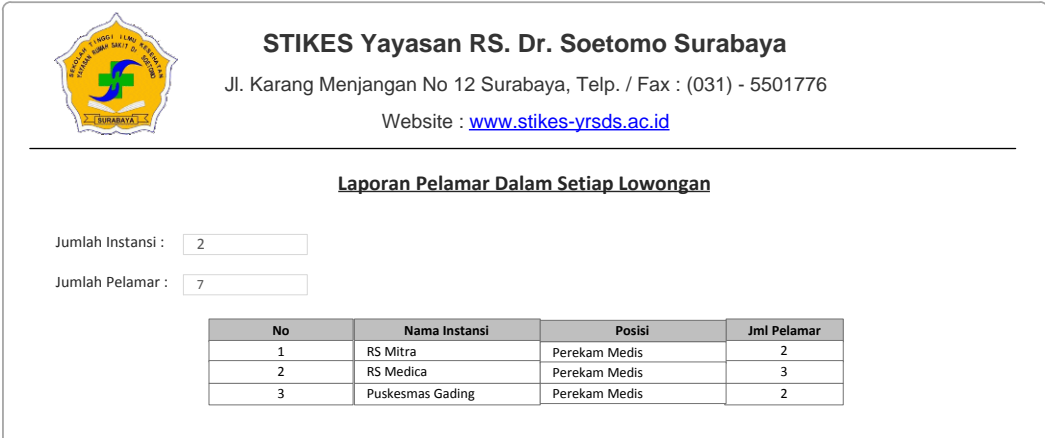

Gambar 3.68 Desain *Form* Cetak Laporan Pelamar Dalam Setiap Lowongan

3. Desain *Form* Laporan Pelamar Diterima dalam Setiap Lowongan *Form* laporan pelamar diterima dalam setiap lowongan berfungsi untuk menampilkan total jumlah instansi yang bergabung, total jumlah pelamar yang melamar, total jumlah pelamar yang diterima serta rincian jumlah pelamar yang diterima pada suatu lowongan yang diadakan oleh suatu instansi. Hak akses *form* laporan pelamar diterima dalam setiap lowongan hanya untuk UKSPBK&A. UKSPBK&A memilih menu laporan pelamar diterima dalam setiap lowongan. Sistem akan menampilkan *form* awal laporan pelamar diterima dalam setiap lowongan seperti pada Gambar 3.69. Selanjutnya UKSPBK&A menekan tombol semua dan laporan pelamar diterima dalam setiap lowongan akan ditampilkan pada *form* laporan pelamar diterima dalam setiap lowongan seperti pada Gambar 3.70. Tombol cetak berguna untuk menampilkan laporan pelamar diterima dalam setiap lowongan yang berformat pdf pada *form* cetak laporan pelamar diterima dalam setiap lowongan seperti pada Gambar 3.71.

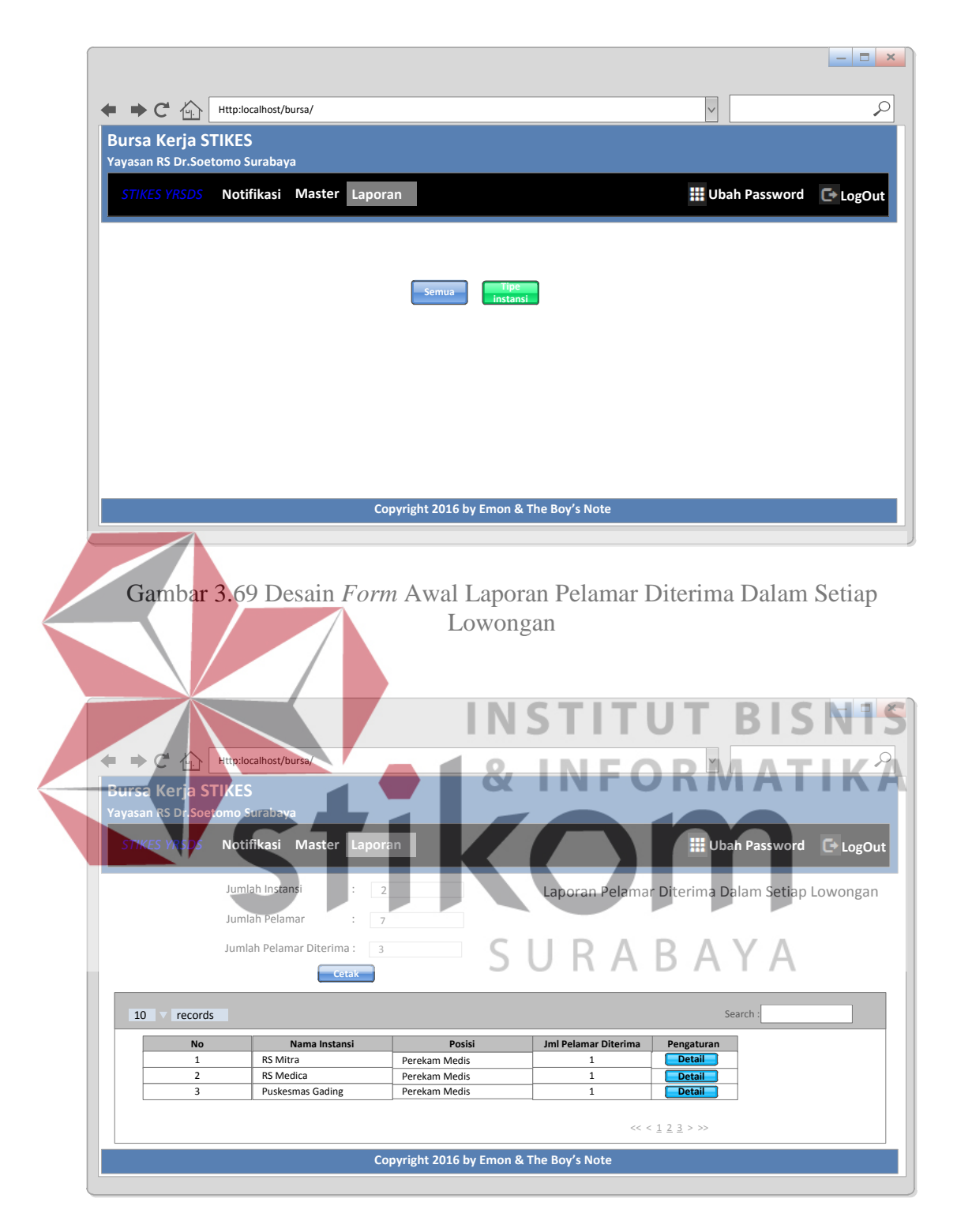

Gambar 3.70 Desain *Form* Laporan Pelamar Diterima Dalam Setiap Lowongan

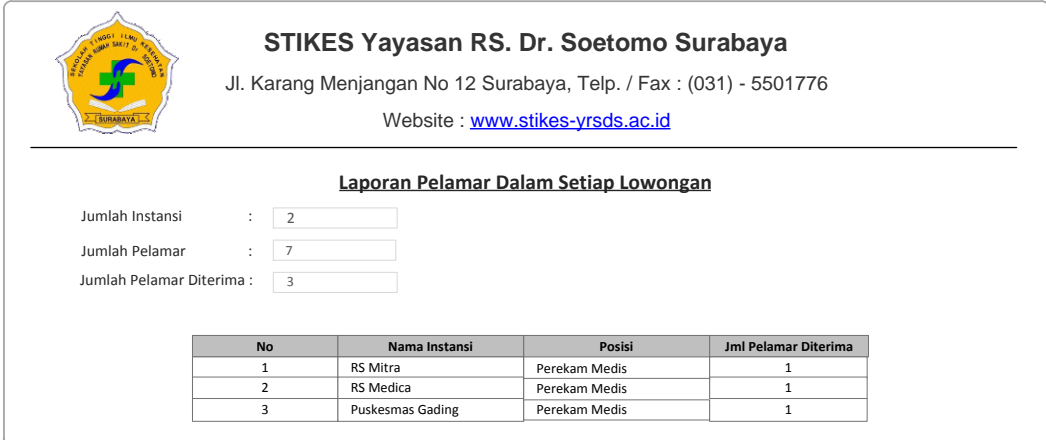

## Gambar 3.71 Desain *Form* Cetak Laporan Pelamar Diterima Dalam Setiap Lowongan

4. Desain *Form* Laporan Alumni Belum Bekerja *Form* laporan alumni belum bekerja berfungsi untuk menampilkan para alumni yang belum bekerja. Hak akses *form* laporan alumni belum bekerja hanya untuk UKSPBK&A. UKSPBK&A memilih menu laporan alumni belum bekerja. Sistem akan menampilkan *form* awal laporan alumni belum bekerja seperti pada Gambar 3.72. Kemudian UKSPBK&A memilih angkatan yang diinginkan kemudian tekan tombol tampil untuk menampilkan data alumni yang belum bekerja yang ditampilkan pada *form* laporan alumni belum bekerja seperti pada Gambar 3.73. Tombol cetk berfungsi untuk menampilkan laporan alumni belum bekerja dalam format pdf pada *form* cetak laporan alumni belum bekerja seperti pada Gambar 3.74.

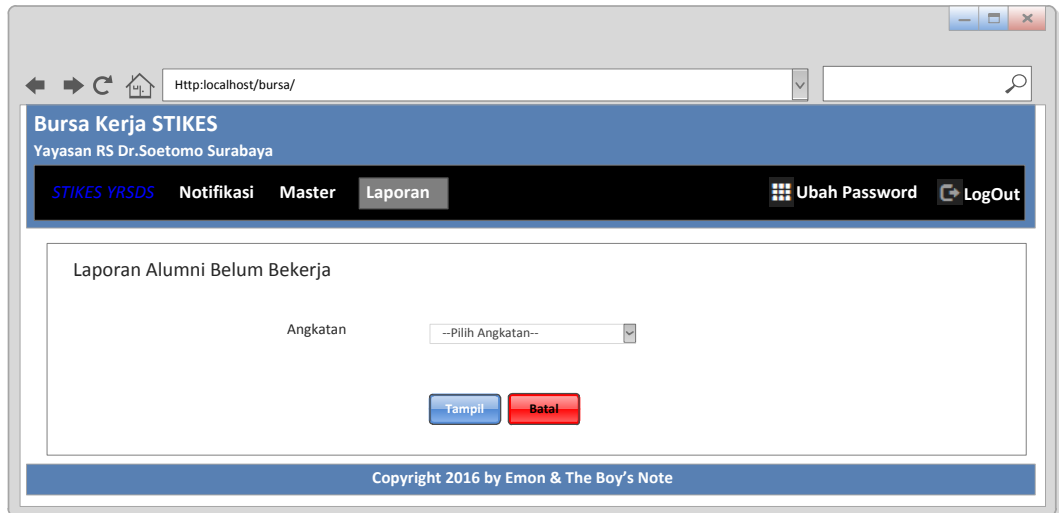

Gambar 3.72 Desain *Form* Awal Laporan Alumni Belum Bekerja

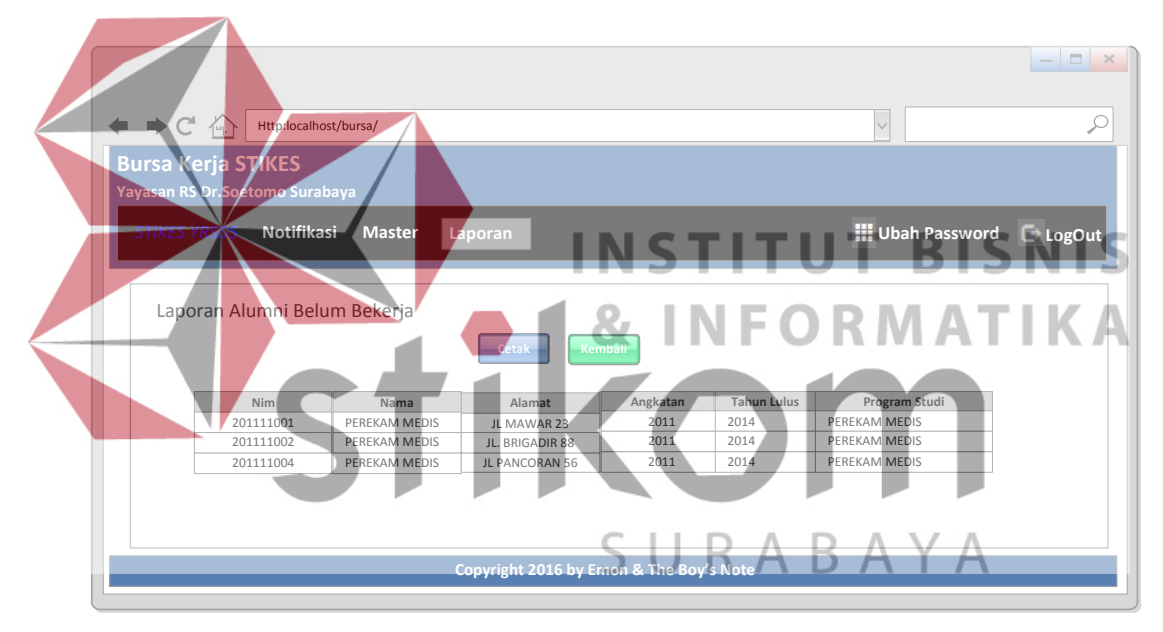

Gambar 3.73 Desain *Form* Laporan Alumni Belum Bekerja

|                |                                                                             |             | STIKES Yayasan RS. Dr. Soetomo Surabaya<br>Jl. Karang Menjangan No 12 Surabaya, Telp. / Fax: (031) - 5501776<br>Website: www.stikes-yrsds.ac.id |              |                |
|----------------|-----------------------------------------------------------------------------|-------------|----------------------------------------------------------------------------------------------------|--------------|----------------|
|                | Program Studi: D3 Rekam Medik<br>: 2011<br>Angkatan<br>3<br>Total<br>$\sim$ |             | Laporan Alumni Belum Bekerja                                                                                                    |              |                |
| <b>No</b>      | <b>NIM</b>                                                                  | Nama Alumni | Alamat                                                                                                    | Telp         | email          |
| 1              | 201111001                                                                   | DODY WALSH  | JL MAWAR 10                                                                                                    | 087865432785 | dody@gmail.com |
| $\overline{2}$ | 201111002                                                                   | SARA ARDINA | JL KACA PIRING 57                                                                                                    | 087865432789 | SARA@gmail.com |

Gambar 3.74 Desain *Form* Cetak Laporan Alumni Belum Bekerja

## **3.6.7 Desain Uji** *Coba*

Proses pengujian aplikasi harus dilaksanakan untuk memastikan semua fungsi yang telah terbuat dalam aplikasi beroperasi sesuai dengan harapan. Proses pengujian aplikasi mempunyai tahapan menguji semua *input* dan menilai *input* tersebut sesuai dengan *output* yang diharapkan. Sebelum melaksanakan pengujian aplikasi tersebut, perancangan desain uji coba terlebih harus dibuat terlebih dahulu. Desain uji coba adalah proses perancangan untuk menentukan serangkaian pengujian pada setiap fungsi yang ada pada aplikasi.

# SURABAYA

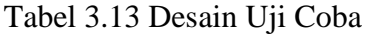

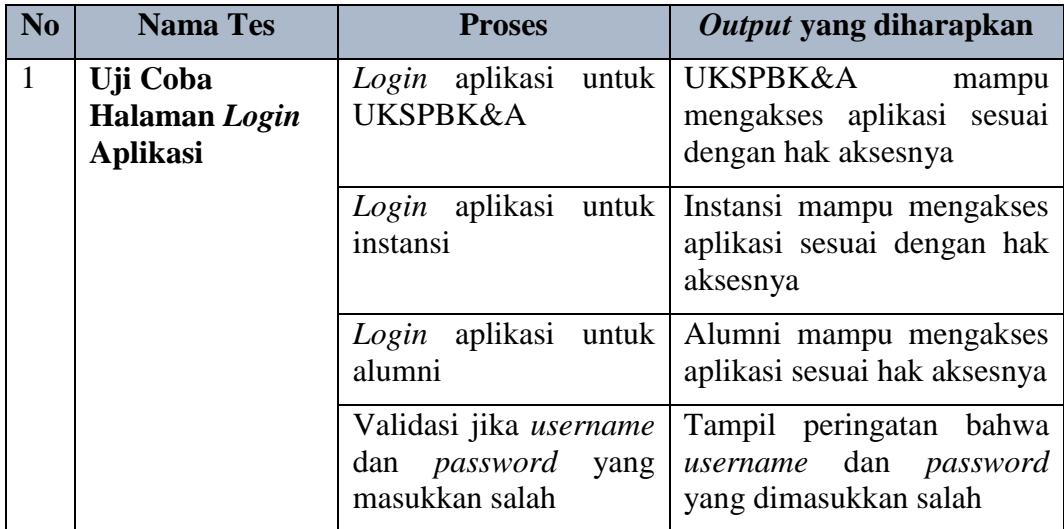

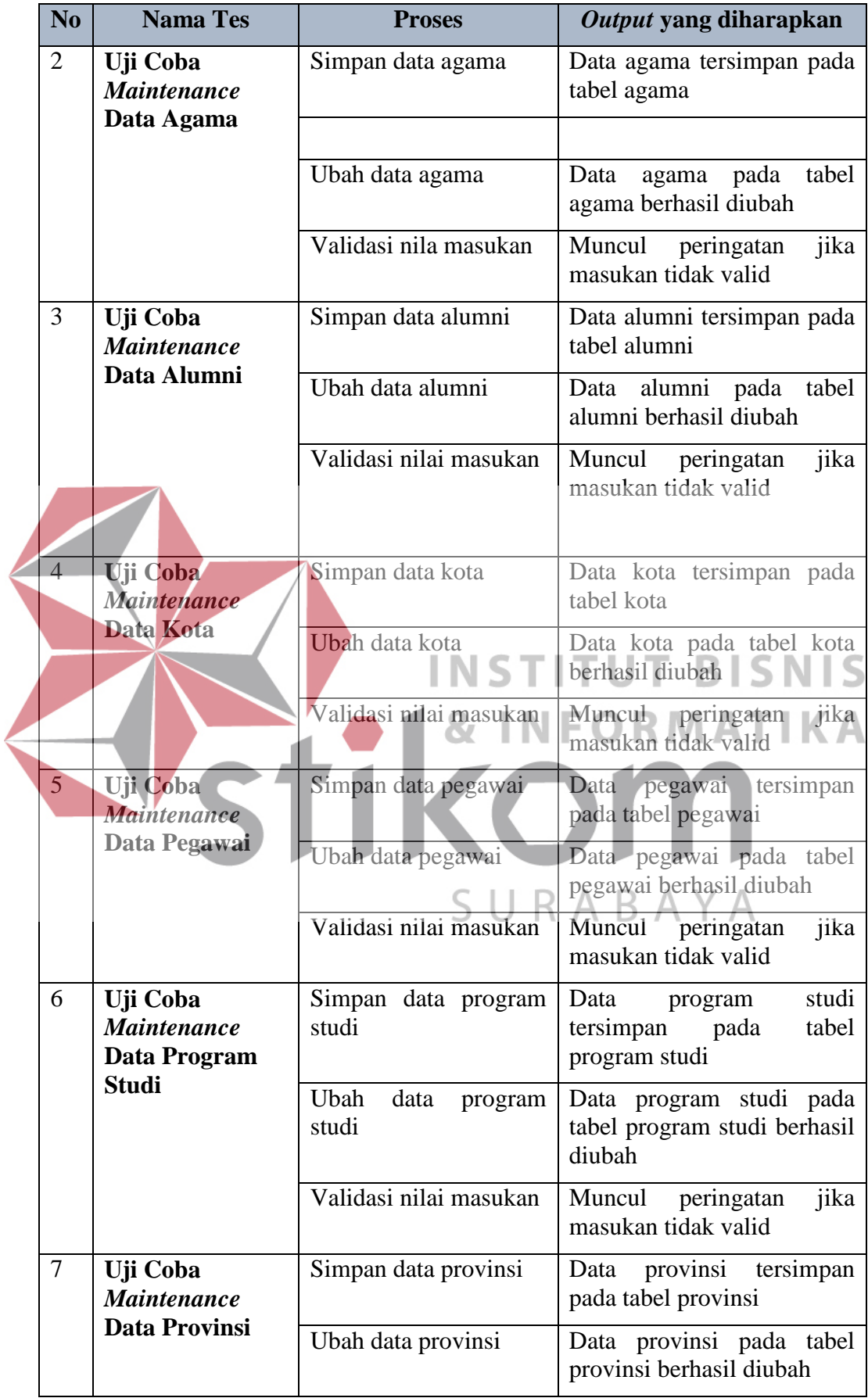

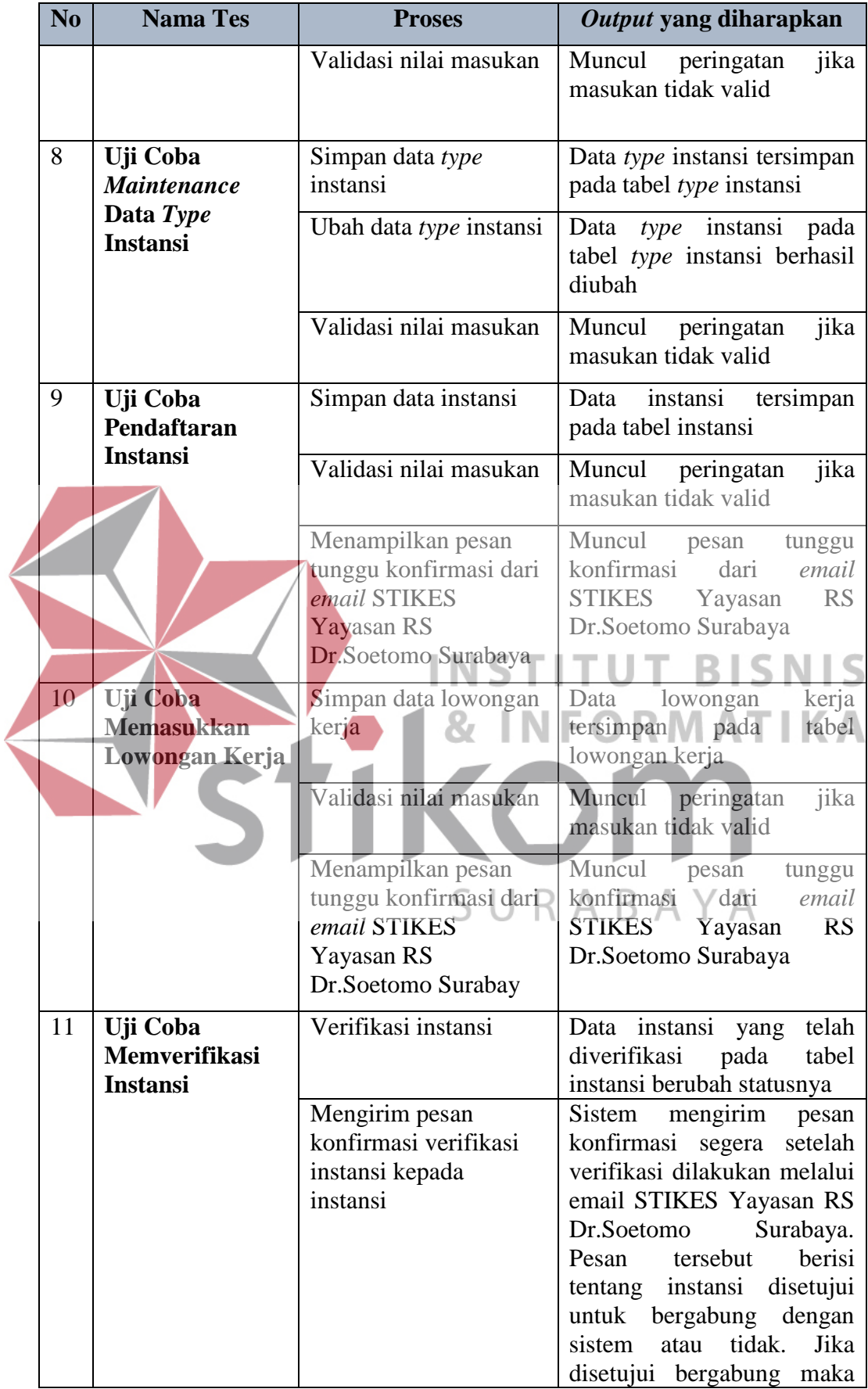

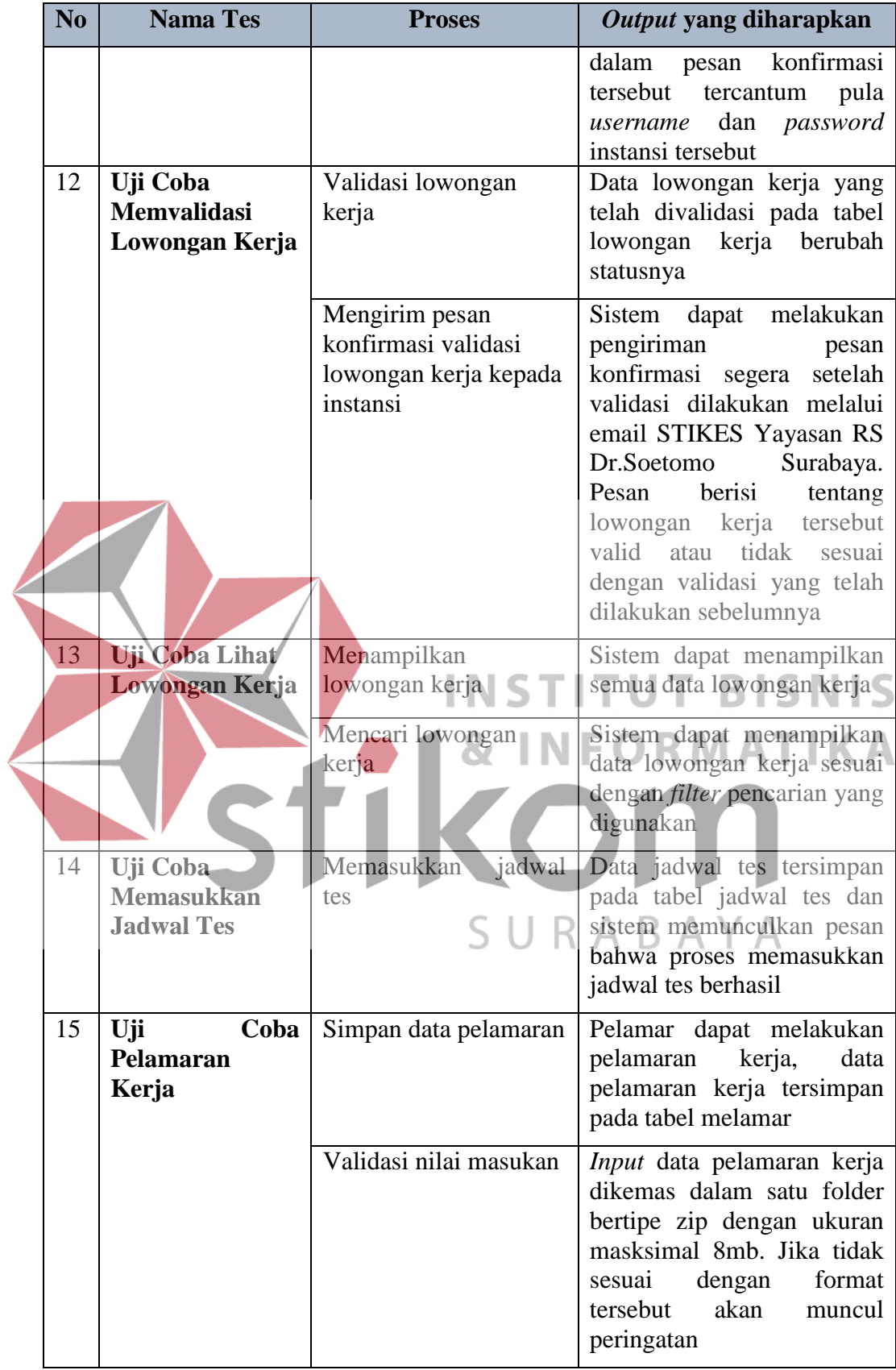

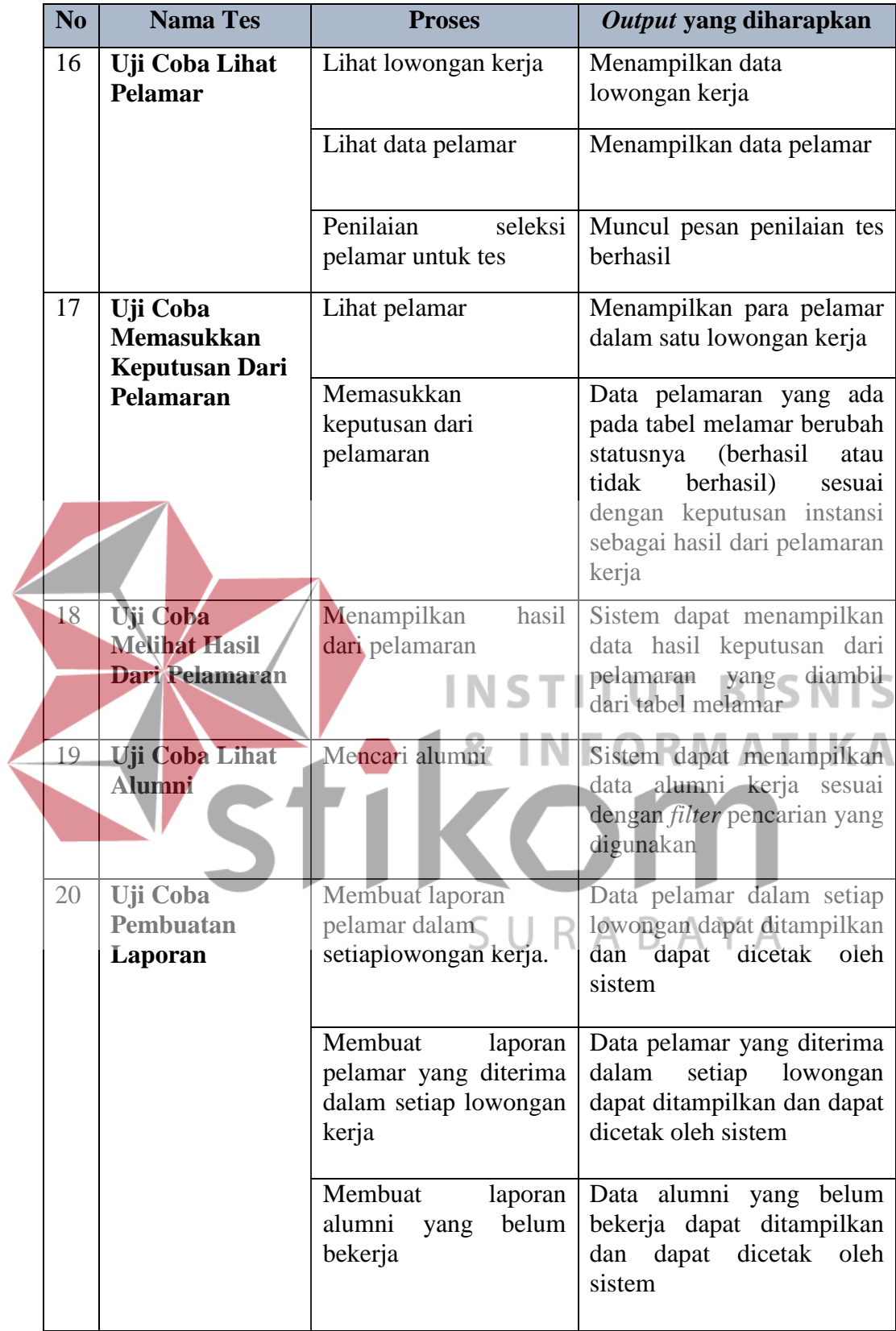

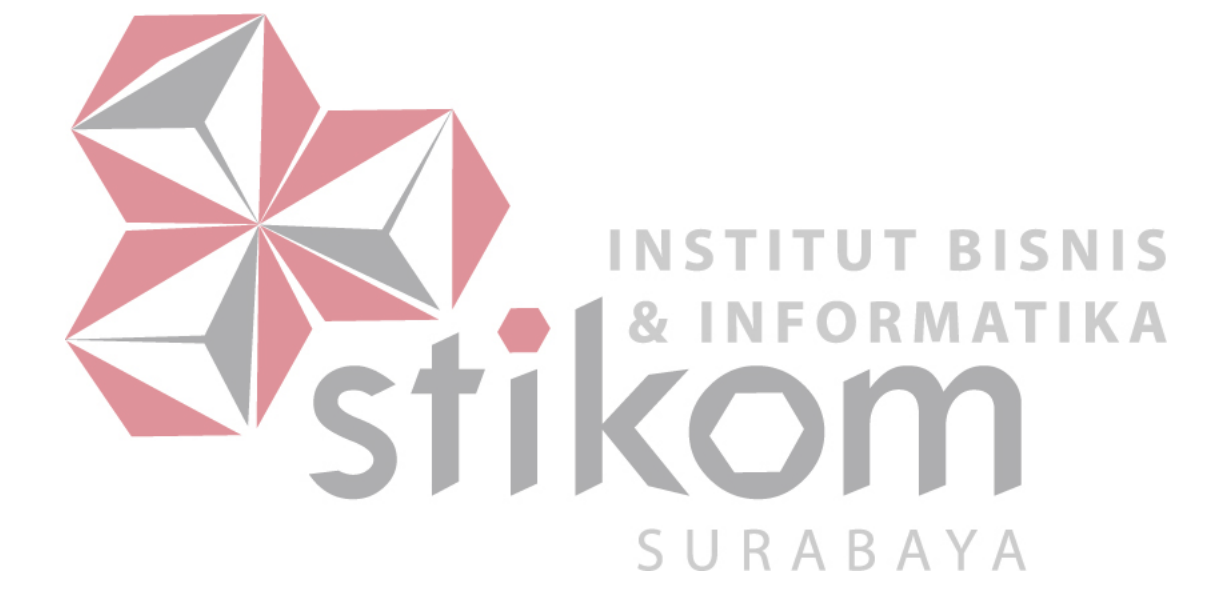